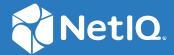

# NetIQ® eDirectory™ Installation Guide

February 2018

#### **Legal Notice**

For information about legal notices, trademarks, disclaimers, warranties, export and other use restrictions, U.S. Government rights, patent policy, and FIPS compliance, see https://www.netiq.com/company/legal/.

Copyright © 2018 NetIQ Corporation, a Micro Focus company. All Rights Reserved.

# **Contents**

|   | About this Book and the Library About NetIQ Corporation                                                                                                    | 9               |
|---|----------------------------------------------------------------------------------------------------|-----------------|
| 1 | Install and Upgrade Features                                                                                                    | 11              |
|   | Multiple Package Formats for Installing eDirectory 9.1                                                                                                    | 11              |
|   | Installing eDirectory 9.1 in a Custom Location                                                                                                    | 12              |
|   | Specifying a Custom Location for Application Files                                                                                                    | 12              |
|   | Specifying a Custom Location for Data Files                                                                                                    | 13              |
|   | Specifying a Custom Location for Configuration Files                                                                                                    |                 |
|   | Non-root Install                                                                                                    |                 |
|   | Standards Compliance                                                                                                    |                 |
|   | FHS Compliance                                                                                                    |                 |
|   | LSB Compliance                                                                                                    |                 |
|   | Server Health Checks                                                                                                    |                 |
|   | Need for Health Checks                                                                                                    |                 |
|   | What Makes a Server Healthy?                                                                                                    |                 |
|   | Types of Health Checks                                                                                                    |                 |
|   | Categorization of Health                                                                                                    |                 |
|   | Log Files                                                                                                    |                 |
|   | SecretStore Integration with eDirectory                                                                                                    |                 |
|   |                                                                                                    |                 |
|   |                                                                                                    | 20              |
|   | eDirectory Instrumentation Installation                                                                                                    |                 |
| • | eDirectory Instrumentation Installation                                                                                                    | 20              |
| 2 | eDirectory Instrumentation Installation                                                                                                    |                 |
| 2 | eDirectory Instrumentation Installation                                                                                                    | 20<br><b>21</b> |
| 2 | eDirectory Instrumentation Installation                                                                                                    | 20 <b>21</b> 21 |
| 2 | eDirectory Instrumentation Installation  For More Information.  Installing or Upgrading NetIQ eDirectory on Linux  System Requirements.                                                                                                    | 20 <b>21</b> 21 |
| 2 | eDirectory Instrumentation Installation For More Information  Installing or Upgrading NetIQ eDirectory on Linux  System Requirements  Prerequisites                                                                                                    | 20 212123       |
| 2 | eDirectory Instrumentation Installation For More Information  Installing or Upgrading NetIQ eDirectory on Linux  System Requirements  Prerequisites  Hardware Requirements.                                                                                                    | 20 21212525     |
| 2 | eDirectory Instrumentation Installation For More Information.  Installing or Upgrading NetIQ eDirectory on Linux  System Requirements.  Prerequisites  Hardware Requirements.  Forcing the Backlink Process to Run                                                                                                    | 2021232526      |
| 2 | eDirectory Instrumentation Installation For More Information.  Installing or Upgrading NetIQ eDirectory on Linux  System Requirements.  Prerequisites  Hardware Requirements.  Forcing the Backlink Process to Run  Upgrading eDirectory  Server Health Checks.  Upgrading on Linux Servers Other Than OES                                                                                                    |                 |
| 2 | eDirectory Instrumentation Installation For More Information.  Installing or Upgrading NetIQ eDirectory on Linux  System Requirements.  Prerequisites  Hardware Requirements.  Forcing the Backlink Process to Run  Upgrading eDirectory  Server Health Checks.  Upgrading on Linux Servers Other Than OES  Unattended Upgrade of eDirectory on Linux                                                                                                    |                 |
| 2 | eDirectory Instrumentation Installation For More Information.  Installing or Upgrading NetIQ eDirectory on Linux  System Requirements.  Prerequisites.  Hardware Requirements.  Forcing the Backlink Process to Run  Upgrading eDirectory.  Server Health Checks.  Upgrading on Linux Servers Other Than OES  Unattended Upgrade of eDirectory on Linux  Upgrading the Tarball Deployment of eDirectory 9.1.                                                                                                    |                 |
| 2 | eDirectory Instrumentation Installation For More Information.  Installing or Upgrading NetIQ eDirectory on Linux  System Requirements.  Prerequisites.  Hardware Requirements.  Forcing the Backlink Process to Run  Upgrading eDirectory.  Server Health Checks.  Upgrading on Linux Servers Other Than OES  Unattended Upgrade of eDirectory on Linux  Upgrading the Tarball Deployment of eDirectory 9.1.  Upgrading Multiple Instances.                                                                                                    |                 |
| 2 | eDirectory Instrumentation Installation For More Information.  Installing or Upgrading NetIQ eDirectory on Linux  System Requirements.  Prerequisites.  Hardware Requirements.  Forcing the Backlink Process to Run  Upgrading eDirectory.  Server Health Checks.  Upgrading on Linux Servers Other Than OES  Unattended Upgrade of eDirectory on Linux  Upgrading the Tarball Deployment of eDirectory 9.1  Upgrading Multiple Instances.  Installing eDirectory                                                                                                    |                 |
| 2 | eDirectory Instrumentation Installation For More Information.  Installing or Upgrading NetIQ eDirectory on Linux  System Requirements.  Prerequisites  Hardware Requirements.  Forcing the Backlink Process to Run  Upgrading eDirectory  Server Health Checks.  Upgrading on Linux Servers Other Than OES  Unattended Upgrade of eDirectory on Linux  Upgrading the Tarball Deployment of eDirectory 9.1  Upgrading Multiple Instances.  Installing eDirectory  Using SLP with eDirectory.                                                                                                    |                 |
| 2 | eDirectory Instrumentation Installation  For More Information.  Installing or Upgrading NetIQ eDirectory on Linux  System Requirements.  Prerequisites.  Hardware Requirements.  Forcing the Backlink Process to Run  Upgrading eDirectory.  Server Health Checks.  Upgrading on Linux Servers Other Than OES  Unattended Upgrade of eDirectory on Linux  Upgrading the Tarball Deployment of eDirectory 9.1  Upgrading Multiple Instances.  Installing eDirectory  Using SLP with eDirectory  Using the nds-install Utility to Install eDirectory Components                                                                                                    |                 |
| 2 | eDirectory Instrumentation Installation For More Information.  Installing or Upgrading NetIQ eDirectory on Linux  System Requirements. Prerequisites Hardware Requirements. Forcing the Backlink Process to Run  Upgrading eDirectory.  Server Health Checks.  Upgrading on Linux Servers Other Than OES  Unattended Upgrade of eDirectory on Linux  Upgrading the Tarball Deployment of eDirectory 9.1.  Upgrading Multiple Instances.  Installing eDirectory  Using SLP with eDirectory.  Using the nds-install Utility to Install eDirectory Components Non-root User Installing eDirectory 9.1.                                                                                                    |                 |
| 2 | eDirectory Instrumentation Installation  For More Information.  Installing or Upgrading NetIQ eDirectory on Linux  System Requirements.  Prerequisites.  Hardware Requirements.  Forcing the Backlink Process to Run  Upgrading eDirectory.  Server Health Checks.  Upgrading on Linux Servers Other Than OES  Unattended Upgrade of eDirectory on Linux  Upgrading the Tarball Deployment of eDirectory 9.1  Upgrading Multiple Instances.  Installing eDirectory.  Using SLP with eDirectory.  Using the nds-install Utility to Install eDirectory Components  Non-root User Installing eDirectory 9.1  Using the ndsconfig Utility to Add or Remove the eDirectory Replica Server                                                                                                    |                 |
| 2 | eDirectory Instrumentation Installation For More Information.  Installing or Upgrading NetIQ eDirectory on Linux  System Requirements.  Prerequisites .  Hardware Requirements.  Forcing the Backlink Process to Run  Upgrading eDirectory  Server Health Checks.  Upgrading on Linux Servers Other Than OES  Unattended Upgrade of eDirectory on Linux  Upgrading the Tarball Deployment of eDirectory 9.1  Upgrading Multiple Instances.  Installing eDirectory  Using SLP with eDirectory  Using the nds-install Utility to Install eDirectory Components  Non-root User Installing eDirectory 9.1.  Using the ndsconfig Utility to Add or Remove the eDirectory Replica Server  Using ndsconfig to Configure Multiple Instances of eDirectory 9.1                                                                                   |                 |
| 2 | eDirectory Instrumentation Installation For More Information.  Installing or Upgrading NetIQ eDirectory on Linux  System Requirements.  Prerequisites .  Hardware Requirements.  Forcing the Backlink Process to Run  Upgrading eDirectory  Server Health Checks.  Upgrading on Linux Servers Other Than OES  Unattended Upgrade of eDirectory on Linux  Upgrading the Tarball Deployment of eDirectory 9.1  Upgrading Multiple Instances.  Installing eDirectory  Using SLP with eDirectory  Using the nds-install Utility to Install eDirectory Components  Non-root User Installing eDirectory 9.1  Using the ndsconfig Utility to Add or Remove the eDirectory Replica Server  Using ndsconfig to Configure Multiple Instances of eDirectory 9.1  Using ndsconfig to Install a Linux Server into a Tree with Dotted Name Containers |                 |
| 2 | eDirectory Instrumentation Installation For More Information.  Installing or Upgrading NetIQ eDirectory on Linux  System Requirements.  Prerequisites .  Hardware Requirements.  Forcing the Backlink Process to Run  Upgrading eDirectory  Server Health Checks.  Upgrading on Linux Servers Other Than OES  Unattended Upgrade of eDirectory on Linux  Upgrading the Tarball Deployment of eDirectory 9.1  Upgrading Multiple Instances.  Installing eDirectory  Using SLP with eDirectory  Using the nds-install Utility to Install eDirectory Components  Non-root User Installing eDirectory 9.1.  Using the ndsconfig Utility to Add or Remove the eDirectory Replica Server  Using ndsconfig to Configure Multiple Instances of eDirectory 9.1                                                                                   |                 |

| 3 | Installing or Upgrading NetIQ eDirectory on Windows                          | 55 |
|---|------------------------------------------------------------------------------|----|
|   | System Requirements                                                          | 55 |
|   | Prerequisites                                                                | 56 |
|   | Hardware Requirements                                                        | 58 |
|   | Forcing the Backlink Process to Run                                          | 59 |
|   | Installing eDirectory on Windows                                             | 59 |
|   | Installing or Updating eDirectory 9.1 on a Windows Server                    | 59 |
|   | Server Health Checks                                                         |    |
|   | Communicating with eDirectory through LDAP                                   |    |
|   | Installing NMAS Server Software                                              |    |
|   | Installing into a Tree with Dotted Name Containers                           |    |
|   | Locating Log Files                                                           |    |
|   | Upgrading eDirectory on Windows                                              |    |
|   | Upgrading eDirectory Using Windows Installer                                 |    |
|   | Unattended Upgrade of eDirectory on Windows                                  |    |
| 4 | Installing eDirectory on Linux and Windows with IPv6 Addresses               | 73 |
|   | Configuring eDirectory on Linux with IPv6                                    | 74 |
|   | Creating a New eDirectory Tree                                               |    |
|   | Adding a Server to an Existing eDirectory Tree                               |    |
|   | Enabling IPv6 Addresses on Existing or Upgraded eDirectory Servers           | 74 |
|   | Adding LDAP URLS for IPV6 on the LDAP Server Object                          |    |
|   | Installing or Upgrading eDirectory on Windows with IPv6                      |    |
|   | Enabling IPv6 While Installing or Upgrading eDirectory                       |    |
|   | Enabling IPv6 for Existing Servers                                           |    |
|   | Accessing iMonitor                                                           | /6 |
| 5 | Operating eDirectory in FIPS Mode                                            | 77 |
|   | Configuring eDirectory in FIPS Mode for OpenSSL                              | 77 |
| 6 | Relocating the DIB                                                           | 79 |
|   | Linux                                                                        | 79 |
|   | Windows                                                                      |    |
| 7 | Upgrade Requirements of eDirectory 9.1                                       | 81 |
| , |                                                                              |    |
|   | Reference Changes in 9.1 or Later Versions                                   |    |
|   | Upgrade Process in 9.1                                                       | 82 |
| 8 | Configuring NetIQ eDirectory on Linux                                        | 83 |
|   | Configuration Utilities                                                      | 83 |
|   | The ndsconfig Utility                                                        |    |
|   | Using LDAP Tools to Configure the LDAP Server and LDAP Group Objects         |    |
|   | Using the nmasinst Utility to Configure NetIQ Modular Authentication Service |    |
|   | Customizing eDirectory                                                       |    |
|   | Configuration Parameters                                                     |    |
|   | JECUITLY CUITSINE ALIUITS                                                    | 92 |

| 9  | Migrating to eDirectory 9.1                                                  | 93  |
|----|------------------------------------------------------------------------------|-----|
|    | Migrating to eDirectory 9.1 While Upgrading the Operating System             | 93  |
|    | Migrating to eDirectory 9.1 Without Upgrading the Operating System           | 94  |
| 10 | Deploying eDirectory on High Availability Clusters                           | 97  |
|    | Clustering eDirectory Services on Linux                                      | 98  |
|    | Prerequisites                                                                | 98  |
|    | Installing and Configuring eDirectory                                        | 98  |
|    | Configuring SNMP Server in Clustered Linux Environments                      |     |
|    | Clustering eDirectory Services on Windows                                    |     |
|    | Prerequisites                                                                |     |
|    | Installing and Configuring eDirectory.                                       |     |
|    | Configuring SNMP Server in Clustered Windows Environments                    |     |
|    | Troubleshooting Clustered Environments                                       |     |
|    | Repairing or Upgrading eDirectory on Clustered Nodes                         |     |
|    | Configuration Utility Options                                                |     |
|    |                                                                              |     |
| 11 | Uninstalling NetIQ eDirectory                                                | 105 |
|    | Uninstalling eDirectory on Windows                                           | 105 |
|    | Uninstalling eDirectory, ConsoleOne, and SLP DA                              | 105 |
|    | Unattended Uninstallation of eDirectory                                      | 106 |
|    | Uninstalling NICI                                                            |     |
|    | Uninstalling Microsoft Visual C++ 2005 and Visual C++ 2012 Runtime Libraries |     |
|    | Uninstalling eDirectory on Linux                                             |     |
|    | Unattended Uninstallation of eDirectory on Linux                             |     |
|    | Caveats for Uninstalling eDirectory                                          | 111 |
| Α  | Linux Packages for NetIQ eDirectory                                          | 113 |
| В  | eDirectory Health Checks                                                     | 117 |
|    | Need for Health Checks                                                       | 117 |
|    | Performing Health Checks                                                     |     |
|    | With the Upgrade                                                             |     |
|    | As a Standalone Utility                                                      |     |
|    | Types of Health Checks                                                       | 118 |
|    | Basic Server Health                                                          | 118 |
|    | Partitions and Replica Health                                                |     |
|    | Categorization of Health                                                     |     |
|    | Normal                                                                       |     |
|    | Warning                                                                      |     |
|    | Critical                                                                     |     |
|    | Log Files                                                                    | 120 |
| С  | Configuring OpenSLP for eDirectory                                           | 121 |
|    | Service Location Protocol                                                    | 121 |
|    | SLP Fundamentals                                                             |     |
|    | Natio Service Location Providers                                             | 122 |

|   | User Agents                                                      |     |
|---|------------------------------------------------------------------|-----|
|   | Configuration Parameters                                         |     |
| D | Troubleshooting Issues                                           | 125 |
|   | Troubleshooting the Installation Issues                          | 125 |
|   | Troubleshooting the Configuration Issues                         | 126 |
|   | Troubleshooting the Issues with Multiple Instances of eDirectory |     |
|   | ndsconfig Utility                                                | 128 |
|   | Troubleshooting NMAS Installation                                | 129 |
|   | Troubleshooting Certificate Server Installation                  | 129 |

# **About this Book and the Library**

The *Installation Guide* describes how to install eDirectory 9.1. It is intended for network administrators.

For the most recent version of the *NetIQ eDirectory Installation Guide*, see the NetIQ eDirectory online documentation Web site.

# **Intended Audience**

The guide is intended for network administrators.

# Other Information in the Library

The library provides the following information resources:

#### **Administration Guide**

Describes how to manage and configure eDirectory.

#### **Tuning Guide for Linux Platforms**

Describes how to analyze and tune eDirectory on Linux platforms to yield superior performance in all deployments.

These guides are available at the NetIQ eDirectory 9.1 documentation Web site.

For information about the eDirectory management utility, see the *NetIQ iManager Administration Guide*.

# About NetIQ Corporation

We are a global, enterprise software company, with a focus on the three persistent challenges in your environment: Change, complexity and risk—and how we can help you control them.

# **Our Viewpoint**

#### Adapting to change and managing complexity and risk are nothing new

In fact, of all the challenges you face, these are perhaps the most prominent variables that deny you the control you need to securely measure, monitor, and manage your physical, virtual, and cloud computing environments.

#### Enabling critical business services, better and faster

We believe that providing as much control as possible to IT organizations is the only way to enable timelier and cost effective delivery of services. Persistent pressures like change and complexity will only continue to increase as organizations continue to change and the technologies needed to manage them become inherently more complex.

# **Our Philosophy**

#### Selling intelligent solutions, not just software

In order to provide reliable control, we first make sure we understand the real-world scenarios in which IT organizations like yours operate — day in and day out. That's the only way we can develop practical, intelligent IT solutions that successfully yield proven, measurable results. And that's so much more rewarding than simply selling software.

#### Driving your success is our passion

We place your success at the heart of how we do business. From product inception to deployment, we understand that you need IT solutions that work well and integrate seamlessly with your existing investments; you need ongoing support and training post-deployment; and you need someone that is truly easy to work with — for a change. Ultimately, when you succeed, we all succeed.

# **Our Solutions**

- Identity & Access Governance
- Access Management
- Security Management
- Systems & Application Management
- Workload Management
- Service Management

# **Contacting Sales Support**

For questions about products, pricing, and capabilities, contact your local partner. If you cannot contact your partner, contact our Sales Support team.

Worldwide: www.netiq.com/about\_netiq/officelocations.asp

United States and Canada: 1-888-323-6768

Email: info@netiq.com

Web Site: www.netiq.com

# **Contacting Technical Support**

For specific product issues, contact our Technical Support team.

Worldwide: www.netiq.com/support/contactinfo.asp

North and South America: 1-713-418-5555

**Europe, Middle East, and Africa:** +353 (0) 91-782 677

Email: support@netiq.com

Web Site: www.netiq.com/support

# **Contacting Documentation Support**

Our goal is to provide documentation that meets your needs. If you have suggestions for improvements, click **Add Comment** at the bottom of any page in the HTML versions of the documentation posted at <a href="https://www.netiq.com/documentation">www.netiq.com/documentation</a>. You can also email Documentation-Feedback@netiq.com. We value your input and look forward to hearing from you.

# **Contacting the Online User Community**

Qmunity, the NetIQ online community, is a collaborative network connecting you to your peers and NetIQ experts. By providing more immediate information, useful links to helpful resources, and access to NetIQ experts, Qmunity helps ensure you are mastering the knowledge you need to realize the full potential of IT investments upon which you rely. For more information, visit <a href="https://community.netig.com">https://community.netig.com</a>.

# 1

# **Install and Upgrade Features**

This chapter discusses the features of NetIQ eDirectory 9.1 installation and upgrade.

The following table lists the new features and specifies the platforms they are supported on.

| Feature                                                          | Linux | Windows |
|------------------------------------------------------------------|-------|---------|
| Multiple package formats for installing eDirectory 9.1           | ✓     | ×       |
| Custom location install for application files                    | ✓     | ✓       |
| Custom location install for data files                           | ✓     | ✓       |
| Custom location install for configuration files                  | ✓     | ×       |
| Non-root install                                                 | ✓     | ×       |
| Improved support for installations on high availability clusters | ✓     | ✓       |
| FHS compliance                                                   | ✓     | ×       |
| LSB compliance                                                   | ✓     | ×       |
| Server health checks                                             | ✓     | ✓       |
| SecretStore integration                                          | ✓     | ✓       |
| eDirectory Instrumentation Installation                          | ✓     | ✓       |

#### This chapter includes the following information:

- "Multiple Package Formats for Installing eDirectory 9.1" on page 11
- "Installing eDirectory 9.1 in a Custom Location" on page 12
- "Non-root Install" on page 14
- "Standards Compliance" on page 14
- "Server Health Checks" on page 15
- "SecretStore Integration with eDirectory" on page 19
- "eDirectory Instrumentation Installation" on page 20
- "For More Information" on page 20

# Multiple Package Formats for Installing eDirectory 9.1

On Linux, you have an option to choose from various file formats while installing eDirectory 9.1 on your host. The file formats are listed in the table below.

| Type of User and Installation Location | Linux   |
|----------------------------------------|---------|
| Root user                              |         |
| Default location                       | RPM     |
| Custom location                        | Tarball |
| Non-root user                          |         |
| Custom location                        | Tarball |

For more information on installing using tarballs, refer to "Upgrading the Tarball Deployment of eDirectory 9.1" on page 29.

# **Installing eDirectory 9.1 in a Custom Location**

eDirectory 9.1 gives you the flexibility to install the application, data, and configuration files in a location of your choice.

One of the scenarios for installing eDirectory 9.1 in a custom location is when you already have an earlier version of eDirectory installed on your host and you want to test eDirectory 9.1 before upgrading to it. This way, you can have your existing eDirectory setup undisturbed and also test this new version. You can then decide whether you want to retain your existing version or want to upgrade to eDirectory 9.1.

**NOTE:** SLP and the SNMP subagent are installed in the default locations.

This section explains how to install the various files in a custom location:

- "Specifying a Custom Location for Application Files" on page 12
- "Specifying a Custom Location for Data Files" on page 13
- "Specifying a Custom Location for Configuration Files" on page 13

#### **Specifying a Custom Location for Application Files**

While installing eDirectory, you can install your application files in a location of your choice.

#### Linux

To install eDirectory 9.1 in a custom location, you can use the tarball installation file and untar eDirectory 9.1 in a location of your choice.

#### Windows

You were able to specify a custom location for the application files during the installation Wizard even prior to eDirectory 9.1.

# **Specifying a Custom Location for Data Files**

While configuring eDirectory, you can save the data files in a location of your choice. The data files include the data, dib, and log directories.

#### Linux

To configure the data files in a custom location, you can use either the -d or -D option of the ndsconfig utility.

| Option             | Description                                                                                                    |  |
|--------------------|----------------------------------------------------------------------------------------------------|--|
| -d custom_location | Creates the DIB (the eDirectory database) directory in the path mentioned.                                                       |  |
|                    | <b>NOTE:</b> This option was present prior to eDirectory 9.1 also.                                                               |  |
| -D custom_location | Creates the data (contains data such as the pids and socket IDs), $\mathtt{dib}$ , and $\log$ directories in the path mentioned. |  |

#### **Windows**

On Windows you would be prompted to enter the DIB path during the installation. Enter a path of your choice.

# **Specifying a Custom Location for Configuration Files**

While configuring eDirectory, you can select the path where you want to save your configuration files.

#### Linux

To configure the nds.conf configuration file to a different location, use the --config-file option of the ndsconfig utility.

To install the other configuration files (such as modules.conf, ndsimon.conf, and ice.conf) to a different location, do the following:

- 1 Copy all the configuration files to the new location.
- **2** Set the new location by entering the following: ndsconfig set n4u.nds.configdir *custom\_location*

#### Windows

You cannot specify a custom location for the configuration files on Windows.

#### **Non-root Install**

eDirectory 9.1 or higher supports installation and configuration of eDirectory servers by a non-root user. Earlier versions of eDirectory could be installed and configured only by a root user with only a single instance of eDirectory running on a host.

With eDirectory 9.1 or higher, any non-root user can use a tarball build to install eDirectory. There can be multiple instances of eDirectory binary installs by the same or different users. However, even for non-root user installs, the system-level services such as the Novell International Cryptographic Infrastructure (NICI), SNMP and SLP can be installed only with the root privileges. NICI is a mandatory component, and SNMP and SLP are optional components for eDirectory functionality. Also, with a package install, only a single instance can be installed by the root user.

After the install, a non-root user can configure eDirectory server instances using his or her individual tarball installation, or by using a binary installation. This means that there can be multiple instances of eDirectory servers running on a single host because any user, either root or non-root, can configure different eDirectory server instances on a single host by using either a package or tarball installation. For more details on the Multiple Instances feature, see "Upgrading Multiple Instances" on page 30.

Non-root installation and configuration is applicable to Linux platforms only. For more information on non-root installation and configuration, see "Non-root User Installing eDirectory 9.1" on page 35.

# **Standards Compliance**

eDirectory 9.1 is compliant with the following standards:

- "FHS Compliance" on page 14
- "LSB Compliance" on page 15

#### **FHS Compliance**

To avoid file conflicts with other product application files, eDirectory 9.1 follows the File System Hierarchy Standard (FHS). This feature is available only on Linux.

eDirectory follows this directory structure only if you have chosen to install it in the default location. If you have chosen a custom location, the directory structure would be *custom\_location/default\_path*.

For example, if you choose to install in the <code>eDir88</code> directory, the same directory structure would be followed in the <code>eDir88</code> directory, like the man pages would be installed in the <code>/eDir88/opt/novell/man</code> directory.

The following table lists the change in the directory structure:

| Types of Files Stored in the Directory       | Directory Name and Path     |  |
|----------------------------------------------|-----------------------------|--|
| Executable binaries and static shell scripts | /opt/novell/eDirectory/bin  |  |
| Executable binaries for root use             | /opt/novell/eDirectory/sbin |  |
| Static or dynamic library binaries           | /opt/novell/eDirectory/lib  |  |

| Types of Files Stored in the Directory         | Directory Name and Path         |  |
|------------------------------------------------|---------------------------------|--|
| Configuration files                            | /etc/opt/novell/eDirectory/conf |  |
| Read/Write, run-time dynamic data like the DIB | /var/opt/novell/eDirectory/data |  |
| Log files                                      | /var/opt/novell/eDirectory/log  |  |
| Linux man pages                                | /opt/novell/man                 |  |

#### **Export Environmental Variables**

With the FHS implementation in eDirectory 9.1, you need to update the path environmental variables and export them. This creates the following problems:

- You need to remember all the paths exported, so that whenever you open a shell, you need to
  export these paths and start using the utilities.
- When you want to use more than one set of binary, you have to open more than one shell or have to unset and set the paths to the different set of binaries frequently.

To resolve the above issue, you can use the <code>/opt/novell/eDirectory/bin/ndspath</code> script as follows:

• Prefix the ndspath script to the utility and run the utility you want as follows:

```
custom_location/opt/novell/eDirectory/bin/ndspath
utility_name_with_parameters
```

- Export the paths in the current shell as follows:
  - . custom\_location/opt/novell/eDirectory/bin/ndspath
- After entering the above command, run the utilities as you would normally do. Call the script in your profile, bashrc, or similar scripts. Therefore, whenever you log in or open a new shell, you can start using the utilities directly.

# LSB Compliance

eDirectory 9.1 is now Linux Standard Base (LSB) compliant. LSB also recommends FHS compliance. All the eDirectory packages in Linux are prefixed with *novell*. For example, NDSserv is now novell-NDSserv.

#### **Server Health Checks**

NetIQ eDirectory includes server health checks that help you determine whether your server health is safe before upgrading.

The server health checks run by default with every upgrade and occur before the actual package upgrade. However, you can also run the diagnostic tool ndscheck to do the health checks.

For more information about performing routine health check procedures, see Maintaining NetlQ eDirectory in the NetlQ eDirectory Administration Guide.

#### **Need for Health Checks**

In earlier releases of eDirectory, the upgrade did not check the health of the server before proceeding with the upgrade. If the heath was unstable, the upgrade operation would fail and eDirectory would be in an inconsistent state. In some cases, you probably could not roll back to the pre-upgrade settings.

This new health check tool resolves this, letting you to ensure that your server is ready to upgrade.

#### What Makes a Server Healthy?

The server health check utility performs certain health checks to ensure that the tree is healthy. The tree is declared healthy when all these health checks are completed successfully.

#### **Performing Health Checks**

You can perform server health checks in two ways:

- "With the Upgrade" on page 16
- "As a Standalone Utility" on page 16

**NOTE:** You need administrative rights to run the health check utility. The minimal right that can be set to run the utility is the Public right. However, with the Public right some of the NetWare Core Protocol (NCP) objects and partition information are not available.

#### With the Upgrade

The health checks are run by default every time you upgrade eDirectory.

#### Linux

Every time you upgrade, the health checks are run by default before the actual upgrade operation starts.

To skip the default health checks, you can use the -j option with the nds-install utility.

#### Windows

The server health checks happen as part of the installation wizard. You can enable or disable the health checks when prompted to do so.

# As a Standalone Utility

You can run the server health checks as a standalone utility any time you want. The following table explains the health check utilities.

Table 1-1 Health Check Utilities

| Platform | Utility Name                                                                                                  |
|----------|----------------------------------------------------------------------------------------------------|
| Linux    | ndscheck                                                                                                    |
|          | Syntax:                                                                                                    |
|          | <pre>ndscheck -h hostname:port -a admin_FDN -F logfile_pathconfig-file configuration_file_name_and_path</pre> |
|          | <b>NOTE:</b> You can specify either $-h$ or $config$ -file, but not both options.                             |
| Windows  | ndscheck                                                                                                    |

#### **Types of Health Checks**

When you upgrade or run the ndscheck utility, the following types of health checks are done:

- Basic Server Health
- Partitions and Replica Health

If you run the ndscheck utility, the results from the health checks are displayed on the screen and logged in to ndscheck.log. For more information on log files, refer to "Log Files" on page 19.

If the health checks are done as part of the upgrade, then after the health checks, based on the criticality of the error, either you are prompted to continue the upgrade process or the process is aborted. The details of the errors are described in "Categorization of Health" on page 18.

#### **Basic Server Health**

This is the first stage of the health check. The health check utility checks for the following:

- 1. The eDirectory service is up. The DIB is open and able to read some basic tree information such as the tree name.
- 2. The server is listening on the respective port numbers.

For LDAP, it gets the TCP and the SSL port numbers and checks if the server is listening on these ports.

Similarly, it gets the HTTP and HTTP secure port numbers and checks if the server is listening on these ports.

#### **Partitions and Replica Health**

After checking the basic server health, the next step is to check the partitions and replica health as follows:

1. Checks the health of the replicas of the locally held partitions.

- 2. Reads the replica ring of each and every partition held by the server and checks whether all servers in the replica ring are up and all the replicas are in the ON state.
- 3. Checks the time synchronization of all the servers in the replica ring. This shows the time difference between the servers.

#### **Categorization of Health**

Based on the errors found while checking the health of a server, there can be the three categories of health. The status of the health checks is logged in to a log file. For more information, refer to "Log Files" on page 19.

The three categories of health Normal, Warning, and Critical.

#### Normal

The server health is normal when all the health checks were successful.

The upgrade proceeds without interruption.

#### Warning

The server health is in the warning category when minor errors are found while checking the health.

If the health check is run as part of the upgrade, you are prompted to either abort or continue.

Warnings normally occur in the following scenarios:

- 1. Server not listening on LDAP and HTTP ports, either normal or secure or both.
- 2. Unable to contact any of the nonmaster servers in the replica ring.
- 3. Servers in the replica ring are not in sync.

#### **Critical**

The server health is critical when critical errors were found while checking the health.

If the health check is run as part of the upgrade, the upgrade operation is aborted.

The critical state normally occurs in the following cases:

- 1. Unable to read or open the DIB. The DIB might be locked or corrupt.
- 2. Unable to contact all the servers in the replica ring.
- 3. Locally held partitions are busy.
- 4. Replica is not in the ON state.

#### **Log Files**

Every server health check operation, whether it is run with the upgrade or as a standalone utility, maintains the status of the health in a log file.

The content of the log file is similar to the messages displayed on the screen when the checks are happening.

The health check log file contains the following:

- Status of the health checks (normal, warning, or critical).
- URLs to the NetIQ support site.

The following table gives you the locations for the log file on the various platforms:

**Table 1-2** Health Check Log File Locations

| Platform | Log File Name | Log File Location                                                                                                    |
|----------|---------------|----------------------------------------------------------------------------------------------------|
| Linux    | ndscheck.log  | Depends on the location you specified with the ndscheck -F utility.                                                                                                    |
|          |               | If you did not use the -F option, the location of the ndscheck.log file is determined by the other options you used at the ndscheck command line as follows:                                                    |
|          |               | <ol> <li>If you used the -h option, the<br/>ndscheck.log file is saved in the user's<br/>home directory.</li> </ol>                                                                                             |
|          |               | <ol> <li>If you used theconfig-file option,<br/>the ndscheck.log file is saved in the<br/>server instance's log directory. You can<br/>also select an instance from the multiple<br/>instances list.</li> </ol> |
| Windows  | ndscheck.log  | install_directory                                                                                                    |

# SecretStore Integration with eDirectory

eDirectory 9.1 gives you an option to configure Novell SecretStore 3.4 during eDirectory configuration. Prior to eDirectory 9.0, you had to manually install SecretStore.

SecretStore is a simple and secure password management solution. It enables you to use a single authentication to eDirectory to access most Linux, Windows, Web, and mainframe applications.

After you've authenticated to eDirectory, SecretStore-enabled applications store and retrieve the appropriate login credentials. When you use SecretStore, you eliminate the need to remember or synchronize all the multiple passwords required for accessing password-protected applications, Web sites, and mainframes.

To configure SecretStore 3.4 along with eDirectory, you can do the following:

• Linux:

Use the ndsconfig add -m ss parameter. Here, ss denotes SecretStore and is an optional parameter. If you do not mention the module name, all the modules are installed. If you do not want to configure SecretStore, you can pass the  $no_ss$  value to this option by specifying -m  $no_ss$ .

#### Windows:

While installing eDirectory, there is an option to specify whether to configure the SecretStore module. By default, this option is selected.

For more information on the SecretStore usage, refer to the *Novell SecretStore 3.4 Administration Guide* (https://www.netig.com/documentation/secretstore34/).

# **eDirectory Instrumentation Installation**

Earlier eDirectory Instrumentation was a part of Novell Audit. You must separately install eDirectory Instrumentation.

For detailed information on installing, configuring, and uninstalling eDirectory Instrumentation, see Auditing eDirectory Events in the *NetIQ eDirectory Administration Guide*.

#### For More Information

For more information on any of the features discussed in this chapter, see the following documentation:

- NetIQ eDirectory Administration Guide
- On Linux: nds-install, ndsconfig, and ndscheck man pages

# 2 Installing or Upgrading NetIQ eDirectory on Linux

Use the following information to install or upgrade NetIQ eDirectory 9.1 on a Linux server:

- "System Requirements" on page 21
- "Prerequisites" on page 23
- "Hardware Requirements" on page 25
- "Forcing the Backlink Process to Run" on page 26
- "Upgrading eDirectory" on page 26
- "Installing eDirectory" on page 31

# **System Requirements**

You must install eDirectory on one of the following 64-bit platforms, at a minimum:

- Memory
  - 300 MB of disk space for the eDirectory server
  - 150 MB of disk space for every 50,000 users
- Virtualization Systems
  - Xen (on SLES 11 and later service packs)

**IMPORTANT:** eDirectory 9.1 and later support Identity Manager 4.7.

- VMWare ESXi
- KVM Hypervisor (on RHEL 6.7)
- One of the following operating systems:

The following table contains a list of the certified and supported server operating systems that the Identity Vault can run on.

**IMPORTANT:** Certified means the Operating System has been fully tested and supported. However, if an Operating System is listed as Supported it means that it has not yet been tested, but it is expected to work.

| Certified Server Operating System<br>Version    | Supported Operating Systems                  | Notes                                                                                 |
|-------------------------------------------------|----------------------------------------------|---------------------------------------------------------------------------------------|
| SUSE Linux Enterprise Server 11<br>SP4 (64-bit) | Supported on later versions of support packs | For the most recent information about the system requirements, see the Release Notes. |

| Certified Server Operating System<br>Version                     | Supported Operating Systems                  | Notes                                                                                                    |
|------------------------------------------------------------------|----------------------------------------------|----------------------------------------------------------------------------------------------------|
| SUSE Linux Enterprise Server 12,<br>and SLES 12 SP1, SP2 and SP3 | Supported on later versions of support packs | For the most recent information about the system requirements, see the Release Notes.                                      |
| SUSE Linux Enterprise Server 15                                  | Supported on later versions of support packs | For the most recent information about the system requirements, see the Release Notes.                                      |
|                                                                  |                                              | NOTE: To use the ndstrace and ldif2dib utilities on SLES 15, install the version 5 of ncurses from the SLES 15 repository. |
| Red Hat 6.8, 6.9 and 6.10                                        | Supported on later versions of support packs | For the most recent information about the system requirements, see the Release Notes.                                      |
| Red Hat 7.0, 7.1, 7.2, 7.3, 7.4, 7.5                             | Supported on later versions of support packs | For the most recent information about the system requirements, see the Release Notes.                                      |
|                                                                  |                                              | <b>NOTE:</b> eDirectory 9.0 SP4 and above supports non-root installation on RHEL 7.x.                                      |

To determine the version of SUSE Linux you are running, see the /etc/SuSE-release file.

Ensure that the latest glibc patches (both 32-bit and 64-bit) are applied from Red Hat Errata (http://rhn.redhat.com/errata) on Red Hat systems. The minimum required version of the glibc library is version 2.4.

**NOTE:** B-tree file system (BTRFS) is not supported with eDirectory.

#### **Determining the version of eDirectory**

To determine the version of eDirectory, follow one of the steps mentioned below:

• Run ndsstat.

The ndsstat utility displays information related to eDirectory servers, such as the eDirectory tree name, the fully distinguished server name, and the eDirectory version. In the following example, eDirectory 8.7.1 is the product version (marketing string), and 10510.65 is the binary version (internal build number).

```
osg-dt-srv17:/>ndsstat
Tree Name: SNMP-HPUX-RASH
Server Name: .CN=osg-dt-srv17.O=novell.T=SNMP-HPUX-RASH.
Binary Version: 40002.79
Root Most Entry Depth: 0
Product Version: eDirectory for Linux x86_64 v9.1 [DS]
```

For information on running ndsstat, see "NetIQ eDirectory Linux Commands and Usage" in the NetIQ eDirectory Administration Guide, or the ndsstat man page (ndsstat.1m).

• Run ndsd --version.

For information on running ndsd, see "NetIQ eDirectory Linux Commands and Usage" in the NetIQ eDirectory Administration Guide, or the ndsd man page (ndsd.1m).

• Run iMonitor.

On the Agent Summary page, click Known Servers. Then under Servers Known to Database, click Known Servers. The Agent Revision column displays the internal build number for each server. For example, an Agent Revision number for NetlQ eDirectory 9.1 might be 40002.79.

For information on running iMonitor, see "Accessing iMonitor" in the *NetlQ eDirectory Administration Guide*.

• Run rpm -qi NDSserv.

Entering this command will display similar information to ndsd --version.

# **Prerequisites**

**IMPORTANT:** Check the currently installed NetIQ and Third Party applications to determine if those products are supported on eDirectory 9.1 before upgrading your existing eDirectory environment. The prerequisites for other NetIQ products can be found on the NetIQ Documentation site (http://www.netiq.com/documentation/). We also recommend you back up an eDirectory instance before performing any upgrades on that instance.

- www.netiq.com/documentation/). We also recommend you back up an eDirectory instance before performing any upgrades on that instance.
   Ensure that you install the following RPMs based on your operating system:
   RHEL 6.x & 7.x: yum-utils and createrepo
   SLES: Zypper
- ☐ (Conditional) Novell International Cryptographic Infrastructure (NICI) 3.1 and eDirectory 9.1 support key sizes up to 8192 bits. If you want to use a 8 KB key size, every server must be upgraded to eDirectory 9.1. In addition, every workstation using the management utilities, for example, iManager must have NICI 3.1 installed on it.

When you upgrade your Certificate Authority (CA) server to eDirectory 9.1, the key size will not change but will still be 2 K. The only way to create a 8 K key size is recreate the CA on an eDirectory 9.1 server. In addition, you would have to change the default from 2 K to 8 K for the key size during the CA creation.

When you install eDirectory, the nds-install utility automatically installs NICI. For more information about installing eDirectory, see "Using the nds-install Utility to Install eDirectory Components" on page 32. However, if you need to install only NICI, and not eDirectory itself, on a workstation that has the management utilities installed, you must install NICI manually. For more information about manually installing NICI, see "Installing NICI" on page 36.

- ☐ (Conditional) Service Location Protocol (SLP) should be installed and configured only if you plan to use SLP to resolve tree names when DNS is not available.
  - With eDirectory 9.1, SLP does not get installed as part of the eDirectory installation.
  - Only a root user can install SLP.
  - For more information on installing SLP, refer to "Using SLP with eDirectory" on page 31.
- ☐ The Linux host enabled for multicast routing

To check if the host is enabled for multicast routing, enter the following command:

/bin/netstat -nr

The following entry should be present in the routing table:

224.0.0.0 0.0.0.0

If the entry is not present, log in as root and enter the following command to enable multicast routing:

route add -net 224.0.0.0 netmask 240.0.0.0 dev interface

The *interface* could be a value such as eth0, hme0, hme1, or hme2, depending on the NIC that is installed and used.

For more information on multicast and broadcast routes, refer to the OpenSLP Web site (http://www.openslp.org/doc/html/UsersGuide/Installation.html).

■ Network server time synchronized

Use Network Time Protocol's (NTP) ntp to synchronize time across all network servers.

- ☐ (Conditional) If you are installing a secondary server, all the replicas in the partition that you install the product on should be in the On state.
- ☐ (Conditional) If you are installing a secondary server into an existing tree as a non-administrator user, create a container and then partition it. Ensure that you have the following rights:
  - Supervisor rights to this partition.
  - All Attributes rights: read, compare, and write rights over the W0.KAP.Security object.
  - Entry rights: browse rights over Security container object.
  - All Attributes rights: read and compare rights over Security container object.
  - (Conditional) If the W1.KAP.Security object exists, all attributes rights: read, compare, and write rights over this object. For more information about the W1.KAP.Security object, see Creating an AES 256-Bit Tree Key in the NICI Administration Guide.
- ☐ (Conditional) If you are installing a secondary server into an existing tree as a non-administrator user, ensure that at least one of the servers in the tree has the same or higher eDirectory version as that of the secondary being added as container admin. In case the secondary being added is of later version, then the schema needs to be extended by the administrator of the tree before adding the secondary using container admin.
- ☐ While configuring eDirectory, you must enable SLP services and a NetWare Core Protocol (NCP) port (the default is 524) in the firewall to allow the secondary server addition. Additionally, you can enable the following service ports based on your requirements:
  - LDAP clear text 389
  - LDAP secured 636
  - HTTP clear text 8028
  - HTTP secured 8030

In case, if you have enabled user-defined ports, you must mention these ports while configuring eDirectory.

**NOTE:** This step is required only if you have SLP configured in your system.

- □ Do not set the user-defined ports to 8008 and 8010 while upgrading eDirectory 8.8 SP8 or later versions to 9.1. If the ports are set to 8008 or 8010, ndsconfig assumes that the server is a pre-eDirectory 8.8.x server and automatically resets them to 8028 and 8030 respectively.
- □ During eDirectory upgrade, if SecretStore has not already been configured with the previous versions, or you do not want to configure SecretStore, use the -m no\_ss option with the nds-install utility.
- ☐ If you do not have the latest Platform Agent (PA) installed while upgrading to eDirectory 9.1, please run the novell-AUDTplatformagent-2.0.2-80.x86\_64.rpm file from the <eDirectory build extracted folder>/eDirectory/setup/location to install.
- ☐ The NetIQ eDirectory Management Toolbox (eMBox) lets you access all of the eDirectory backend utilities remotely, as well as on the server. The command line client is a Java application. To run it, you must install the latest version of Oracle Java (1.8 or above). You must also ensure to upgrade any older version of Java by installing the patch upgrades available. Once you have the latest version of Java installed, export any of the following environment variables:
  - ◆ EDIR\_JAVA\_HOME
  - ◆ JAVA HOME
  - ◆ JRE\_HOME

#### NOTE:

- If none of the above mentioned environment variables are found, command line client searches for the Java binary in the default PATH environment variable.
- If you are using any prior version of eDirectory 9.0 SP4, To run the command line client, you must have access to the Java Runtime Environment, Oracle Java 1.8, which is installed with eDirectory.

#### **Configuring Static IP Address**

Static IP address must be configured on the server for the eDirectory to perform efficiently. Configuring eDirectory on the servers with DHCP address can lead to unpredictable results.

# **Hardware Requirements**

Hardware requirements depend on the specific implementation of eDirectory. Two factors increase performance: more cache memory and faster processors. For best results, cache as much of the Directory Information Base (DIB) Set as the hardware allows.

eDirectory scales well on a single processor. However, NetIQ eDirectory 9.1 takes advantage of multiple processors. Adding processors improves performance in some areas — for example, logins — and having multiple threads active on multiple processors also improves performance. eDirectory itself is not processor intensive, but it is I/O intensive.

The following table illustrates typical system requirements for eDirectory for Linux:

| Objects   | Memory | Hard Disk |
|-----------|--------|-----------|
| 100,000   | 2+ GB  | 300 MB    |
| 1 million | 4 GB   | 1.5 GB    |

| Objects    | Memory | Hard Disk |
|------------|--------|-----------|
| 10 million | 4+ GB  | 15 GB     |

# Forcing the Backlink Process to Run

Because the internal eDirectory identifiers change when upgrading to NetIQ eDirectory, the backlink process must update backlinked objects for them to be consistent.

Backlinks keep track of external references to objects on other servers. For each external reference on a server, the backlink process ensures that the real object exists in the correct location and verifies all backlink attributes on the master of the replica. The backlink process occurs two hours after the database is open, and then every 780 minutes (13 hours). The interval is configurable from 2 minutes to 10,080 minutes (7 days).

After migrating to eDirectory, start the DSTrace process by issuing the ndstrace -1>log& command, which runs the process at the background. This allows you to properly analyze the results of the backlinker process, which takes 4 to 10 minutes. Then force the backlink process to run by issuing the ndstrace -c 'set ndstrace=\*B' command from the DSTrace OS command prompt. Review the results of the log file created in the first step. Then you can unload the DSTrace process by issuing the ndstrace -u command. Running the backlink process is especially important on servers that do not contain a replica.

# **Upgrading eDirectory**

When upgrading eDirectory, you can upgrade from eDirectory 8.8.8.x 64-bit to eDirectory 9.1 64-bit.

**NOTE:** To upgrade from a 32-bit version of eDirectory to a 64-bit version of eDirectory, first upgrade 32-bit version to eDirectory 8.8.x 64-bit version and then upgrade it to eDirectory 9.1. You can follow the same procedure for upgrading a 64-bit eDirectory to eDirectory 9.1.

The following sections provide information to help you upgrade your existing eDirectory installation to the current version.

- "Server Health Checks" on page 27
- "Upgrading on Linux Servers Other Than OES" on page 27
- "Unattended Upgrade of eDirectory on Linux" on page 28
- "Upgrading the Tarball Deployment of eDirectory 9.1" on page 29
- "Upgrading Multiple Instances" on page 30

**NOTE:** The ndsconfig upgrade command is used to upgrade the necessary configuration of the individual components such as HTTP, LDAP, SNMP, SAS, and NetIQ Modular Authentication Service (NMAS).

#### **Server Health Checks**

With eDirectory 9.1, when you upgrade eDirectory, a server health check is conducted by default to ensure that the server is safe for the upgrade:

"Partitions and Replica Health" on page 119

Based on the results obtained from the health checks, the upgrade will either continue or exit as follows:

- If all the health checks are successful, the upgrade will continue.
- If there are minor errors, the upgrade will prompt you to continue or exit.
- If there are critical errors, the upgrade will exit.

See Appendix B, "eDirectory Health Checks," on page 117 for a list of minor and critical error conditions.

#### **Skipping Server Health Checks**

To skip server health checks, run nds-install -j or ndsconfig upgrade -j from the installation folder.

For more information, see Appendix B, "eDirectory Health Checks," on page 117.

# **Upgrading on Linux Servers Other Than OES**

eDirectory upgrade is supported from eDirectory 8.8 onwards.

To upgrade, use the nds-install utility. This utility is located in the Setup directory of the downloaded file for Linux platform. Enter the following command from the Setup directory:

```
./nds-install
```

After the upgrade to eDirectory 9.1, the default location of the configuration files, data files, and log files are changed to /etc/opt/novell/eDirectory/conf, /var/opt/novell/eDirectory/data, and /var/opt/novell/eDirectory/log, respectively.

The new directory /var/opt/novell/eDirectory/data uses a symbolic link to the /var/nds directory.

The old configuration file /etc/nds.conf is migrated to /etc/opt/novell/eDirectory/conf directory. The old configuration file /etc/nds.conf and the old log files under /var/nds are retained for reference.

**NOTE:** Run ndsconfig upgrade after nds-install, if the upgrade of the DIB fails and nds-install asks to do so. If eDirectory services are not starting after upgrading the OS from RHEL 6.8 to 7.1, run the ndsconfig upgrade command.

**NOTE:** Health check fails due to time sync. To resolve this issue, perform a time sync between the instances. You can ignore this warning message during upgrade.

#### **Unattended Upgrade of eDirectory on Linux**

On Linux, eDirectory provides switches and options along with the install script and configuration utility that facilitates the unattended upgrade. The following sections discuss various steps for unattended eDirectory upgrade on Linux:

1 Perform the health check of eDirectory:

Health check of all the root instances planned for upgrade is manually done by using ndscheck utility.

- 1a export LD\_LIBRARY\_PATH to the <untarred location of eDirectory>/
   eDirectory/setup/utils
- **1b** Run ndscheck using one of the below commands:

```
<untarred location of eDirectory>/eDirectory/setup/utils/ndscheck -
a <user name> -w passwd --config-file <nds.conf with absolute path>
```

Passing the password through environment variable: <untarred location of 88SP8>/eDirectory/setup/utils/ndscheck -a <user name> -w env: <environment variable> --config-file <nds.conf with absolute path>

Passing the password through file: <untarred location of 88SP8>/eDirectory/setup/utils/ndscheck -a <user name> -w file: <filename> --config-file <nds.conf with absolute path>

Any one of the above can be used in the automated script for the health check. For example:

```
/Builds/eDirectory/utils/ndscheck -a admin.novell -w n
/Builds/eDirectory/utils/ndscheck -a admin.novell -w env:ADM_PASWD
/Builds/eDirectory/utils/ndscheck -a admin.novell -w file:adm_paswd
```

- 2 Upgrade the eDirectory 9.1 packages:
  - 2a Run the nds-install script to upgrade the packages as below:

```
nds-install -u -i -j
```

**3** Update the following environment variables:

```
PATH=/opt/novell/eDirectory/bin:/opt/novell/eDirectory/sbin:$PATH LD_LIBRARY_PATH=/opt/novell/eDirectory/lib:/opt/novell/eDirectory/lib/nds-modules:/opt/novell/lib:$LD_LIBRARY_PATH MANPATH=/opt/novell/man:/opt/novell/eDirectory/man:$MANPATH TEXTDOMAINDIR=/opt/novell/eDirectory/share/locale
```

**4** Upgrade eDirectory using the ndsconfig utility for all the root instances by executing the following commands:

```
ndsconfig upgrade -a <user name> -w passwd -c --config-file <nds.conf with
absolute path> --configure-eba-now <yes/no>
```

**NOTE:** To enable Enhanced Background Authentication, specify *yes* to the --configure-ebanow switch in the ndsconfig upgrade command. Otherwise, specify *no* to configure it later.

Passing the password through environment variable: ndsconfig upgrade -a <user name> -w env:<environment variable> -c --config-file <nds.conf with absolute path> --configure-eba-now <yes/no>

Passing the password through file: ndsconfig upgrade -a <user name> -w file: <filename with absolute/relative path> -c --config-file <nds.conf with absolute path> --configure-eba-now <yes/no>

Any of the above can be used in the automated script for the eDirectory upgrade. For example:

```
ndsconfig upgrade -a admin.novell -w n -c --config-file /etc/opt/
novell/eDirectory/conf/nds.conf --configure-eba-now <yes/no>
ndsconfig upgrade -a admin.novell -w env:ADM_PASWD -c --config-file /
etc/opt/novell/eDirectory/conf/nds.conf --configure-eba-now <yes/no>
ndsconfig upgrade -a admin.novell -w rassword file path>/adm_paswd -c --config-file /etc/opt/novell/eDirectory/conf/nds.conf --configure-eba-now <yes/no>
```

#### **Upgrading the Tarball Deployment of eDirectory 9.1**

If you want to upgrade the tarball deployment from eDirectory 8.8 to eDirectory 9.1, perform the following steps:

- 1 Download the tarball build.
- 2 Take backup of the following configuration files:
  - \$NDSHOME/eDirectory/etc/opt/novell/eDirectory/conf/ndsimon.conf
  - \$NDSHOME/eDirectory/etc/opt/novell/eDirectory/conf/ice.conf
  - \$NDSHOME/eDirectory/etc/opt/novell/eDirectory/conf/ ndsimonhealth.conf
  - \$NDSHOME/eDirectory/etc/opt/novell/eDirectory/conf/ndssnmp/ ndssnmp.cfg
  - \$NDSHOME is the location where eDirectory is installed.
- **3** For upgrade of eDirectory versions lower than 8.8 SP1, do the following:
  - Perform disk space check using ndscheck -D --config-file conf\_file\_path
  - Create an empty file upgradeDIB under the DIB location of each server instance.

    The list of instances can be obtained using the ndsmanage utility.
- **4** Run pre upgrade health check for the all instances using ndscheck and check the ndscheck.log file for any errors before proceeding with the upgrade.
- **5** Stop all instances using ndsmanage.
- **6** Untar the tarball in the same location (\$NDSHOME) where eDirectory is installed. By untarring the tarball in the same location, you are overwriting the binaries and libraries.
- 7 Upgrade the following package if necessary.

| Platform | Command | Packages                                                                                                |
|----------|---------|----------------------------------------------------------------------------------------------------|
| Linux    |         | <pre>hovell-NOVLsubag-9.1.0- 0.x86_64.rpm</pre>                                                         |
|          |         | <pre>hici64-3.1.0- 0.00.x86_64.rpm</pre>                                                                |
|          |         | <b>NOTE:</b> For more information on installing 64-bit NICI, refer to the "Installing NICI" on page 36. |

- 8 Restore the configuration files.
- **9** Run the \$NDSHOME/eDirectory/opt/novell/eDirectory/bin/ndspath for setting all environment variables.
- **10** Run ndsconfig upgrade -j for all instances. While running ndsconfig upgrade follow the order in which the master replica is the first and followed by Read/Write and others.

# **Upgrading Multiple Instances**

This section contains the following information:

- "Root User has Multiple Instances" on page 30
- "Non Root User's Instances" on page 30
- "Order of Upgrade" on page 30

#### **Root User has Multiple Instances**

If you run nds-install after upgrading the package, it prompts you to upgrade the DIB files of all the eDirectory server instances, which might take a long time to complete. If you wish to perform the DIB upgrade in parallel, you can do it manually. For information about manually upgrading the DIB, refer to the eDirectory Release Notes. If you upgrade the DIB for all the active instances one by one, it runs the ndsconfig upgrade command separately for each instance. If you have a larger DIB, you can select No and run the ndsconfig upgrade in parallel in separate shells, which can reduce the upgrade time of each instance.

#### Non Root User's Instances

If you have non root users' instances which are using root users' binaries, before doing the package upgrade you need to run ndscheck for such instances and make sure that their health is proper by referring the ndscheck.log file. If you run nds-install, it stops all the instances, including the non root user's instances. After doing the package upgrade, the nds-install command does not call ndsconfig upgrade for non-root user's instances. You need to manually run ndsconfig upgrade for all non-root user's instances to start these instances.

# **Order of Upgrade**

While running ndsconfig upgrade, it is recommended to follow the order in which master replica comes first and then Read/Write or other replicas.

# **Installing eDirectory**

The following sections provide information about installing NetIQ eDirectory on Linux:

- "Using SLP with eDirectory" on page 31
- "Using the nds-install Utility to Install eDirectory Components" on page 32
- "Non-root User Installing eDirectory 9.1" on page 35
- "Using the ndsconfig Utility to Add or Remove the eDirectory Replica Server" on page 38
- "Using ndsconfig to Configure Multiple Instances of eDirectory 9.1" on page 44
- "Using ndsconfig to Install a Linux Server into a Tree with Dotted Name Containers" on page 51
- "Using the nmasinst Utility to Configure NMAS" on page 52
- "Non-root User SNMP Configuration" on page 53
- "Locating Log Files" on page 53

# **Using SLP with eDirectory**

In earlier releases of eDirectory, SLP was installed during the eDirectory install. But with eDirectory 9.1, you need to separately install SLP before proceeding with the eDirectory install.

If you plan to use SLP to resolve tree names, you should install and configure the protocol, and the SLP directory agents (DAs) should be stable.

- 1 Install OpenSLP, if it is not already installed.
- **2** Follow the on-screen instructions to complete the SLP installation.
- **3** Start SLP manually as follows:

```
/etc/init.d/slpd start
```

For more information, refer to Appendix C, "Configuring OpenSLP for eDirectory," on page 121.

Similarly, when you uninstall the SLP package, you need to stop SLP manually, as follows:

```
/etc/init.d/slpd stop
```

If you don't want to (or cannot) use SLP, you can use the flat file hosts.nds to resolve tree names to server referrals. The hosts.nds file can be used to avoid SLP multicast delays when SLP DA is not present in the network.

hosts.nds is a static lookup table used by eDirectory applications to search eDirectory partition and servers. In the hosts.nds file, for each tree or server, a single line contains the following information:

- Tree/Server Name: Tree names end with a trailing dot (.).
- Internet Address: This can be a DNS name or IP address.
- Server Port: Optional, appended with a colon (:) to the Internet address.

Local server need not have an entry in this file unless it is listening on non-default NCP port.

The syntax followed in the hosts.nds file is as follows:

```
<[partition name.]tree name>. <host-name/ip-addr>[:<port>]
<server name> <dns-addr/ip-addr>[:<port>]
```

#### For example:

See the hosts.nds man page for more details.

If you decide to use SLP to resolve the tree name to determine if the eDirectory tree is advertised, after eDirectory and SLP are installed, enter the following:

```
/usr/bin/slptool findattrs services:ndap.novell///(svcname-ws==[treename
or *])"
```

For example, to search for the services whose svcname-ws attribute match with the value SAMPLE\_TREE, enter the following command:

```
/usr/bin/slptool findattrs services:ndap.novell///(svcname-
ws==SAMPLE_TREE)/"
```

If you have a service registered with its svcname-ws attribute as SAMPLE\_TREE, then the output will be similar to the following:

```
service:ndap.novell://SAMPLE_TREE
```

If you do not have a service registered with its svcname-ws attribute as SAMPLE\_TREE, there will be no output.

For more information, see Appendix C, "Configuring OpenSLP for eDirectory," on page 121.

# Using the nds-install Utility to Install eDirectory Components

Use the nds-install utility to install eDirectory components on Linux systems. This utility is located in the Setup directory of the downloaded file for the Linux platform. The utility adds the required packages based on what components you choose to install.

1 Enter the following command at the setup directory:

```
./nds-install
```

If you do not provide the required parameters in the command line, the nds-install utility will prompt you for the parameters.

The following table provides a description of the nds-install utility parameters:

| nds-install Parameter | Description                                                                                                    |
|-----------------------|----------------------------------------------------------------------------------------------------|
| -horhelp              | Displays help for nds-install.                                                                                                    |
| -i                    | Prevents the nds-install script from invoking the ndsconfig upgrade command if a DIB is detected at the time of the upgrade.                                                                                                    |
| -j                    | Jumps or overrides the health check option before installing eDirectory. For more information about health checks, refer to Appendix B, "eDirectory Health Checks," on page 117.                                                                                                    |
| -m                    | Specifies the module name to configure. While configuring a new tree, you can configure only the ds module. After configuring the ds module, you can add the NMAS, LDAP, SAS, SNMP, HTTP services, and NetIQ SecretStore (ss) using the add command. If the module name is not specified, all the modules are installed. |
| -u                    | Specifies the option to use in an unattended install mode.                                                                                                    |
| -f                    | This option is used to force upgrade/downgrade to any version of eDirectory.                                                                                                    |

The installation program installs the following RPMs:

| eDirectory Component     | Packages Installed                    | Description                                                                                |
|--------------------------|---------------------------------------|--------------------------------------------------------------------------------------------|
| eDirectory Server        | ◆ novell-NDSbase                      | The eDirectory replica server is                                                           |
|                          | • novell-NDScommon                    | installed on the specified server.                                                         |
|                          | • novell-NDSmasv                      |                                                                                            |
|                          | ◆ novell-NDSserv                      |                                                                                            |
|                          | ◆ novell-NDSimon                      |                                                                                            |
|                          | ◆ novell-NDSrepair                    |                                                                                            |
|                          | • novell-NDSdexvnt                    |                                                                                            |
|                          | • novell-NOVLsubag                    |                                                                                            |
|                          | • novell-NOVLsnmp                     |                                                                                            |
|                          | • novell-NOVLpkit                     |                                                                                            |
|                          | • novell-NOVLpkis                     |                                                                                            |
|                          | ◆ novell-NOVLpkia                     |                                                                                            |
|                          | • novell-NOVLembox                    |                                                                                            |
|                          | • novell-NOVLlmgnt                    |                                                                                            |
|                          | • novell-NOVLxis                      |                                                                                            |
|                          | • novell-NLDAPsdk                     |                                                                                            |
|                          | • novell-NLDAPbase                    |                                                                                            |
|                          | • novell-NOVLsas                      |                                                                                            |
|                          | • novell-NOVLntls                     |                                                                                            |
|                          | • novell-NOVLnmas                     |                                                                                            |
|                          | <pre>◆ novell-<br/>NOVLldif2dib</pre> |                                                                                            |
|                          | • novell-NOVLncp                      |                                                                                            |
|                          | • novell-eba                          |                                                                                            |
| Administration Utilities | • novell-NOVLice                      | The NetIQ Import Conversion                                                                |
|                          | ◆ novell-NDSbase                      | Export and LDAP Tools administration utilities are installed on the specified workstation. |
|                          | • novell-NLDAPbase                    |                                                                                            |
|                          | ◆ novell-NLDAPsdk                     |                                                                                            |
|                          | • novell-NOVLpkia                     |                                                                                            |
|                          | ◆ novell-NOVLxis                      |                                                                                            |
|                          | • novell-NOVLlmgnt                    |                                                                                            |

2 If you are prompted, enter the complete path to the license file.

You will be prompted to enter the complete path to the license file only if the installation program cannot locate the file in the default location. The default location is the /var, the mounted license diskette, or the current directory.

If the path you entered is not valid, you will be prompted to enter the correct path.

**3** After the installation is complete, update and export the following environment variables to use eDirectory utilities in the current session:

```
export PATH=$PATH opt/novell/eDirectory/bin opt/novell/eDirectory/sbin
export MANPATH=$MANPATH opt/novell/man opt/novell/eDirectory/man
export TEXTDOMAINDIR=/opt/novell/eDirectory/share/locale
```

You can use the ndsconfig utility to configure eDirectory server after installation.

NetIQ Modular Authentication Service (NMAS) is installed as part of the server component. By default, ndsconfig configures NMAS. You can also use the nmasinst utility to configure NMAS server after installation. This must be done after configuring eDirectory with ndsconfig.

By default, eDirectory server runs in FIPS mode. To disable the FIPS mode, pass n4u.server.fips\_tls=0 with ndsconfig set command and restart the server. For example, ndsconfig set n4u.server.fips\_tls=0.

When FIPS mode is enabled in your eDirectory environment, all eDirectory applications/modules using OpenSSL will always use OpenSSL in FIPS mode. Operating eDirectory in FIPS mode does not allow communication over SSLv3 and restricts the cipher usage to high strength ciphers. For more information, see Configuring LDAP Objects and Configuring HTTP Server Object in the NetIQ eDirectory Administration Guide.

For more information on the ndsconfig utility, see "The ndsconfig Utility" on page 83.

For more information on the nmasinst utility, see "Using the nmasinst Utility to Configure NMAS" on page 52.

**NOTE:** After you install eDirectory, NetIQ recommends that you exclude the DIB directory on your eDirectory server from any antivirus or backup software processes. Use the eDirectory Backup Tool to back up your DIB directory.

For more information about backing up eDirectory, see "Backing Up and Restoring NetlQ eDirectory," in the NetlQ eDirectory Administration Guide.

# Non-root User Installing eDirectory 9.1

A non-root user can install eDirectory 9.1 using the tarball.

#### **Prerequisites**

| If you want to install eDirectory using the tarball and not the nds-install utility, ensure that NICI is installed. For information on installing NICI, refer to "Installing NICI" on page 36. |
|----------------------------------------------------------------------------------------------------|
| Ensure that SNMP subagent is installed using the command ${\tt rpm}$ nodeps ${\tt  of {\tt snmp} subagent {\tt rpm>}.$                                                                         |
| If you want to use SLP and SNMP, ensure that they are installed by the root user.                                                                                                    |
| Write rights to the directory where you want to install eDirectory.                                                                                                    |
| If you are a non-administrator user, ensure that you have the appropriate rights as mentioned in the "Prerequisites" on page 23 section.                                                       |

#### **Installing NICI**

NICI should be installed before you proceed with the eDirectory installation. Because the required NICI packages are used system-wide, we recommend you use the root user to install the necessary packages.

With eDirectory 9.1, 32 and 64-bit applications can coexist in a single system.

#### **Root User Installing NICI**

To install 64-bit NICI, enter the following command:

```
rpm -ivh NICI_rpm_absolute_path/nici64-3.1.0-0.00.x86_64.rpm
```

To ensure that NICI is set to server mode, enter the following as root user:

/var/opt/novell/nici/set\_server\_mode64

#### **Configuring User Service on SLES 12**

To support services for non-root users on these platforms, start <code>systemd</code> specific to the user as a one-time activity.

The following are the advantages of starting services as a non-root user:

- A system administrator can monitor a service.
- The computer starts the service on reboot.

To start systemd specific to a user, run the following command:

```
systemctl start user@<uid>.service
```

where uid is the User ID of the user.

For example, systemctl start user@1001.service

**NOTE:** In case you move the datadir to a new location after configuring eDirectory on SLES 12 and above, ensure to perform the following steps:

• Update the new location of the ndsd.pid file in the service file found in the /usr/lib/systemd/system/ location.

For example, when the nds.conf file is originally located at the /etc/opt/novell/eDirectory, a sample service file will be created as shown below:

```
/usr/lib/systemd/system/ndsdtmpl-etc-opt-novell-eDirectory-conf-ds.conf@.service.
```

- Re-load the daemon by using systemctl daemon-reload command.
- Restart the eDirectory server.

# **Installing eDirectory**

- 1 Go to the directory where you want to install eDirectory.
- 2 Untar the tar file as follows:

```
tar xvf /tar file name
```

The etc, opt, and var directories are created.

- **3** Export the paths as follows:
  - Manually export the environment variables by entering the following commands:

```
export LD_LIBRARY_PATH=custom_location/eDirectory/opt/novell/
eDirectory/lib64:custom_location/eDirectory/opt/novell/eDirectory/
lib64/nds-modules:custom_location/eDirectory/opt/novell/
lib64:$LD_LIBRARY_PATH
```

export PATH=custom\_location/eDirectory/opt/novell/eDirectory/
bin:custom\_location/eDirectory/opt/novell/eDirectory/sbin:/opt/
novell/eDirectory/bin:\$PATH

export MANPATH=custom\_location/eDirectory/opt/novell/
man:custom\_location/eDirectory/opt/novell/eDirectory/man:\$MANPATH

export TEXTDOMAINDIR=custom\_location/eDirectory/opt/novell/
eDirectory/share/locale:\$TEXTDOMAINDIR

# Use the ndspath script to export the environment variables by performing the following steps:

If you do not want to export the paths manually, prefix the ndspath script to the utility.

• Run the utility you want as follows:

```
custom_location/eDirectory/opt/novell/eDirectory/bin/ndspath
utility_name_with_parameters
```

- Export the paths in the current shell as follows:
  - . custom\_location/eDirectory/opt/novell/eDirectory/bin/ndspath

**NOTE:** Ensure that you enter the above commands from the <code>custom\_location/eDirectory/opt directory.</code>

After entering the above commands, run the utilities as you would normally do.

- Call the script in your profile, bashrc, or similar scripts. Therefore, whenever you log in or open a new shell, you can start using the utilities directly.
- 4 Configure eDirectory in the usual manner.

You can configure eDirectory in any of the following ways:

Use the ndsconfig utility as follows:

```
ndsconfig new [-t <treename>] [-n <server_context>] [-a <admin_FDN>]
[-w <admin password>] [-i] [-S <server_name>] [-d <path_for_dib>] [-m <module>] [e] [-L <ldap_port>] [-1 <SSL_port>] [-o <http_port>] -
0 <https_port>] [-p <IP address:[port]>] [-c] [-b <port_to_bind>] [-
B <interface1@port1>, <interface2@port2>,...] [-D <custom_location>]
[--config-file <configuration_file>] [--configure-eba-now <yes/no>]
```

#### For example:

```
ndsconfig new -t mary-tree -n novell -a admin.novell -S linux1 -d /
home/mary/inst1/data -b 1025 -L 1026 -l 1027 -o 1028 -O 1029 -D /
home/mary/inst1/var --config-file /home/mary/inst1/nds.conf --
configure-eba-now yes
```

The port numbers you enter need to be in the range 1024 to 65535. Port numbers lesser than 1024 are normally reserved for the super-user and standard applications. Therefore, you cannot assume the default port 524 for any eDirectory applications.

This might cause the following applications to break:

- The applications that don't have an option to specify the target server port.
- The older applications that use NCP, and run as root for 524.
- Use the ndsmanage utility to configure a new instance. For more information, refer to the "Creating an Instance through ndsmanage" on page 48.

To enable Enhanced Background Authentication, specify *yes* to the <code>--configure-eba-now</code> switch in the ndsconfig upgrade command. Otherwise, specify *no* to configure it later. If you do not pass the <code>--configure-eba-now</code> switch to the ndsconfig command, eDirectory prompts you to specify your choice. By default, the configuration is set to no.

Follow the on-screen instructions to complete the configuration.

For more information, see "Using the ndsconfig Utility to Add or Remove the eDirectory Replica Server" on page 38.

**NOTE:** After you install eDirectory, NetIQ recommends that you exclude the DIB directory on your eDirectory server from any antivirus or backup software processes. Use the eDirectory Backup Tool to back up your DIB directory.

For more information about backing up eDirectory, see "Backing Up and Restoring NetIQ eDirectory," in the NetIQ eDirectory Administration Guide.

# Using the ndsconfig Utility to Add or Remove the eDirectory Replica Server

After installing eDirectory, configure the eDirectory replica server using the ndsconfig utility. You must have Administrator rights to use the ndsconfig utility. When this utility is used with arguments, it validates all arguments and prompts for the password of the user having Administrator rights. If the utility is used without arguments, ndsconfig displays a description of the utility and available options. This utility can also be used to remove the eDirectory Replica Server and change the current configuration of eDirectory Server. For more information, see "The ndsconfig Utility" on page 83.

#### **Prerequisite for Configuring eDirectory in a Specific Locale**

If you want to configure eDirectory in a specific locale, you need to export LC\_ALL and LANG to that particular locale before eDirectory configuration. For example, to configure eDirectory in the Japanese locale, enter the following:

```
export LC_ALL=ja
export LANG=ja
```

## **Creating A New Tree**

Use the following syntax:

ndsconfig new [-m <modulename>] [-i] [-S <server name>] [-t <tree\_name>] [-n <server context>] [-d <path\_for\_dib>][-P <LDAP URL(s)>] [-L <ldap\_port>]
[-l <ssl\_port>] [-o http port] [-O https port] [-e] -a <admin FDN> [-R] [-c] [-w <admin password>] [-b <port to bind>] [-B <interfacel@port1, interface2@port2,..>] [-D <path\_for\_data>] [--config-file <configuration file>] [--configure-eba-now <yes/no>] [--pki-default-rsa-keysize <2048/4096/8192>] [--pki-default-ec-curve <P256/P384/P521>] [--pki-default-cert-life <in years>]

A new tree is installed with the specified tree name and context.

There is a limitation on the number of characters in the tree\_name, admin FDN and server FDN variables. The maximum number of characters allowed for these variables is as follows:

tree\_name: 32 characters
admin FDN: 255 characters
server FDN: 255 characters

**IMPORTANT:** Though eDirectory allows you to set the NCP server object's FDN up to 256 characters, NetIQ recommends that you restrict the variable to a much lesser value because eDirectory creates other objects of greater length based on the length of this object.

If the parameters are not specified in the command line, ndsconfig prompts you to enter values for each of the missing parameters.

Or, you can also use the following syntax:

ndsconfig def [-t <treename>] [-n <server context>] [-a <admin FDN>] [-w
<admin password>] [-c] [-i] [-S <server name>] [-d <path for dib>] [-m
<module>] [-e] [-L <ldap port>] [-l <SSL port>] [-o <http port>] [-O <https
port>] [-D <custom\_location>] [--config-file <configuration\_file>] [-configure-eba-now <yes/no>]

A new tree is installed with the specified tree name and context. If the parameters are not specified in the command line, ndsconfig takes the default value for each of the missing parameters.

For example, to create a new tree, you could enter the following command:

ndsconfig new -t corp-tree -n o=company -a cn=admin.o=company

#### **Specifying Default Parameters for Default Server Certificates**

eDirectory provides the option to specify the default RSA key size, Elliptic Curve and certificate life for the CA certificates and default server certificates while configuring a new eDirectory tree. You can use the following commands to specify default parameters for the CA and default server certificates while configuring a new eDirectory tree using ndsconfig new:

 pki-default-rsa-keysize: To specify the key size for RSA certificates. Allowed values are 2048, 4096 and 8192 bits.

- pki-default-ec-curve: To specify the curve limit for EC certificates. Allowed values are P256, P384 and P521.
- pki-default-cert-life: To specify the certificate life in number of years.

These attributes can be set in the ndsconfig new while installing a new eDirectory server.

The values specified here will be set on corresponding attributes on the Organizational CA object when the new tree is configured.

For more information, see Creating an Organizational Certificate Authority Object in the *NetIQ eDirectory Administration Guide*.

## Adding a Server into an Existing Tree

Use the following syntax:

```
ndsconfig add [-t <treename>] [-n <server context>] [-a <admin FDN>] [-w <admin password>] [-e] [-P <LDAP URL(s)>][-L <ldap port>] [-1 <SSL port>] [-o <http port>] [-O <https port>] [-S <server name>] [-d <path for dib>] [-m <module>] [-p <IP address:[port]>] [-R] [-c] [-b <port to bind>] [-B <interface1@port1>, <interface2@port2>,..] [-D <custom_location>] [-config-file <configuration_file>] [-E] [-configure-eba-now <yes/no>]
```

eDirectory adds a server to an existing tree in the specified context. If the context that the user wants to add the server object to does not exist, ndsconfig creates the context and adds the server.

To enable Enhanced Background Authentication (EBA), specify *yes* to the <code>--configure-eba-now</code> switch in the ndsconfig upgrade command. Otherwise, specify *no* to configure it later. If you do not pass the <code>--configure-eba-now</code> switch to the ndsconfig command, eDirectory prompts you to specify your choice. By default, the configuration is set to *no*.

To add a secondary EBA-enabled server to the tree, you must have an EBA CA configured in the tree. If the EBA CA is not present, first add the server without enabling EBA and then upgrade the server to host the EBA CA. Otherwise, the configuration of the secondary server fails.

LDAP and security services can also be added after eDirectory has been installed into the existing tree.

For example, to add a server into an existing tree, you could enter the following command:

```
ndsconfig add -t corp-tree -n o=company -a cn=admin.o=company -S srv1
```

You can enable encrypted replication in the server you want to add using the -E option. For more information on encrypted replication, see "Encrypted Replication" in the NetlQ eDirectory Administration Guide.

# Removing a Server Object And Directory Services From a Tree

Use the following syntax:

```
ndsconfig rm [-a <admin FDN>] [-w <admin password>] [-p <IP
address:[port]>] [-c]
```

eDirectory and its database are removed from the server.

**NOTE:** The HTML files created using iMonitor will not be removed. You must manually remove these files from /var/opt/novell/eDirectory/data/dsreports before removing eDirectory.

For example, to remove the eDirectory Server object and directory services from a tree, you could enter the following command:

ndsconfig rm -a cn=admin.o=company

# **ndsconfig Utility Parameters**

| ndsconfig<br>Parameter | Description                                                                                                    |  |
|------------------------|----------------------------------------------------------------------------------------------------|--|
| new                    | Creates a new eDirectory tree. If the parameters are not specified in the command line, ndsconfig prompts you to enter values for each of the missing parameters.                                                                                                    |  |
| def                    | Creates a new eDirectory tree. If the parameters are not specified in the command line, ndsconfig takes the default value for each of the missing parameters.                                                                                                    |  |
| add                    | Adds a server into an existing tree. Also adds LDAP and SAS services, after eDirectory has been configured in the existing tree.                                                                                                    |  |
| rm                     | Removes the Server object and directory services from a tree.                                                                                                    |  |
|                        | <b>NOTE:</b> This option does not remove the key material objects. These objects must be removed manually.                                                                                                    |  |
| upgrade                | Upgrades eDirectory to a later version.                                                                                                    |  |
| -i                     | While configuring a new tree, ignores checking whether a tree of the same name exists. Multiple trees of the same name can exist.                                                                                                    |  |
| -S server<br>name      | Specifies the server name. The server name can also contain dots (for example, netiq.com). Because ndsconfig is a command line utility, using containers with dotted names requires that those dots be escaped out, and the parameters containing these contexts must be enclosed in double quotes.           |  |
|                        | For example, to install a new eDirectory tree on a Linux server using $netiq.com$ as the name of the O, use the following command:                                                                                                    |  |
|                        | <pre>ndsconfig new -a "admin.novell\\.com" -t netiq_tree -n "OU=servers.O=netiq\\.com"</pre>                                                                                                    |  |
|                        | The Admin name and context and the server context parameters are enclosed in double quotes, and only the '.' in netiq.com is escaped using the '\\' (backslash) character. You can also use this format when installing a server into an existing tree.                                                       |  |
|                        | <b>NOTE:</b> You cannot start a name with a dot. For example, you cannot install a server that has the name ".novell", because it starts with a dot ('.').                                                                                                    |  |
| -t<br>treename         | The tree name to which the server has to be added. It can have a maximum of 32 characters. If not specified, ndsconfig takes the tree name from the n4u.nds.tree-name parameter that is specified in the /etc/opt/novell/eDirectory/conf/nds.conf file. The default treename is \$LOGNAME-\$HOSTNAME-NDStree. |  |

| ndsconfig<br>Parameter                                                                               | Description                                                                                                    |
|----------------------------------------------------------------------------------------------------|----------------------------------------------------------------------------------------------------|
| -n server<br>context                                                                                 | Specifies the context of the server in which the server object is added. It can have a maximum of 64 characters. If the context is not specified, ndsconfig takes the context from the configuration parameter $n4u.nds.server-context$ specified in the / etc/opt/novell/eDirectory/conf/nds.conf file. The server context should be specified in the typed form. The default context is org. |
| -d path<br>for dib                                                                                   | The directory path where the database files will be stored.                                                                                                    |
| -r                                                                                                   | This option forcefully adds the replica of the server regardless of the number of servers already added to the server.                                                                                                    |
| -L<br>ldap_port                                                                                      | Specifies the TCP port number on the LDAP server. If the default port 389 is already in use, it prompts for a new port.                                                                                                    |
| -l<br>ssl_port                                                                                       | Specifies the SSL port number on the LDAP server. If the default port 636 is already in use, it prompts for a new port.                                                                                                    |
| -a admin<br>FDN                                                                                      | Specifies the fully distinguished name of the User object with Supervisor rights to the context in which the server object and Directory services are to be created. The admin name should be specified in the typed form. It can have a maximum of 64 characters. The default admin name is admin.org.                                                                                        |
| -e                                                                                                   | Enables clear text passwords for LDAP objects.                                                                                                    |
| -m<br>modulenam<br>e                                                                                 | Specifies the module name to configure. While configuring a new tree, you can configure only the ds module. After configuring the ds module, you can add the NMAS, LDAP, SAS, SNMP, HTTP services, and NetIQ SecretStore (ss) using the add command. If the module name is not specified, all the modules are installed.                                                                       |
|                                                                                                    | <b>NOTE:</b> If you do not want to configure the SecretStore during eDirectory upgrade through nds-install, pass the no_ss value to this option. For example, nds-install '-m no_ss'.                                                                                                    |
| -0                                                                                                   | Specifies the HTTP clear port number.                                                                                                    |
| -O                                                                                                   | Specifies the HTTP secure port number.                                                                                                    |
| -p <ip<br>address:[<br/>port]&gt;</ip<br>                                                            | This option is used for secondary server addition (add command) to a tree. It specifies the IP address of the remote host that holds a replica of the partition to which this server is being added. The default port number is 524. This helps in faster lookup of the tree since it avoids SLP lookup.                                                                                       |
| -R                                                                                                   | By default a replica of the partition to which the server is added would be replicated to the local server. This option disallows adding replicas to the local server.                                                                                                    |
| -c                                                                                                   | This option avoids prompts during ndsconfig operation, such as yes/no to continue the operation, or prompt to re-enter port numbers when there is a conflict, etc. The user receives prompts only for entering mandatory parameters if they are not passed on command line.                                                                                                    |
| -w <admin< td=""><td>This option allows passing the admin user password in clear text.</td></admin<> | This option allows passing the admin user password in clear text.                                                                                                    |
| password>                                                                                            | <b>NOTE:</b> Since password is passed in clear text, this is not recommended as a safe option owing to password insecurity.                                                                                                    |
| -E                                                                                                   | Enables encrypted replication for the server you are trying to add.                                                                                                    |

| which a particular instance should listen on. This .4u.server.tcp-port and ICP port is passed using the -b option, then it is id the TCP and UDP parameters are updated used.  with the IP address or interface. For example:      |  |
|----------------------------------------------------------------------------------------------------|--|
| Au.server.tcp-port and NCP port is passed using the -b option, then it is ad the TCP and UDP parameters are updated used.  with the IP address or interface. For example:                                                          |  |
| vith the IP address or interface. For example:                                                                                                    |  |
| clusive.                                                                                                    |  |
|                                                                                                    |  |
|                                                                                                    |  |
|                                                                                                    |  |
|                                                                                                    |  |
| name to store the nds.conf configuration file.                                                                                                    |  |
| Specify the absolute path and file name to store the nds.conf configuration file. For example, to store the configuration file in the /etc/opt/novell/eDirectory/ directory, enterconfig-file /etc/opt/novell/eDirectory/nds.conf. |  |
| e the LDAP interface on the LDAP Server object.                                                                                                    |  |
| 3.4:1389,ldaps://1.2.3.4:1636                                                                                                    |  |
| directories in the path mentioned.                                                                                                    |  |
| pirectory configurable parameters. It is used to set fore configuring a tree. When configuration eds to be restarted for the new value to take effect. parameters, ndsd need not be restarted.                                     |  |
| v:                                                                                                    |  |
| ynchronization-interval                                                                                                    |  |
| ion-restrictions                                                                                                    |  |
| rval                                                                                                    |  |
| erval                                                                                                    |  |
|                                                                                                    |  |
| -interval                                                                                                    |  |
| -up-threshold                                                                                                    |  |
| nema                                                                                                    |  |
| ta                                                                                                    |  |
| ed                                                                                                    |  |
|                                                                                                    |  |

| ndsconfig<br>Parameter | Description                                                                                                    |
|------------------------|----------------------------------------------------------------------------------------------------|
| get help<br>paramlist  | Use to view the help strings for the specified eDirectory configurable parameters. If the parameter list is not specified, ndsconfig lists the help strings for all the eDirectory configurable parameters. |
| set<br>valuelist       | Sets the value for the specified eDirectory configurable parameters. It is used to set the bootstrapping parameters before configuring a tree.                                                              |
|                        | When configuration parameters are changed, ndsd needs to be restarted for the new value to take effect.                                                                                                    |
| get<br>paramlist       | Use to view the current value of the specified eDirectory configurable parameters. If the parameter list is not specified, ndsconfig lists all the eDirectory configurable parameters.                      |
| configure<br>-eba-now  | Use this switch to configure your eDirectory server for enhanced background authentication.                                                                                                    |

# Using ndsconfig to Configure Multiple Instances of eDirectory 9.1

You can configure multiple instances of eDirectory 9.1 on a single host. With the multiple instances feature support in eDirectory 9.1, you can configure the following:

- Multiple instances of eDirectory on a single host
- Multiple trees for different users on a single host
- Multiple replicas of the same tree or partition on a single host

**WARNING:** Configuring multiple trees for the same user is not supported. NetIQ does not support instances of servers in different trees for a user. If you want to configure servers in multiple trees, use different user accounts.

The following table lists the platforms that support the multiple instances:

| Feature                    | Linux | Windows |
|----------------------------|-------|---------|
| Multiple instances support | ✓     | ×       |

The method to configure multiple instance is similar to configuring a single instance multiple times. Each instance should have unique instance identifiers, such as the following:

Different data and log file location

You can use the ndsconfig --config-file, -d, and -D options to do this.

- Unique port number for the instance to listen to
   You can use the ndsconfig -b and -B options to do this.
- Unique server name for the instance

You can use the ndsconfig -S server name option to do this.

**IMPORTANT:** During eDirectory configuration, the default NCP server name is set as the host server name. When configuring multiple instances, you must change NCP server name. Use the ndsconfig command line option, -S <server\_name> to specify a different server name.

When configuring multiple instances, either on the same tree or on different trees, the NCP server name should be unique.

## **Need for Multiple Instances**

Multiple instances arose from the need to:

- Leverage high-end hardware by configuring more than one instance of eDirectory.
- Pilot your setup on a single host before investing on the required hardware.

## **Sample Scenarios for Deploying Multiple Instances**

Multiple instances that belong to the same or multiple trees can be used in the following scenarios effectively.

#### **eDirectory in a Large Enterprise**

- In large enterprises, you can provide load balancing and high availability of eDirectory services.
  - For example, if you have three replica servers running LDAP services on ports 1524, 2524, and 3524, respectively, you can configure a new instance of eDirectory and provide a high-availability LDAP service on a new port 636.
- You can leverage high-end hardware across departments in an organization by configuring multiple instances on a single host.

#### **eDirectory in an Evaluation Setup**

- Universities: Many enthusiasts (students) can evaluate eDirectory from the same host using the multiple instances.
- Training for eDirectory administration:
  - Participants can try out administration using the multiple instances.
  - Instructors can use a single host to teach a class of students. Each student can have his own tree.

# **Using Multiple Instances**

eDirectory 9.1 makes it very easy for you to configure multiple instances. To effectively use multiple instances, you need to plan the setup and then configure the multiple instances.

- "Planning the Setup" on page 50
- "Configuring Multiple Instances" on page 46

#### **Planning the Setup**

To use this feature effectively, we recommend that you plan the eDirectory instances and ensure that each instance has definite instance identifiers like the hostname, port number, server name, or the configuration file.

While configuring multiple instances, you need to ensure that you have planned for the following:

- Location of the configuration file
- Location of the variable data (like log files)
- Location of the DIB
- NCP interface, unique identifying port for every instance, and ports of other services (like LDAP, LDAPS, HTTP, and HTTP secure port)
- Unique server name for every instance

#### **Configuring Multiple Instances**

You can configure multiple instances of eDirectory using the ndsconfig utility. The following table lists the ndsconfig options you need to include when configuring multiple instances.

**NOTE:** All the instances share the same server key (NICI).

| Option      | Description                                                                                                    |
|-------------|----------------------------------------------------------------------------------------------------|
| config-file | Specifies the absolute path and filename to store the nds.conf configuration file.                                                             |
|             | For example, to store the configuration file in the /etc/opt/novell/eDirectory/ directory, useconfig-file /etc/opt/novell/eDirectory/nds.conf. |
| -b          | Specifies the port number where the new instance should listen.                                                                                |
|             | NOTE: -b and -B are exclusively used.                                                                                                    |
| -В          | Specifies the port number along with the IP address or interface. For example:                                                                 |
|             | -B eth0@524                                                                                                    |
|             | or                                                                                                    |
|             | -в 100.1.1.2@524                                                                                                    |
|             | NOTE: -b and -B are exclusively used.                                                                                                    |
| -D          | Creates the $\mathtt{data},\mathtt{dib},$ and $\log$ directories in the path specified for the new instance.                                   |
| S           | Specifies the server name.                                                                                                    |

Using the above-mentioned options, you can configure a new instance of eDirectory.

You can also configure a new instance using the ndsmanage utility. For more information, refer to "Creating an Instance through ndsmanage" on page 48.

# **Managing Multiple Instances**

This section includes the following information:

- "The ndsmanage Utility" on page 47
- "Identifying a Specific Instance" on page 49
- "Invoking a Utility for a Specific Instance" on page 50

#### The ndsmanage Utility

The ndsmanage utility enables you to do the following:

- List the instances configured
- Create a new instance
- Do the following for a selected instance:
  - List the replicas on the server
  - Start the instance
  - Stop the instance
  - Run DSTrace (ndstrace) for the instance
  - Deconfigure the instance
- Start and Stop all instances

#### **Listing the Instances**

The following table describes how to list the eDirectory instances.

**Table 2-1** ndsmanage Usage for Listing the Instances

| Syntax                | Description                                                                            |
|-----------------------|----------------------------------------------------------------------------------------|
| ndsmanage             | Lists all the instances configured by you.                                             |
| ndsmanage -a all      | List instances of all the users who are using a particular installation of eDirectory. |
| ndsmanage<br>username | List the instances configured by a specific user                                       |

The following fields are displayed for every instance:

- Configuration file path
- Server FDN and port
- Status (whether the instance is active or inactive)

**NOTE:** This utility lists all the instances configured for a single binary.

#### Creating an Instance through ndsmanage

To create a new instance through ndsmanage:

1 Enter the following command:

```
ndsmanage
```

**2** Enter c to create a new instance.

You can either create a new tree or add a server to an existing tree. Follow the instructions on the screen to create a new instance.

#### **Performing Operations for a Specific Instance**

You can perform the following operations for every instance:

Other than the ones listed below, you can also run DSTrace for a selected instance.

#### Starting a Specific Instance

To start an instance configured by you, do the following:

**1** Enter the following:

```
ndsmanage
```

**2** Select the instance you want to start.

The menu expands to include the options you can perform on a specific instance.

Figure 2-1 Indismanage Utility Output Screen with Instance Options

```
The following are the instances configured by root

[1] /etc/opt/novell/eDirectory/conf/nds.conf : .0SG-DT-SRV27.NOVELL.SOLAIX_SNMP_BUG. : 100.1.2.6@524 : ACTIVE

[2] /space/kprajesh/lsrv/etc/nds.conf : .0SG-DT-SRV27.NOVELL.KPR-SOL2. : eri0@1524 : ACTIVE

Enter [r] to refresh list, [1 - 2] for more options, [c] for creating a new instance or [q] to quit: 1

SELECTED INSTANCE:
[1] /etc/opt/novell/eDirectory/conf/nds.conf : .0SG-DT-SRV27.NOVELL.SOLAIX_SNMP_BUG. : 100.1.2.6@524 : ACTIVE

[1] List the replicas on the server
[s] Start the instance
[k] Stop the instance
[k] Stop the instance
[t] Run ndstrace
[d] Deconfigure
[b] Back to previous menu
[q] Quit

What do you want to do with this instance? [ Choose from above]:
```

**3** Enter s to start the instance.

Alternatively, you can also enter the following at the command prompt:

```
ndsmanage start --config-file
configuration_file_of_the_instance_configured_by_you
```

#### **Stopping a Specific Instance**

To stop an instance configured by you, do the following:

**1** Enter the following:

```
ndsmanage
```

**2** Select the instance you want to stop.

The menu expands to include the options you can perform on a specific instance. For more information, refer to ndsmanage Utility Output Screen with Instance Options (page 48).

**3** Enter k to stop the instance.

Alternatively, you can also enter the following at the command prompt:

```
ndsmanage stop --config-file
configuration_file_of_the_instance_configured_by_you
```

#### **Deconfiguring an Instance**

To deconfigure an instance, do the following:

**1** Enter the following:

```
ndsmanage
```

**2** Select the instance you want to deconfigure.

The menu expands to include the options you can perform on a specific instance. For more information, refer to ndsmanage Utility Output Screen with Instance Options (page 48).

**3** Enter d to deconfigure the instance.

#### **Starting and Stopping All Instances**

You can start and stop all the instances configured by you.

#### Starting all the Instances

To start all the instances configured by you, enter the following at the command prompt:

```
ndsmanage startall
```

To start a specific instance, refer to "Starting a Specific Instance" on page 48.

#### **Identifying a Specific Instance**

While configuring multiple instances, you assign a hostname, port number, and a unique configuration file path to every instance. This hostname and port number are the instance identifiers.

Most of the utilities have the -h hostname:port or --config-file configuration\_file\_location option that enables you to specify a particular instance. See the man pages of the utilities for more information.

### **Invoking a Utility for a Specific Instance**

If you want to run a utility for a specific instance, you need to include the instance identifier in the utility command. The instance identifiers are the path of the configuration file, and the hostname and port number. You can use the --config-file <code>configuration\_file\_location</code> or the -h <code>hostname:port</code> to do so.

If you do not include the instance identifiers in the command, the utility displays the various instances you own and prompts you to select the instance you want to run the utility for.

For example, to run DSTrace for a specific utility using the --config-file option, you would enter the following:

ndstrace --config-file configuration\_filename\_with\_location

# **Sample Scenario for Multiple Instances**

Mary is a non-root user who wants to configure two trees on a single host machine for a single binary.

#### **Planning the Setup**

Mary specifies the following instance identifiers.

#### Instance 1:

| Port number the instance should listen on | 1524                     |
|-------------------------------------------|--------------------------|
| Configuration file path                   | /home/maryinst1/nds.conf |
| DIB directory                             | /home/mary/inst1/var     |

#### Instance 2:

| Port number the instance should listen on | 2524                      |
|-------------------------------------------|---------------------------|
| Configuration file path                   | /home/mary/inst2/nds.conf |
| DIB directory                             | /home/mary/inst2/var      |

#### **Configuring the Instances**

To configure the instances based on the above mentioned instance identifiers, Mary must enter the following commands.

#### • Instance 1:

```
ndsconfig new -t mytree -n o=novell -a cn=admin.o=company -b 1524 -D
/home/mary/inst1/var --config-file /home/mary/inst1/nds.conf
```

#### • Instance 2:

ndsconfig new -t corptree -n o=novell -a cn=admin.o=company -b 2524 -D
/home/mary/inst2/var --config-file /home/mary/inst2/nds.conf

#### **Invoking a Utility for an Instance**

If Mary wants to run the DSTrace utility for instance 1 that is listening on port 1524, with its configuration file in /home/mary/inst1/nds.conf location and its DIB file located in /home/mary/inst1/var, then she can run the utility as follows:

```
ndstrace --config-file /home/mary/inst1/nds.conf
or
ndstrace -h 164.99.146.109:1524
```

If Mary does not specify the instance identifiers, the utility displays all the instances owned by Mary and prompts her to select an instance.

#### **Listing the Instances**

If Mary wants to know details about the instances in the host, she can run the ndsmanage utility.

To display all instances owned by Mary:

```
ndsmanage
```

• To display all instances owned by John (username is john):

```
ndsmanage john
```

• To display all instances of all users that are using a particular installation of eDirectory:

```
ndsmanage -a
```

# Using ndsconfig to Install a Linux Server into a Tree with Dotted Name Containers

You can use ndsconfig to install a Linux server into an eDirectory tree that has containers using dotted names (for example, novell.com).

Because ndsconfig is a command line utility, using containers with dotted names requires that those dots be escaped out, and the parameters containing these contexts must be enclosed in double quotes. For example, to install a new eDirectory tree on a Linux server using "O=netiq.com" as the name of the O, use the following command:

```
ndsconfig new -a 'admin.netiq.com' -t netiq_tree -n
'OU=servers.O=netiq.com'
```

The Admin name and context and the server context parameters are enclosed in double quotes, and only the dot ('.') in novell.com is escaped using the '\' (backslash) character.

You can also use this format when installing a server into an existing tree.

**NOTE:** You should use this format when entering dotted admin name and context while using utilities such as DSRepair, Backup, DSMerge, DSLogin, and Idapconfig.

# **Using the nmasinst Utility to Configure NMAS**

By default, ndsconfig configures NMAS. You can also use nmasinst to configure NMAS.

ndsconfig only configures NMAS and does not install the login methods. To install these login methods, you can use nmasinst.

**IMPORTANT:** You must configure eDirectory with ndsconfig before you install the NMAS login methods. You must also have administrative rights to the tree.

- "Configuring NMAS" on page 52
- "Installing Login Methods" on page 52

## **Configuring NMAS**

By default, ndsconfig configures NMAS. You can also use nmasinst for the same.

To configure NMAS and create NMAS objects in eDirectory, enter the following at the server console command line:

```
nmasinst -i admin.context tree_name
```

nmasinst prompts you for a password.

This command creates the objects in the Security container that NMAS needs, and installs the LDAP extensions for NMAS on the LDAP Server object in eDirectory.

The first time NMAS is installed in a tree, it must be installed by a user with enough rights to create objects in the Security container. However, subsequent installs can be done by container administrators with read-only rights to the Security container. nmasinst will verify that the NMAS objects exist in the Security container before it tries to create them.

nmasinst does not extend the schema. The NMAS schema is installed as part of the base eDirectory schema.

# **Installing Login Methods**

To install login methods using nmasinst, enter the following at the server console command line:

```
nmasinst -addmethod admin.context tree name config.txt path
```

The last parameter specifies the config.txt file for the login method that is to be installed. A config.txt file is provided with each login method.

Here is an example of the -addmethod command:

```
nmasinst -addmethod admin.netiq MY_TREE ./nmas-methods/novell/Simple
Password/config.txt
```

If the login method already exists, nmasinst will update it.

For more information, see Managing Login and Post-Login Methods and Sequences in the NetIQ eDirectory Administration Guide.

# **Non-root User SNMP Configuration**

NICI and NOVLsubag should be installed as root user.

- 1 Root User Installing NICI. Refer to "Root User Installing NICI" on page 36
- 2 Root User Installing NOVLsubag.

To install NOVLsubag, complete the following procedure:

Enter the following command:

```
rpm -ivh --nodeps NOVLsubag_rpm_file_name_with_path
For example:
rpm -ivh --nodeps novell-novell-NOVLsubag-9.1.0-0.x86_64.rpm
```

**3** Export the paths as follows:

Manually export the environment variables.

```
export LD_LIBRARY_PATH=custom_location/opt/novell/eDirectory/lib64:/
opt/novell/eDirectory/lib64/nds-modules:/opt/novell/
lib64:$LD_LIBRARY_PATH

export PATH=/opt/novell/eDirectory/bin:$PATH
export MANPATH=/opt/novell/man:$MANPATH
```

# **Locating Log Files**

#### ndsd.log

The ndsd.log file contains information about eDirectory server-related messages, such as, server shutdown and start messages and PKI and LDAP services start and shutdown messages. By default, this file is located in the /var/opt/novell/eDirectory/log directory.

You can increase the debug level for the ndsd.log file by modifying the following variable in the nds.conf file from /etc/opt/novell/eDirectory/conf/nds.conf file.

```
n4u.server.log-levels=Logxxxx
```

For more information on ndsd log levels, see Managing Error Logging in eDirectory.

#### Specifying the Log File Size on Linux

To specify the size of the log file, use the n4u.server.log-file-size parameter in the nds.conf file. The maximum file limit can be 2 GB and the default file size is 1 MB. However, you can set the file size to below 1 MB also.

This setting is not applicable to the ndsd.log file.

If the log file size reaches the specified limit, then logger overwrites the log file from the start.

# Installing or Upgrading NetIQ eDirectory on Windows

Use the following information to install or upgrade NetIQ eDirectory 9.1 on a Windows platform:

- "System Requirements" on page 55
- "Prerequisites" on page 56
- "Hardware Requirements" on page 58
- "Forcing the Backlink Process to Run" on page 59
- "Installing eDirectory on Windows" on page 59
- "Upgrading eDirectory on Windows" on page 70

**IMPORTANT:** NetIQ eDirectory 9.1 lets you install eDirectory for Windows without the Novell Client. If you install eDirectory 9.1 on a computer already containing the Novell Client, eDirectory uses the existing Client. For more information, see "Installing or Updating eDirectory 9.1 on a Windows Server" on page 59.

# **System Requirements**

You must install eDirectory on one of the following platforms:

Windows Server 2012 R2 and Windows Server 2016 at a minimum, and later service packs

**IMPORTANT:** Windows desktop versions are not supported.

**IMPORTANT:** eDirectory 9.1 and later support Identity Manager 4.7.

eDirectory also requires the following:

For the most recent information about the system requirements, see the Release Notes.

- An assigned IP address
- Administrative rights to the Windows server and to all portions of the eDirectory tree that contain domain-enabled User objects. For an installation into an existing tree, you need administrative rights to the Tree object so that you can extend the schema and create objects.

Refer to the OS recommended hardware requirements for your Windows server.

# **Prerequisites**

**IMPORTANT:** Check the currently installed NetIQ and Third Party applications to determine if eDirectory 9.1 is supported before upgrading your existing eDirectory environment. You can find out the current status for NetIQ products in the TID 7003446 (http://www.novell.com/support/kb/doc.php?id=7003446) It is also highly recommended to back up eDirectory prior to any upgrades.

- ☐ Because NTFS provides a safer transaction process than a FAT file system provides, you can install eDirectory only on an NTFS partition. Therefore, if you have only FAT file systems, do one of the following:
  - Create a new partition and format it as NTFS.
    - Use Disk Administrator. Refer to the Windows Server documentation for more information.
  - Convert an existing FAT file system to NTFS, using the CONVERT command.

    Refer to the Windows Server documentation for more information.

If your server only has a FAT file system and you forget or overlook this process, the installation program prompts you to provide an NTFS partition.

☐ (Conditional) NICI 3.1 and eDirectory 9.1 support key sizes up to 8192 bits for RSA encryption. If you want to use a 8K key size, every server must be upgraded to eDirectory 9.1. In addition, every workstation using the management utilities, for example, iManager, must have NICI 3.1 installed on it.

When you upgrade your Certificate Authority (CA) server to eDirectory 9.1, the key size will not change but will still be 2K. The only way to create a 8K key size is recreate the CA on an eDirectory 9.1 server. In addition, you would have to change the default from 2K to 8K for the key size, during the CA creation.

**NOTE:** The Windows Silent installer requires NICI 3.1 installed on the system.

- ☐ If you are upgrading to eDirectory 9.1, make sure you have the latest eDirectory patches installed on all non-eDirectory 9.1 servers in the tree. You can get eDirectory patches from the NetIQ Support (http://support.novell.com) Web site.
- ☐ .NET Management Framework 4.0 or above is required.
- ☐ Make sure you have the latest Windows 2012 R2 Service Packs installed. The latest updated Windows Service Pack needs to be installed after the installation of the Windows SNMP service.
- ☐ If you are upgrading from a previous version of eDirectory, it must be eDirectory 8.8.8.x or later. For more information on determining the eDirectory version, see "Determining the version of eDirectory" on page 57.
- ☐ (Conditional) If you are installing a secondary server into an existing tree as a non-administrator eDirectory user, ensure that you have the following rights:
  - Supervisor rights to the container the server is being installed into.
  - Supervisor rights to the partition where you want to add the server.

**NOTE:** This is required for adding the replica when the replica count is less than 3.

- All Attributes rights: read, compare, and write rights over the W0.KAP.Security object.
- Entry rights: browse rights over Security container object.

- All Attributes rights: read and compare rights over Security container object.
- (Conditional) If the W1.KAP.Security object exists, all attributes rights: read, compare, and
  write rights over this object. For more information about the W1.KAP.Security object, see
  Creating an AES 256-Bit Tree Key in the NICI Administration Guide.
- ☐ (Conditional) If you are installing a secondary server into an existing tree as a non-administrator user, ensure that at least one of the servers in the tree has the same or higher eDirectory version as that of the secondary being added as container admin. In case the secondary being added is of later version, then the schema needs to be extended by the admin of the tree before adding the secondary using container admin.
- ☐ While configuring eDirectory, you must enable SLP services and an NCP port (the default is 524) in the firewall to allow the secondary server addition. The NCP port must be configured to allow both inbound and outbound traffic.

Additionally, you can enable the following service ports, based on your requirements:

- LDAP clear text 389
- LDAP secured 636
- HTTP clear text 8028
- HTTP secured 8030

If you have enabled user-defined ports, you must specify these ports while configuring eDirectory.

- ☐ If you are installing eDirectory on a virtual machine having a DHCP address or on a physical or virtual machine in which SLP is not broadcast, ensure that the Directory Agent is configured in your network.
- ☐ If you do not have the latest Platform Agent (PA) installed while upgrading to eDirectory 9.1, please run the Novell\_Audit\_PlatformAgent\_Win64.exe file from the <C:\NetIQ\eDirectory\auditds/ location to install.
- ☐ The NetIQ eDirectory Management Toolbox (eMBox) lets you access all of the eDirectory backend utilities remotely, as well as on the server. The command line client is a Java application. To run it, you must install the latest version of Oracle Java (1.8 or above). You must also ensure to upgrade any older version of Java by installing the patch upgrades available. Once you have the latest version of Java installed, export any of the following environment variables:
  - ◆ EDIR JAVA HOME
  - ◆ JAVA\_HOME
  - ◆ JRE\_HOME

**NOTE:** If you are using any prior version of eDirectory 9.0 SP4, To run the command line client, you must have access to the Java Runtime Environment, Oracle Java 1.8, which is installed with eDirectory.

#### **Determining the version of eDirectory**

To determine the version of eDirectory, follow one of the steps mentioned below:

• Run iMonitor.

On the Agent Summary page, click Known Servers. Then under Servers Known to Database, click Known Servers. The Agent Revision column displays the internal build number for each server. For example, an Agent Revision number for eDirectory 9.1 might be 40101.x.

For information on running iMonitor, see "Accessing iMonitor" in the *NetIQ eDirectory Administration Guide*.

• Run NDSCons.exe.

In the Windows Control Panel, double-click NetIQ eDirectory Services. In the Services column, select ds.dlm, then click Configure. The Agent tabs displays both the marketing string (for example, NetIQ eDirectory 9.1) and the internal build number (for example, 40101.x).

View the properties of an ds.dlm file.

Right-click the .dlm file in Windows Explorer, then click the Version tab in the Properties dialog box. This will display the version number of the utility. The default location for ds.dlm files is C:\NetIQ\eDirectory.

#### **Configuring Static IP Address**

Static IP address must be configured on the server for the eDirectory to perform efficiently. Configuring eDirectory on the servers with DHCP address can lead to unpredictable results.

# **Hardware Requirements**

Hardware requirements depend on the specific implementation of eDirectory.

For example, a base installation of eDirectory with the standard schema requires about 74 MB of disk space for every 50,000 users. However, if you add a new set of attributes or completely fill in every existing attribute, the object size grows. These additions affect the disk space, processor, and memory needed.

Two factors increase performance: more cache memory and faster processors.

For best results, cache as much of the DIB Set as the hardware allows.

eDirectory scales well on a single processor. However, NetIQ eDirectory 9.1 takes advantage of multiple processors. Adding processors improves performance in some areas—for example, logins and having multiple threads active on multiple processors. eDirectory itself is not processor intensive, but it is I/O intensive.

The following table illustrates typical system requirements for NetIQ eDirectory for Windows:

| Objects    | Memory | Hard Disk |
|------------|--------|-----------|
| 10,000     | 384 MB | 144 MB    |
| 1 million  | 2 GB   | 1.5 GB    |
| 10 million | 2+ GB  | 15 GB     |

Requirements for processors depend on additional services available on the computer as well as the number of authentications, reads, and writes that the computer is handling. Processes such as encryption and indexing can be processor intensive.

# Forcing the Backlink Process to Run

Because the internal eDirectory identifiers change when upgrading to eDirectory, the backlink process must update backlinked objects for them to be consistent.

Backlinks keep track of external references to objects on other servers. For each external reference on a server, the backlink process ensures that the real object exists in the correct location and verifies all backlink attributes on the master of the replica. The backlink process occurs two hours after the database is open and then every 780 minutes (13 hours). The interval is configurable from 2 minutes to 10,080 minutes (7 days).

After migrating to eDirectory, we recommend that you force the backlink to run by completing the following procedure. Running the backlink process is especially important on servers that do not contain a replica.

- 1 Click Start > Settings > Control Panel > NetIQ eDirectory Services
- 2 In the Services tab, select ds.dlm.
- 3 Click Configure.
- 4 In the Trigger tab, click Backlinker.

# **Installing eDirectory on Windows**

This section contains the following information:

- "Installing or Updating eDirectory 9.1 on a Windows Server" on page 59
- "Server Health Checks" on page 61
- "Communicating with eDirectory through LDAP" on page 61
- "Installing NMAS Server Software" on page 63
- "Installing into a Tree with Dotted Name Containers" on page 63
- "Unattended Install and Configure to eDirectory 9.1 on Windows" on page 63
- "Locating Log Files" on page 70

# Installing or Updating eDirectory 9.1 on a Windows Server

You can install eDirectory 9.1 for Windows without the Novell Client. If you install eDirectory 9.1 on a machine already containing the Novell Client, eDirectory will use the existing Client, or update it if it is not the latest version.

- 1 At the Windows server, log in as Administrator or as a user with administrative privileges.
- 2 If you have Autorun turned off, run <code>eDirectory\_910\_Windows\_x86\_64.exe</code> from the windows folder in the <code>eDirectory 9.1 CD</code> or from the downloaded file.
- 3 (New installations only) Select an eDirectory installation type under the Basic tab:
  - Create a New eDirectory Tree creates a new tree. Use this option if this is the first server to go into the tree or if this server requires a separate tree. The resources available on the new tree will not be available to users logged in to a different tree.

- Install eDirectory into an Existing Tree incorporates this server into your eDirectory network. The server can be installed into any level of your tree.
- **4** Provide information in the eDirectory Installation screen:
  - If you are installing a new eDirectory server, specify a Tree name, Server object context, and Admin name and password for the new tree.

**IMPORTANT:** Though eDirectory allows you to set the NCP server object's FDN up to 256 characters, NetIQ recommends that you restrict the variable to a much lesser value because eDirectory creates other objects of greater length based on the length of this object.

- If you are installing into an existing tree, specify the IP address, Tree name, Server object context, and Admin name and password of the existing tree.
- If you are upgrading an eDirectory server, specify the Admin password.

**NOTE:** eDirectory 9.1 allows you to use case sensitive passwords for all the utilities.

For information on using dots in container names, see "Installing into a Tree with Dotted Name Containers" on page 63.

- **5** Specify or confirm the installation path. The default location is C:\NetIQ\eDirectory.
- **6** Specify or confirm the DIB path. The default location is C:\NetIQ\eDirectory\DIBFiles.
- 7 In Advanced tab, specify the following information:
  - If you want to use IPv6 addresses, select **Enable IPv6**.

**NOTE:** If you do not enable IPv6 addresses during the installation process and decide to use them later, you must run the setup program again.

• If you want to enable Enhanced Background Authentication (EBA), select Enable EBA.

**NOTE:** If you do not enable EBA during the installation process and decide to enable it later, you must run the setup program again.

To add a secondary EBA-enabled server to the tree, you must have an EBA CA configured in the tree. If the EBA CA is not present, first add the server without enabling EBA and then upgrade the server to host the EBA CA. Otherwise, the configuration of the secondary server fails.

• Specify the **HTTP Stack ports** to use for the eDirectory administrative HTTP server.

**IMPORTANT:** Make sure that the HTTP stack ports you set during the eDirectory installation are different than the HTTP stack ports you have used or will use for NetlQ iManager. For more information, see the *iManager Administration Guide* (https://www.netiq.com/documentation/imanager/imanager\_admin/data/bookinfo.html).

• Specify which **LDAP ports** to use.

For more information, see "Communicating with eDirectory through LDAP" on page 61.

8 Click Install.

The installation program checks for the following components before it installs eDirectory. If a component is missing or is an incorrect version, the installation program automatically launches an installation for that component.

NICI 3.1

For more information on the Novell International Cryptographic Infrastructure (NICI), see the NICI Administration Guide.

- 9 eDirectory will install and configure all the required components automatically.
- 10 When the installer completes the installation, click Finish to exit the wizard.

**IMPORTANT:** Only the eDirectory administrator should be able to login to the server where eDirectory is installed.

**NOTE:** After you install eDirectory, we recommend you exclude the DIB directory on your eDirectory server from any antivirus or backup software processes. Use the eDirectory Backup Tool to back up your DIB directory.

For more information about backing up eDirectory, see "Backing Up and Restoring NetlQ eDirectory," in the NetlQ eDirectory Administration Guide.

#### Server Health Checks

With eDirectory 9.1, when you upgrade eDirectory, a server health check is conducted by default to ensure that the server is safe for the upgrade.

• "Partitions and Replica Health" on page 119

Based on the results obtained from the health checks, the upgrade will either continue or exit as follows:

- If all the health checks are successful, the upgrade will continue.
- If there are minor errors, the upgrade will prompt you to continue or exit.
- If there are critical errors, the upgrade will exit.

See Appendix B, "eDirectory Health Checks," on page 117 for a list of minor and critical error conditions.

# Communicating with eDirectory through LDAP

When you install eDirectory, you must select a port that the LDAP server monitors so that it can service LDAP requests. The following table lists options for various installations:

| Installation   | Option                | Result            |
|----------------|-----------------------|-------------------|
| eDirectory 9.1 | Clear text (port 389) | Selects port 389. |
| eDirectory 9.1 | Encrypted (port 636)  | Selects port 636. |

### Port 389, the Industry-Standard LDAP Clear-Text Port

The connection through port 389 is not encrypted. All data sent on a connection made to this port is clear. Therefore, a security risk exists. For example, LDAP passwords can be viewed on a simple bind request.

An LDAP Simple Bind requires only a DN and a password. The password is in clear text. If you use port 389, the entire packet is in clear text. By default, this option is disabled during the eDirectory installation.

Because port 389 allows clear text, the LDAP server services Read and Write requests to the Directory through this port. This openness is adequate for environments of trust, where spoofing doesn't occur and no one inappropriately captures packets.

If you make a secure connection to port 636 and have a simple bind, the connection is already encrypted. No one can view passwords, data packets, or bind requests.

## Port 636, the Industry-Standard Secure Port

The connection through port 636 is encrypted. TLS (formerly SSL) manages the encryption. By default, the eDirectory installation selects this port.

A connection to port 636 automatically instantiates a handshake. If the handshake fails, the connection is denied.

**IMPORTANT:** This default selection might cause a problem for your LDAP server. If a service already loaded on the host server (before eDirectory was installed) uses port 636, you must specify another port.

The eDirectory installation loads nldap.nlm, places an error message in the dstrace.log file, and runs without the secure port.

**Scenario: Port 636 Is Already Used:** Your server is running Active Directory. Active Directory is running an LDAP program, which uses port 636. You install eDirectory. The installation program detects that port 636 is already used and doesn't assign a port number for the NetIQ LDAP server. The LDAP server loads and appears to run. However, because the LDAP server does not duplicate or use a port that is already open, the LDAP server does not service requests on any duplicated port.

If you are not certain that port 389 or 636 is assigned to the NetIQ LDAP server, run the ICE utility. If the **Vendor Version** field does not specify NetIQ, you must reconfigure LDAP Server for eDirectory and select a different port. For more information, see "Verifying That the LDAP Server Is Running" in the *NetIQ eDirectory Administration Guide*.

**Scenario:** Active Directory Is Running: Active Directory is running. Clear-text port 389 is open. You run the ICE command to port 389 and ask for the vendor version. The report displays Microsoft\*. You then reconfigure the NetIQ LDAP server by selecting another port, so that the eDirectory LDAP server can service LDAP requests.

NetIQ iMonitor can also report that port 389 or 636 is already open. If the LDAP server isn't working, use NetIQ iMonitor to identify details. For more information, see "Verifying That the LDAP Server Is Running" in the NetIQ eDirectory Administration Guide.

# **Installing NMAS Server Software**

NetIQ Modular Authentication Service (NMAS) server components are installed automatically when you run the eDirectory installation program. The NDS login method is configured by default.

For more information on login methods, see Managing Login and Post-Login Methods and Sequences in the NetlQ eDirectory Administration Guide.

# **Installing into a Tree with Dotted Name Containers**

You can install a Windows server into an eDirectory tree that has containers with dots in the names (for example, O=netiq.com or C=u.s.a). Using containers with dotted names requires that those dots be escaped with the backslash character. To escape a dot, simply put a backslash in front of any dot in a container name.

You cannot start a name with a dot. For example, you cannot create a container named ".netiq" because it starts with a dot ('.').

**IMPORTANT:** If your tree has containers with dotted names, you must escape those names when logging into utilities such as iMonitor, iManager, and DHost iConsole. For example, if your tree has "netiq.com" as the name of the O, enter username.netiq.com in the Username field when logging in to iMonitor.

# **Unattended Install and Configure to eDirectory 9.1 on Windows**

eDirectory 9.1 automates the eDirectory installation and upgrade so that eDirectory is installed or upgraded silently on Windows servers without human intervention.

On Windows, the unattended installation of eDirectory uses predefined text files that facilitate the unattended installation or upgrade. You can perform either of the following setup using the unattended installation of eDirectory:

- Standalone installation or upgrade of eDirectory depending on whether it is a complete installation of eDirectory or not. The standalone upgrade process upgrades only the installed files.
- Configuration of installed eDirectory. If you install eDirectory, a complete configuration of eDirectory is performed. Otherwise, when you upgrade eDirectory, the installer only configures the upgraded files.

For more information on how to mention the setup for unattended installation, refer to the section "Adding Features to the Automated Installation" on page 65.

#### **Prerequisites**

- .NET Management Framework 4.0 or above is required
- Ensure that Windows 2012 R2 Server is updated with the latest windows patch

The following sections discuss various features that can be used to configure the unattended installation, including the install location, no display of splash screens, port configurations, additional NMAS methods, stopping and starting SNMP services, etc.

- "Response Files" on page 64
- "Adding Features to the Automated Installation" on page 65
- "Controlling Automated Installation" on page 68
- "Unattended Installation of eDirectory using Response File" on page 70

## **Response Files**

Installing or upgrading to eDirectory 9.1 on Windows operating system can be made silent and more flexible by using a response file for the following:

- Complete unattended installation with all required user inputs
- Default configuration of components
- Bypassing all prompts during the installation

A response file is a text file containing sections and keys, similar to a Windows.ini file. You can create and edit a response file using any ASCII text editor. The eDirectory upgrade reads the installation parameters directly from the response file and replaces the default installation values with response file values. The installation program accepts the values from the response file and continues to install without prompts.

#### **Response File Sections and Keys**

The eDirectory 9.1 installation requires changes to the sections in the response file to add information about the eDirectory instance to be installed, including the tree name, administrator context, administrator credentials (including user name and passwords), installation locations, etc. A full list of the keys and their default values is available in the sample response files which are delivered with the eDirectory installation. There are four response files available at <eDirectoryInstallPath>\NetIQ\eDirectory\Sample\_Response\_File during the eDirectory installation:

- newtree.ni: This file is used to configure a new eDirectory tree.
- existingtree.ni: This file is used to add a server to an existing eDirectory tree.
- upgrade.ni: This file is used to upgrade the eDirectory server.
- deconfigure.ni: This file is used to de-configure an eDirectory tree.

**NOTE:** You should use any of the provided response files during the eDirectory installation. There are essential parameters and set by default in these files. When editing these files, ensure that there are no blank spaces between the key and the values along with the equals sign ("=") in each key-value pair.

## **Adding Features to the Automated Installation**

Most details for configuring the eDirectory Installer have default setting for the manual installation. However, during unattended installation, each configuration parameter must be explicitly configured. This section discusses the basic settings to be configured, irrespective of any sequence of installation or additional features.

#### **eDirectory Server Details**

Regardless of whether it is an upgrade or a primary/secondary server installation, the details of the server being installed or upgraded must be provided to the Installer. Most of this information is configured in the tag [NWI:NDS].

[NWI:NDS]

- mode: By default, the mode key is set to configure. This configures eDirectory.
- **Tree Name:** For a primary server installation, this is the name of the tree that needs to installed. For a secondary server installation, this is the tree to which this server must be added.
- **Server Name:** The name of the server that is being installed.
- Server Container: Any server added to a tree has a server object containing all the configuration details specific to the server. This parameter is the container object in the tree to which the server object will be added. For primary server installations, this container will be created with the server object.
- Admin Login Name: The name (RDN) of the Administrator object in the tree that has full rights, at least to the context to which this server is added. All operations in the tree will be performed as this user.
- Admin Context: Any user added to a tree has a user object that contains all the user-specific
  details. This parameter is the container object in the tree to which the Administrator object will
  be added. For primary server installations, this container will be created with the server object.
- Admin password: The password for the Administrator object created in the previous
  parameters. This password will be configured to the Administrator object during primary server
  installations. For secondary server installations, this needs to be the password of the
  Administrator object in the primary server that has rights to the context to which the new
  server is added.

We recommend you to set the admin password in an environment variable and mention the environment variable name in the response file. Once the silent configuration is complete, remove the password from the environment variable.

**IMPORTANT:** You provide the administrator user credentials in the response file for an unattended installation. Therefore, you should permanently delete the file after the installation to prevent the administrator credentials from being compromised.

• DataDir: By default the DIB is installed in the Files subfolder inside the NDS location, but administrators can change this parameter and provide a different location. If no value is provided for this parameter, the value will be set to <Install location>/DIBFiles by default.

- EBA: Enhanced Background Authentication (EBA) provides an improved and more secure background authentication protocol for authenticating to the NCP servers in the tree. eDirectory provides the option of enabling EBA while configuring the eDirectory tree or later. By default, EBA is not configured on eDirectory unless it is changed in the response file. To enable EBA, set Require EBA to Yes.
- FIPS: NetIQ supports eDirectory running in Federal Information Processing Standard (FIPS) mode. To enable eDirectory in FIPS mode, set Require FIPS for TLS to Yes.

The following is a sample of text in the response file for all the basic parameters described above:

```
[NWI:NDS]
mode=configure
New Tree=Yes
Tree Name=ENEWTREE
Server Name=ENEWSERVER
Server Container=myorg
Admin Context=myorg
Admin Login Name=Admin
Admin Password=env: PASSWORD_VAR
Require IPV6=NO
Require EBA=NO
Require FIPS for TLS=NO
DataDir=C:\NetIQ\eDirectory\DIBFiles
LDAP TCP Port=389
LDAP SSL Port=636
Require TLS=No
Require SS=YES
```

#### **Adding NMAS Methods**

eDirectory supports installation of multiple NMAS methods, both during install and upgrade. During manual installations, you can select the NMAS methods to install and configure. This can also be achieved in automated installations.

The NMAS-related configuration settings are provided inside the [NWI:NMAS] tag. The tag has two keys to be configured, and both are mandatory:

- Choices: This key informs the eDirectory installation component on the number of NMAS methods that need to be installed.
- **Methods:** This key lists the NMAS method options that need to be installed. Currently, there are 6 supported NMAS methods. The method names and their types are as follows:

Table 3-1 NMAS Methods

| Method Name        | Method Type                                              |
|--------------------|----------------------------------------------------------|
| CertMutual         | Certificate mutual login method                          |
| Challenge Response | The NetIQ challenge response NMAS method                 |
| DIGEST-MD5         | Digest MD5 login method                                  |
| SAML               | Security Assertion Markup Language authentication method |
| NDS                | NDS login method (default)                               |
| Simple Password    | Simple password NMAS login method                        |

**NOTE:** The method names should exactly match those listed in the above table, as options to the Methods key. The Installer matches the exact string (with case) for choosing the NMAS methods to install.

The NDS NMAS method is mandatory and will be installed automatically if no NMAS methods list is provided. However, if you are creating an explicit list, do not remove this method from the list.

If the NMAS methods are configured using this methodology in the response file, eDirectory shows a status message while installing, without prompting for user input.

The following is sample text in the response file for choosing the NMAS methods:

[NWI:NMAS]

Methods=CertMutual, Challenge Response, DIGEST-MD5, NDS, Simple Password, SAML

#### **HTTP Ports**

eDirectory listens on preconfigured HTTP ports for access through the Web. For example, iMonitor accesses eDirectory through Web interfaces. They need to specify certain in order to access the appropriate applications. There are two keys that can be set prior to installation to configure eDirectory on specific ports:

- Clear Text HTTP Port: The port number for the HTTP operations in clear text.
- SSL HTTP Port: HTTP port number for operations on the secure socket layer.

The following is sample text in the response file for configuring HTTP port numbers:

[eDir:HTTP]

Clear Text HTTP Port=8028

SSL HTTP Port=8030

#### **LDAP Configuration**

eDirectory supports LDAP operations. It listens for LDAP requests in clear text and SSL, on two different ports. These ports can be configured in the response file prior to installation so that when eDirectory is started, it listens on these configured ports.

There are three keys in the [NWI:NDS] tag that configure the LDAP ports:

- LDAP TCP Port: The port on which eDirectory should listen for LDAP requests in clear text. If no port is mentioned, 389 will be assumed by default.
- LDAP SSL Port: The port on which eDirectory should listen for LDAP requests in SSL. You can also use a key to configure whether eDirectory should mandate secure connections when bind requests send the password in clear text. If no port is mentioned, 636 will be assumed by default.
- **Require TLS:** Whether eDirectory should mandate TLS when receiving LDAP requests in clear text. If no value is provided for this parameter, by default it will be set to Yes.

The following is sample text in the response file for LDAP configuration:

```
[NWI:NDS]

Require TLS=Yes

LDAP TLS Port=389

LDAP SSL Port=636
```

## **Controlling Automated Installation**

The response file can also be edited to control the flow of automated installation.

#### **Stopping SNMP services**

This feature is specific to an eDirectory installation on Windows. Most Windows servers have SNMP configured and running. When eDirectory installs, the SNMP services need to be brought down and restarted after the installation. With manual installations, the Installer prompts the user on-screen to stop the SNMP services before continuing the installation. This prompt can be avoided during automation by setting the key in the [NWI:SNMP] tag:

• **Stop service:** Set the value to Yes to stop the SNMP services without prompting. The status of is displayed on-screen.

The following is sample text in the response file for stopping SNMP services:

```
[NWI:SNMP]
Stop service=yes
```

#### **SLP Services**

eDirectory uses SLP services to identify other servers or trees in the subnet during installation or upgrade. If SLP services were already installed on your server by eDirectory installation previously, the current version of the eDirectory detects and upgrades SLP to the latest version. If no SLP is installed, eDirectory installs the SLP services during silent installation.

#### **Specifying Default Parameters for Default Server Certificates**

eDirectory provides the option to specify the default RSA key size, Elliptic Curve and certificate life for the CA certificates and default server certificates while configuring a new eDirectory tree. You can specify the following default parameters for the CA and default server certificates during silent installation of a new eDirectory tree in the response file:

- **RSA Key Size:** To specify the key size for RSA certificates. Allowed values are 2048, 4096 and 8192 bits.
- EC Curve: To specify the curve limit for EC certificates. Allowed values are P256, P384 and P521.
- Certificate Life: To specify the certificate life in number of years.

The values specified here will be set on corresponding attributes on the Organizational CA object when the new tree is configured.

These attributes can be set in the [NWI:PKI] tag of the newtree.in file while installing a new eDirectory server, as shown in the below sample:

```
[NWI:PKI]
RSA KeySize=4096
EC Curve=P521
Certificate Life=4
```

New Tree=No

For more information, see Creating an Organizational Certificate Authority Object in the *NetlQ eDirectory Administration Guide*.

#### **Primary/Secondary Server Installation**

eDirectory Installer provides options for the unattended install of a primary or a secondary server, into a network. There is one key that help the Installer decide whether it is a primary or a secondary server installation.

- **Primary Server:** Use New Tree key in the [NWI:NDS] tag and set it to Yes for a new/primary tree installation in the newtree.ni file or in a similar response file which is required for setting up a new server.
- Secondary Server: Use New Tree key in the [NWI:NDS] tag and set it to No for a secondary tree installation in the existingtree.ni file or in a similar response file which is required for setting up a secondary server.

For example, the keys for installing a primary server in a new tree would be as follows:

```
[NWI:NDS]
New Tree=Yes
and for a secondary server installation into an existing tree:
[NWI:NDS]
```

## **Unattended Installation of eDirectory using Response File**

Launching the eDirectory Installer on Windows is easy. The eDirectory\_910\_Windows\_x86\_64.exe delivered in the eDirectory release is invoked in the command line with a few additional parameters.

Depending on the setup mode you have mentioned, use either of the following commands:

#### Install

```
<Download Location Path>\eDirectory_910_Windows_x86_64.exe /qn
For example, D:\builds\eDirectory_910_Windows_x86_64.exe /qn
```

**NOTE:** Run the following command to install eDirectory in custom location:

```
eDirectory_910_Windows_x86_64.exe /qn INSTALLDIR="C:\<Install Location>
```

#### **Configure**

```
<eDirectory installed location> ./EConfig.ps1 -rfile
<Sample_Response_Files location>\newtree.ni

For example, C:\NetIQ\eDirectory> ./EConfig.ps1 -rfile
C:\Sample_Response_Files\newtree.ni
```

**NOTE:** The log files can be accessed from the following locations:

- C:\Program Files\NetIQ\eDirectory\installlogs
- ◆ C:\Program Files\NetIQ\eDirectory\logs

# **Locating Log Files**

#### dsinstall.log

The first part of the dsinstall.log file available at <Windows Drive>\NetIQ\eDirectory lists environment variables that are set. The second part contains status messages documenting the eDirectory installation process.

# **Upgrading eDirectory on Windows**

When upgrading eDirectory, you can upgrade from eDirectory 8.8.8.x 64-bit to eDirectory 9.1 64-bit.

**NOTE:** To upgrade from a 32-bit version of eDirectory to a 64-bit version of eDirectory, first upgrade 32-bit version to eDirectory 8.8.x 64-bit version and then upgrade it to eDirectory 9.1. You can follow the same procedure for upgrading a 64-bit eDirectory to eDirectory 9.1.

The following sections provide information to help you upgrade your existing eDirectory installation to the current version.

- "Upgrading eDirectory Using Windows Installer" on page 71
- "Unattended Upgrade of eDirectory on Windows" on page 71

# **Upgrading eDirectory Using Windows Installer**

You can upgrade your eDirectory server using the Windows installer. Perform the following steps to upgrade your eDirectory server:

- 1 At the Windows server, log in as Administrator or as a user with administrative privileges
- 2 Run eDirectory\_910\_Windows\_x86\_64.exe from the windows folder in the eDirectory 9.1 CD or from the downloaded file.
- 3 The installer screen will now display the existing eDirectory tree name and server FDN on the Basic tab. Enter the tree admin credentials and click on the Upgrade button to proceed with the upgrade process.
- **4** On the Advanced tab, you can change the existing settings that was set while installing eDirectory. For more information, see "Installing or Updating eDirectory 9.1 on a Windows Server" on page 59.

# **Unattended Upgrade of eDirectory on Windows**

Upgrading eDirectory on Windows can be done in silent mode.

On Windows, before upgrading you need to mention the tree name, server name and admin credential of the existing eDirectory server in the upgrade.ni response file.

Below is a sample upgrade.ni response file shown with the upgrade configuration:

[NWI:NDS] mode=configure Tree Name=enewtree Server Name=enewserver Server Container=org Admin Context=org Admin Login Name=Admin Admin Password=env:PASSWORD\_VAR Require IPV6=NO Require EBA=NO Require FIPS for TLS=YES LDAP TCP Port=389 LDAP SSL Port=636 Require TLS=Yes Require SS=Yes Existing Server=172.65.156.167 Existing Server Port=524

[NWI:SNMP]
Stop service=No

[NWI:NMAS]

Methods=CertMutual, Challenge Response, DIGEST-MD5, NDS, Simple Password, SAML

Once the upgrade.ni response file is updated with the required eDirectory server details, run the following command to upgrade your eDirectory server:

<eDirectory installed location> ./EConfig.ps1 -rfile
<Sample\_Response\_Files location>\upgrade.ni

For example, C:\NetIQ\eDirectory> ./EConfig.ps1 -rfile
C:\Sample\_Response\_Files\upgrade.ni.

# Installing eDirectory on Linux and Windows with IPv6 Addresses

eDirectory 9.1 supports both IPv4 and IPv6 addresses. You can enable IPv6 addresses during the eDirectory installation process. If you are upgrading from a previous version, you must manually enable IPv6 addresses.

eDirectory 9.1 supports Dual IP stack, Tunneling, and Pure IPv6 transition methods. It supports only the global IP addresses. For example,

[2015::12][2015::12]:524

There is no change in the eDirectory functionality on IPv6 addresses from IPv4 addresses except that you must specify IPv6 addresses within square braces [ ]. Also, you can use hostname instead of an IP address. If you are using the hostname, you must specify it in the etc\hosts file and associate it with the IPv6 address.

The following are examples of some of the eDirectory utilities with IPv6 addresses:

```
ndsstat -h [6015:abc:def:123:456:12:0:123]
ndsstat -h [6015:abc:def:123:456:12:0:123]:524
ndslogin -h [2015::4] admin.organization
ndscheck -h [6015:abc:def:123:456:12:0:123] -a admin.organization -w password
ldapadd -h [2015::4] -p 389 -D cn=admin,o=organization -w password -f adduser.ldif
ldapdelete -h [6015:abc:def:123:456:12:0:123] -p 389 -D cn=admin,o=organization -w password cn=user21,o=organization
ldapmodify -h [2015::4] -p 389 -D cn=admin,o=organization -w password -f modify.ldif
ldapsearch -h [6015:abc:def:123:456:12:0:123] -p 389 -D cn=admin,o=organization -w password -b o=organization objectclass=inetorgperson
http://[2015::3]:8028/nds
```

eDirectory 9.1 does not support Link local, IPv4-mapped IPv6, and IPv4-compatible IPv6 address types.

The following sections describe how to install and configure NetIQ eDirectory 9.1 on Linux and Windows where IPv6 is already configured:

- "Configuring eDirectory on Linux with IPv6" on page 74
- "Installing or Upgrading eDirectory on Windows with IPv6" on page 75

For information about the differences in the Linux and Windows platforms for IPv6, see "Listeners for Unspecified IPv6 Addresses in Linux and Windows" in the *NetIQ eDirectory Troubleshooting Guide*.

# **Configuring eDirectory on Linux with IPv6**

This section provides information about configuring eDirectory on a Linux computer that already supports IPv6 addresses:

## **Creating a New eDirectory Tree**

You can configure a new eDirectory tree with an IPv6 address by passing the IPv6 address along with the -B option in the ndsconfig command. For example:

```
ndsconfig new -t CORP-TREE -B [2015::3]@524 -P ldap://[2015::3]:389,ldaps://[2015::3]:636
```

For the LDAP listeners to automatically start listening on the IPv6 addresses, you must specify the LDAP URLs with the -P option while configuring eDirectory. If you do not specify them during the initial configuration, you can add them in the ldapInterfaces attribute using the ldapconfig command or iManager after the initial configuration. For more information, see "Adding LDAP URLS for IPv6 on the LDAP Server Object" on page 75.

## Adding a Server to an Existing eDirectory Tree

You can add a server to an existing tree with IPv6 by passing the IPv6 address with the -B option in the ndsconfig command. For example:

```
ndsconfig add -t CORP-TREE -B [2015::4]@524 -P ldap://[2015::4]:389,ldaps://[2015::4]:636
```

For the LDAP listeners to automatically start listening on the IPv6 addresses, you must specify the LDAP URLs with the -P option while configuring eDirectory. If you do not specify them during the initial configuration, you can add them in the ldapInterfaces attribute using the ldapconfig command or iManager after the initial configuration. For more information, see "Adding LDAP URLS for IPv6 on the LDAP Server Object" on page 75.

## Enabling IPv6 Addresses on Existing or Upgraded eDirectory Servers

1 Add the IPv6 interface address with the port number in the /etc/opt/novell/ eDirectory/ conf/nds.conf file. You must add it in each configuration file, if the computer has multiple instances configured.

The following are some examples:

```
n4u.server.interfaces=164.99.90.148@524,[2015::4]@524,[2015:1234:2345:3456:abcd:bcde:cdef:aaaa]@524
```

```
http.server.interfaces=164.99.90.148@8028,[2015::4]@8028,[2015:1234:23 45:3456:abcd:bcde:cdef:aaaa]@8028 https.server.interfaces=164.99.90.148@8030,[2015::4]@8030,[2015:1234:2
```

**2** Restart ndsd using the following commands:

345:3456:abcd:bcde:cdef:aaaal@8030

```
ndsmanage stopall ndsmanage startall
```

## Adding LDAP URLS for IPV6 on the LDAP Server Object

If you do not specify the LDAP URLs during the initial eDirectory configuration, you can use the ldapconfig command or iManager to add them in the ldapInterfaces attribute.

The following are examples for using the ldapconfig set and the ldapconfig -s command:

```
ldapconfig set "ldapInterfaces=ldap://[2015::3]:389,ldaps://[2015::3]:636"
ldapconfig -s
"ldapInterfaces=ldap://[2015::3]:389,ldapInterfaces=ldaps://[2015::3]:636"
```

#### To add LDAP URLs in iManager:

- 1 In NetIQ iManager, click Roles and Tasks.
- 2 Click LDAP > LDAP Options.
- 3 Click View LDAP Server, then click the name of an LDAP Server object to configure.
- 4 Click Connections, add LDAP URLS in the LDAP Interfaces field.
- 5 Click Apply, then click OK.

# Installing or Upgrading eDirectory on Windows with IPv6

This section provides information about configuring eDirectory on a Windows computer that already supports IPv6 addresses.

## **Enabling IPv6 While Installing or Upgrading eDirectory**

If you want to use IPv6 addresses, ensure that you select the **Enable IPv6** check box under **IPv6 Preference** during the eDirectory installation. If you select it, the DHost starts listening on the IPv6 addresses. If you do not enable IPv6 addresses during the installation process, and then decide to use them later, you must run the setup program again.

## **Enabling IPv6 for Existing Servers**

If you want to use IPv6 addresses for an already configured eDirectory server, you must rerun the installation and select the **Enable IPv6** check box under **IPv6 Preference**. It enables the NCP, HTTP, and HTTPS protocols for the IPv6 addresses.

# **Accessing iMonitor**

You can access iMontior over IPv6 addresses using the following link:

http://[2015::3]:8028/nds

# Operating eDirectory in FIPS Mode

eDirectory 9.1 leverages the Federal Information Processing Standards (FIPS) compliant features to meet the security requirements of U.S. Federal agencies and customers with highly secure environments. This chapter provides information about configuring and operating eDirectory in the FIPS mode.

You can run eDirectory in FIPS 140-2 mode supported by NICI and OpenSSL modules.

"Configuring eDirectory in FIPS Mode for OpenSSL" on page 77

# Configuring eDirectory in FIPS Mode for OpenSSL

When FIPS mode is enabled on your eDirectory server, all applications and modules running inside eDirectory using OpenSSL will always use OpenSSL in the FIPS mode. For example, LDAP, HTTP, and all cryptographic operations in EBA. Operating eDirectory in FIPS mode does not allow communication over SSLv3 and restricts the cipher usage to high strength ciphers. For more information, see Configuring LDAP Objects and Configuring HTTP Server Object in the NetIQ eDirectory Administration Guide.

All eDirectory 9.1 servers run in FIPS mode for OpenSSL by default on both Linux and Windows platforms. eDirectory provides switches to configure the FIPS mode to suit your requirement.

To enable the FIPS mode for OpenSSL:

- Windows: By default, FIPS mode is enabled in your eDirectory environment, all eDirectory applications/modules using OpenSSL will always use OpenSSL in FIPS mode. Operating eDirectory in FIPS mode does not allow communication over SSLv3 and restricts the cipher usage to high strength ciphers. For more information, see Configuring LDAP Objects and Configuring HTTP Server Object in the NetIQ eDirectory Administration Guide.
- Linux: You do not need to perform any additional configuration to run eDirectory in the FIPS mode on Linux. The FIPS mode is turned on by default with eDirectory installation.

To disable the FIPS mode for OpenSSL:

- Windows: Navigate to the HKLM\SOFTWARE\Novell\NDS\FipsMode registry value and set FipsMode to 0.
- Linux: Pass n4u.server.fips tls=0 with ndsconfig set command and restart the server.

For example, ndsconfig set n4u.server.fips\_tls=0.

# 6 Relocating the DIB

After installing and configuring NetIQ eDirectory, if there is a need to relocate the DIB, you can do it. You might want to relocate your DIB for multiple reasons, such as, if the number of objects in the tree is expected to grow but the current file system where the DIB exists does not have sufficient space.

### Linux

Complete the following procedure to relocate your DIB:

- 1 Check the server status by entering the following command at the command line: ndscheck
- 2 Stop the eDirectory service using ndsmanage as follows:
  - 2a Enter ndsmanage at the command prompt.
  - **2b** Select the instance you want to stop.
    - The menu expands to include the options you can perform on a specific instance.
  - **2c** Enter k to stop the instance.
- **3** Get the current DIB location using the following command:

```
ndsconfig get n4u.nds.dir
```

4 Copy the DIB to the new location as follows:

```
cp -rp current__location new__location
```

For example, to copy the DIB to /home/nds/, enter the following:

```
cp -rp /var/opt/novell/eDirectory/data//* /home/nds//
```

**5** Edit the instance-specific nds.conf configuration file and change the parameter value of n4u.nds.dir as follows:

```
n4u.nds.dir=new location
```

For example, if you are changing the DIB from /var/nds/ to /home/nds/, type the following:

```
n4u.nds.dir=/home/nds/
```

- **6** Start the eDirectory service as follows
  - **6a** Enter ndsmanage at the command prompt.
  - 6b Select the instance you want to start.The menu expands to include the options you can perform on a specific instance.
  - **6c** Enter s to start the instance.

**7** Check the server status as follows:

ndscheck

# **Windows**

DIB relocation is currently not supported. However, you can locate the DIB in a custom location during the eDirectory installation.

7

# **Upgrade Requirements of eDirectory 9.1**

One of the unique features of eDirectory is its ability to maintain the tight referential integrity. Any object Classes derived from Top will have a reference attribute in its class definition. This is a hidden attribute added to all the referenced objects that are internally maintained by eDirectory. Background processes keep running to check the links between the referenced object and the referencing objects.

If the referenced object is from a different partition than the one held locally in the server, an external reference to that object will be created locally in the external reference partition. An external reference is a representation of an object existing in the eDirectory tree. However, it is not a copy of the object and its assigned attributes.

Though we can remove the Reference attribute from eDirectory, currently, the class definitions are untouched to maintain the backward compatibility in the tree.

This chapter explains the changes and possible upgrade scenarios in eDirectory 9.1.

- "Reference Changes in 9.1 or Later Versions" on page 81
- "Upgrade Process in 9.1" on page 82

# **Reference Changes in 9.1 or Later Versions**

The reference attribute is a hidden attribute and is maintained on each referenced object. This is created and maintained by DS. The new referencing code in DS is based on a Flexible Adaptable Information Manager (FLAIM) index called LocalEntryIDIndex that DS creates. Though FLAIM maintains the index, the usage is determined by DS. FLAIM automatically updates the index when a DN value is added or deleted. Each key in the index is a compound key, i.e, DN of the object being referenced + Entry ID of the referencing object. For example, if there is an object with Entry ID 343, and it has a "member" value that points to object #899, FLAIM will automatically generate a key in the index of 899+343. DS can now do lookups in the index to find all the objects pointing to object #899. Object #899 does not have to keep a reference attribute on itself to remember all the objects referencing it. Actually, FLAIM maintains the index without knowing how it is used, but DS has the code that knows how to use the index.

However, the new way of maintaining references requires a database upgrade when the existing eDirectory instance is upgraded to 9.1 or later versions. The upgrade requires the creation of a new index, which will require traversing each entry in the database. It also requires the removal of all of the "reference" attributes from each entry in the database. In addition, some internal octet string attributes used by DS that had embedded DNs would need to generate some new DN values to store alongside the octet string value. All this would be a time consuming process on a large database. Since DS is changed to do referential integrity using new FLAIM feature, and that depends on the new index, there is no way DS can really operate until the conversion is complete. Therefore, the first time an existing database is opened, all reference attributes need to be changed to a new index. It could take hours before it actually opens and is ready for use by applications for a large database.

# **Upgrade Process in 9.1**

The ndsconfig upgrade command is used to upgrade the necessary configuration of the components such as HTTP, LDAP, SNMP, SAS, and NMAS. eDirectory database is upgraded to a new format if eDirectory versions prior to eDirectory 8.8 SP1 are upgraded to eDirectory 9.1.

#### Using the Force Option to Upgrade eDirectory From Older Versions on Linux

eDirectory 9.1 only supports upgrades from version 8.8.8 or later on Linux.

To upgrade from eDirectory versions 8.7.3 through 8.8.8, perform any one of the following steps:

• First, upgrade to eDirectory 8.8.8 and then upgrade to eDirectory 9.1.

or

Upgrade directly by using the force switch -f command.

With this option, some of the checks such as the health check and disk space check for DIB upgrade will not occur. Additionally, older RPMs are removed and new RPMs are installed.

**IMPORTANT:** If the Identity Manager changelog module is already installed, then you must set the environment variable NDSD\_IGNORE\_IDM\_CHECK to 1 while upgrading eDirectory to 9.1. For example:

- On Linux: NDSD\_IGNORE\_IDM\_CHECK=1 ./nds-install
- On Windows: Set NDSD\_IGNORE\_IDM\_CHECK to true before running setup.exe.

# 8

# **Configuring NetIQ eDirectory on Linux**

NetIQ eDirectory includes configuration utilities that simplify the configuration of various eDirectory components on Linux computers. The following sections provide information about functionality and usage of eDirectory configuration components:

- "Configuration Utilities" on page 83
- "Configuration Parameters" on page 86
- "Security Considerations" on page 92

# **Configuration Utilities**

This section provides information about using the following eDirectory configuration utilities:

- "The ndsconfig Utility" on page 83
- "Using LDAP Tools to Configure the LDAP Server and LDAP Group Objects" on page 84
- "Using the nmasinst Utility to Configure NetIQ Modular Authentication Service" on page 84
- "Customizing eDirectory" on page 84

## The ndsconfig Utility

You can use the ndsconfig utility to configure eDirectory. This utility can also be used to add the eDirectory Replica Server into an existing tree or to create a new tree. For more information, see "Using the ndsconfig Utility to Add or Remove the eDirectory Replica Server" on page 38.

#### NOTE

- Ensure that the NCP server name is unique in the network.
- The ndsconfig utility on SLES 12 SP2 and RHEL 7.2 fails. This issue is randomly observed. For more information on how to troubleshoot this issue, see TID 7018366.

To change the current configuration of the installed components, use the following syntax:

```
ndsconfig {set value_list | get [parameter_list] | get help
[parameter_list]}
```

Refer to "Configuration Parameters" on page 86 for a description of ndsconfig parameters.

**IMPORTANT:** After installation, ensure that you run the ndsconfig utility from the installed location on the server, which is /opt/novell/eDirectory/bin by default. Do not run ndsconfig from the installation package.

# Using LDAP Tools to Configure the LDAP Server and LDAP Group Objects

You can use the LDAP tools included with eDirectory on Linux computers to modify, view, and refresh the attributes of LDAP Server and Group objects.

For more information, see "Using LDAP Tools on Linux" in the *NetIQ eDirectory Administration Guide*.

# Using the nmasinst Utility to Configure NetIQ Modular Authentication Service

For eDirectory 9.1, by default, ndsconfig configures NMAS. You can also use nmasinst to configure NMAS.

ndsconfig only configures NMAS and does not install the login methods. To install these login methods, you can use nmasinst. For more information, see "Using the nmasinst Utility to Configure NMAS" on page 52.

## **Customizing eDirectory**

- "Using the ndsd init Script" on page 84
- "Using eDirectory on SLES 12 and RHEL 7 Platforms" on page 85
- "Enabling Non-Root Instances of eDirectory to Start at Server Boot" on page 86

## Using the ndsd init Script

The ndsd init script starts the daemon when the system starts with the configuration parameters from the default configuration file, /etc/opt/novell/eDirectory/conf/nds.conf.

**NOTE:** You should not use the /etc/init.d/ndsd script in the systemd environment. Systemd is currently supported with SLES 12 and RHEL 7 platforms only. For more information, see "Using eDirectory on SLES 12 and RHEL 7 Platforms" on page 85.

Before starting ndsd, ensure that any SLP (Service Location Protocol) agent is running on the host. You can install OpenSLP, any native SLP available with your operating system, or NetIQ SLP.

**NOTE:** To start eDirectory, use the ndsmanage utility.

To start ndsd, run /etc/init.d/ndsd start.

To stop ndsd, run /etc/init.d/ndsd stop.

**NOTE:** Run the following commands to start and stop eDirectory in SLES 12 and RHEL7 or later:

- To start ndsd, run systematl start ndsd\*
- To stop ndsd, run systemctl stop ndsd\*

The eDirectory configuration creates the following shell scripts in the <code>/opt/novell/eDirectory/sbin</code> location:

- pre\_ndsd\_start
- post\_ndsd\_start
- pre\_ndsd\_stop
- post\_ndsd\_stop

As the name indicates, the pre\_ndsd\_start script is executed before the ndsd binary is started by the /etc/init.d/ndsd script. The post\_ndsd\_start script is executed after the ndsd binary is started by the /etc/init.d/ndsd script. Similarly, the pre\_ndsd\_stop and post\_ndsd\_stop scripts are executed before and after stopping the ndsd process, respectively.

You can add commands of your choice to these scripts to get them executed. By default, the post\_ndsd\_start script has commands to ensure that /etc/init.d/ndsd comes out after ensuring that the LDAP services are up and running.

**NOTE:** You must add all the environment variables required for the eDirectory service in the env\_custom script which is located in the /etc/opt/novell/eDirectory/conf directory. Exporting of environment variables on terminals or /etc/init.d/ndsd script is not used by eDirectory. For more information about the environment variables, see TID 7018431.

### Using eDirectory on SLES 12 and RHEL 7 Platforms

eDirectory starts the daemon when the system starts with the configuration parameters from the default configuration file, /etc/opt/novell/eDirectory/conf/nds.conf.

Before starting ndsd, ensure that any SLP (Service Location Protocol) agent is running on the host. You can install OpenSLP, any native SLP available with your operating system, or NetIQ SLP.

To start or stop eDirectory, use the ndsmanage utility.

The eDirectory configuration creates the following shell scripts in the <code>/opt/novell/eDirectory/sbin</code> location:

- pre\_ndsd\_start\_custom: Use this script for custom addition of commands before executing eDirectory.
- post\_ndsd\_start\_custom: Use this script for custom addition of commands after executing eDirectory.
- post\_ndsd\_stop\_custom: Use this script for custom addition of commands after stopping eDirectory.

#### NOTE

- Do not use any of the factory scripts from the /opt/novell/eDirectory/sbin/location. The eDirectory configuration will use the factory scripts. To include additional commands of your choice, use custom scripts.
- After upgrading the operating system, run the ndsconfig upgrade utility.

### **Enabling Non-Root Instances of eDirectory to Start at Server Boot**

eDirectory instances from a non-root install do not start automatically. To enable the non-root instances of eDirectory to start automatically when the server is restarted, perform the following steps:

- 1 Create a start script.
- 2 Type the following command into the script:

```
su - user1 -c"/home/user1/eDirectory/opt/novell/eDirectory/bin/
ndsmanage startall
```

In the above example, eDirectory is running as non-root user1 using the ndsmanage script found in /home/user1/eDirectory/opt/novell/eDirectory/bin/ndsmanage path.

- **3** Save the file.
- **4** Give appropriate permission to the root user to execute the script.
- **5** Create symbolic links to the start script using the following commands:

```
ln -s /etc/init.d/ndsstart /sbin/rcndsstart
ln -s /etc/init.d/ndstart /etc/init.d/rc2.d/S10ndsstart
ln -s /etc/init.d/ndstart /etc/init.d/rc3.d/S10ndsstart
ln -s /etc/init.d/ndsstart /etc/init.d/rc5.d/S10ndsstart
```

Now if the server is rebooted, all non-root instances of eDirectory will start automatically.

# **Configuration Parameters**

The eDirectory configuration parameters are stored in the nds.conf file.

When configuration parameters are changed, ndsd needs to be restarted for the new value to take effect. You should use ndsmanage to restart ndsd.

However, for some configuration parameters, ndsd need not be restarted. These parameters are listed below:

- n4u.nds.inactivity-synchronization-interval
- n4u.nds.synchronization-restrictions
- n4u.nds.janitor-interval
- n4u.nds.backlink-interval
- n4u.nds.drl-interval
- n4u.nds.flatcleaning-interval
- n4u.nds.server-state-up-thresholdn4u.nds.heartbeatscheman4u.nds.heartbeat-data

The following table provides a description of all the configuration parameters.

| Parameter                   | Description                                                                                                    |  |
|-----------------------------|----------------------------------------------------------------------------------------------------|--|
| n4u.nds.preferred-server    | The host name of the machine that hosts the eDirectory service.                                                                                                    |  |
|                             | Default = null                                                                                                    |  |
| n4u.base.tree-name          | The tree name that Account Management uses. This is a mandatory parameter set by the Account Management Installer. This parameter cannot be set.                               |  |
| n4u.base.dclient.use-udp    | DClient can use UDP in addition to TCP for communicating with the eDirectory servers. This parameter enables the UDP transport feature.                                        |  |
|                             | Default = 0                                                                                                    |  |
|                             | Range = 0, 1                                                                                                    |  |
| n4u.base.slp.max-wait       | The Service Location Protocol (SLP) API calls timeout.                                                                                                    |  |
|                             | Default = 30                                                                                                    |  |
|                             | Range = 3 to 100                                                                                                    |  |
|                             | This value is in seconds.                                                                                                    |  |
|                             | This option is supported only by NetIQ SLP and not OpenSLP.                                                                                                    |  |
| n4u.nds.advertise-life-time | eDirectory reregisters itself with the Directory Agent after this time period.                                                                                                 |  |
|                             | Default = 3600                                                                                                    |  |
|                             | Range = 1 to 65535                                                                                                    |  |
|                             | This value is in seconds.                                                                                                    |  |
| n4u.server.signature-level  | Determines the level of enhanced security support. Increasing this value increases security, but decreases performance.                                                        |  |
|                             | Default = 1                                                                                                    |  |
|                             | Range = 0 to 3                                                                                                    |  |
| n4u.nds.dir                 | The eDirectory directory information database.                                                                                                    |  |
|                             | Default:                                                                                                    |  |
|                             | /var/opt/novell/eDirectory/data/                                                                                                    |  |
|                             | This parameter cannot be set using the ndsconfig set command. You can manually change this parameter if you want to relocate your DIB. However, we do not recommend you do so. |  |
| n4u.nds.server-guid         | A globally unique identifier for the eDirectory server.                                                                                                    |  |
|                             | Default = null                                                                                                    |  |

| Parameter                                       | Description                                                                                                    |  |
|-------------------------------------------------|----------------------------------------------------------------------------------------------------|--|
| n4u.nds.server-name                             | The name of the eDirectory Server.                                                                                                    |  |
|                                                 | Default = null                                                                                                    |  |
| n4u.nds.bindery-context                         | The Bindery context string.                                                                                                    |  |
|                                                 | Default = null                                                                                                    |  |
| n4u.nds.server-context                          | The context that the eDirectory server is added to. This parameter cannot be set or changed.                                                                                             |  |
| n4u.nds.external-reference-<br>life-span        | The number of hours unused external references are allowed to exist before being removed.                                                                                                |  |
|                                                 | Default = 192                                                                                                    |  |
|                                                 | Range = 1 to 384                                                                                                    |  |
| n4u.nds.inactivity-<br>synchronization-interval | The interval (in minutes) after which full synchronization of the replicas is performed, following a period of no change to the information held in the eDirectory on the server.        |  |
|                                                 | Default = 60                                                                                                    |  |
|                                                 | Range = 2 to 1440                                                                                                    |  |
| n4u.nds.synchronization-<br>restrictions        | The Off value allows synchronization with any version of the eDirectory. The On value restricts synchronization to version numbers you specify as parameters. For example, ON, 420, 421. |  |
|                                                 | Default = Off                                                                                                    |  |
| n4u.nds.janitor-interval                        | The interval (in minutes) after which the eDirectory Janitor process is executed.                                                                                                    |  |
|                                                 | Default = 2                                                                                                    |  |
|                                                 | Range = 1 to 10080                                                                                                    |  |
| n4u.nds.backlink-interval                       | The interval (in minutes) after which the eDirectory backlink consistency is checked.                                                                                                    |  |
|                                                 | Default = 780                                                                                                    |  |
|                                                 | Range = 2 to 10080                                                                                                    |  |
| n4u.nds.drl-interval                            | The interval (in minutes) after which the eDirectory distributed reference link consistency is checked.                                                                                  |  |
|                                                 | Default = 780                                                                                                    |  |
|                                                 | Range = 2 to 10080                                                                                                    |  |

| Parameter                             | Description                                                                                                    |
|---------------------------------------|----------------------------------------------------------------------------------------------------|
| n4u.nds.flatcleaning-interval         | The interval (in minutes) after which the flatcleaner process automatically begins purging and deleting entries from the database.                            |
|                                       | Default = 720                                                                                                    |
|                                       | Range = 1 to 720                                                                                                    |
| n4u.nds.server-state-up-<br>threshold | The server state up threshold, in minutes. This is the time after which the eDirectory checks the server state before returning -625 errors.                  |
|                                       | Default = 30                                                                                                    |
|                                       | Range = 1 to 720                                                                                                    |
| n4u.nds.heartbeat-schema              | The heartbeat base schema synchronization interval in minutes.                                                                                                |
|                                       | Default = 240                                                                                                    |
|                                       | Range = 2 to 1440                                                                                                    |
| n4u.nds.heartbeat-data                | The heartbeat synchronization interval in minutes.                                                                                                    |
|                                       | Default = 60                                                                                                    |
|                                       | Range = 2 to 1440                                                                                                    |
| n4u.nds.dofsync                       | Setting this parameter to 0 increases update performance significantly for large databases, but there is a risk of database corruption if the system crashes. |
| n4u.server.configdir                  | The eDirectory configuration files are placed here.                                                                                                    |
|                                       | Default = /etc                                                                                                    |
| n4u.server.vardir                     | The eDirectory and utilities log files are placed here.                                                                                                    |
|                                       | <pre>Default = /var/opt/novell/eDirectory/log</pre>                                                                                                    |
| n4u.server.libdir                     | The eDirectory specific libraries are placed here in the nds-modules directory.                                                                               |
|                                       | <pre>Default = /opt/novell/eDirectory/lib</pre>                                                                                                    |
| n4u.server.sid-caching                | Enables SSL session ID caching. Refer to the SSL v3.0 RFC for more details about session ID caching in SSL.                                                   |
| n4u.server.tcp-port                   | The default port used if the port number is not specified in the $n4u.server.interfaces$ parameter.                                                           |

| Parameter                 | Description                                                                                                    |
|---------------------------|----------------------------------------------------------------------------------------------------|
| n4u.server.interfaces     | The IP address and port number that eDirectory server should listen on for client connections. The value can be a comma-separated list specifying more than one combination of possible settings. For example: n4u.server.interfaces=101.1.2.3@524,10 0.1.2.3@1524 |
| n4u.server.max-interfaces | This parameter specifies maximum number of interfaces that eDirectory will use.                                                                                                    |
|                           | Default = 128                                                                                                    |
|                           | Range = 1 to 2048                                                                                                    |
| n4u.server.max-openfiles  | This parameter specifies the maximum number of file descriptors that eDirectory can use.                                                                                                    |
|                           | Default = maximum allowed by the administrator                                                                                                    |
| n4u.server.max-threads    | The maximum number of threads that will be started by the eDirectory server. This is the number of concurrent operations that can be done within the eDirectory server.                                                                                            |
|                           | Default = 64                                                                                                    |
|                           | Range = 32 to 512                                                                                                    |
|                           | Refer to the <i>NetIQ eDirectory Troubleshooting Guide</i> to set an optimum value.                                                                                                    |
| n4u.server.idle-threads   | The maximum number of idle threads that are allowed in the eDirectory server.                                                                                                    |
|                           | Default = 8                                                                                                    |
|                           | Range = 1 to 128                                                                                                    |
| n4u.server.start-threads  | Initial number of threads to be started up.                                                                                                    |
|                           | Default = 8                                                                                                    |
| n4u.server.log-levels     | This parameter helps to configure the error logging settings for the server-side messages. It sets the message log level to LogFatal, LogWarn, LogErr, LogInfo, or LogDbg.                                                                                         |
| n4u.server.log-file       | This parameter specifies the log file location where the messages would be logged. By default, the messages are logged into the ndsd.log file.                                                                                                    |

| Parameter                              | Description                                                                                                    |  |
|----------------------------------------|----------------------------------------------------------------------------------------------------|--|
| n4u.ldap.lburp.transize                | Number of records that are sent from the NetIQ Import/Export client to the LDAP server in a single LBURP packet. You can increase the transaction size to ensure that multiple add operations can be performed in a single request.                                                                                      |  |
|                                        | Default = 25                                                                                                    |  |
|                                        | Range = 1 to 250                                                                                                    |  |
| n4u.server.listen-on-loopback          | It is a boolean parameter, and enabled by default. In a few recent Linux distributions, the hostname in the / etc/hosts file is associated with the loopback address. Though the common address given in the SLES systems is 127.0.0.2, it can be anything from 127.0.0.0 to 127.255.255.255 (valid loopback addresses). |  |
| http.server.interfaces                 | Comma-separated list of interfaces that HTTP server should use.                                                                                                    |  |
| http.server.request-io-<br>buffer-size | Default IO buffer size.                                                                                                    |  |
| http.server.request_timeout-seconds    | Server request timeout.                                                                                                    |  |
| http.server.keep-timeout-seconds       | Number of seconds to wait for the next request from the same client on the same connection.                                                                                                    |  |
| http.server.threads-per-<br>processor  | HTTP thread pool size per processor.                                                                                                    |  |
| http.server.session-exp-seconds        | Session expiration time in seconds.                                                                                                    |  |
| http.server.sadmin-passwd              | Session administrator password.                                                                                                    |  |
| http.server.module-base                | HTTP server webroot.                                                                                                    |  |
| https.server.cached-cert-dn            | HTTPS server cached certificate DN.                                                                                                    |  |
| https.server.cached-server-dn          | HTTPS server cached DN.                                                                                                    |  |
| http.server.trace-level                | Diagnostic trace level of HTTP server.                                                                                                    |  |
| http.server.auth-req-tls               | HTTP server authentication requires TLS.                                                                                                    |  |
| http.server.clear-port                 | Server port for the HTTP protocol.                                                                                                    |  |
| http.server.tls-port                   | Server port for the HTTPS protocol.                                                                                                    |  |
| n4u.server.fips_tls                    | Specifies whether eDirectory server runs in FIPS mode.                                                                                                    |  |
|                                        | Default = 1. This means eDirectory runs in FIPS mode.                                                                                                    |  |
|                                        | To disable the FIPS mode, pass n4u.server.fips_tls=0 with ndsconfig set command and restart the server.                                                                                                    |  |

**NOTE:** For more details information on the eDirectory configuration parameters, refer to the nds.conf man page.

# **Security Considerations**

The following security considerations are recommended:

- Make sure that only authenticated users have browse rights to the tree. To limit this, do the following:
  - Remove browse rights of [Public] on tree root.
  - Assign [Root] browse rights on tree root.
- Set the ldapBindRestrictions attribute on the LDAP server object to Disallow anonymous Simple Bind. This prevents the clients from doing anonymous binds.

# 9

# Migrating to eDirectory 9.1

This document guides you to migrate your NetlQ eDirectory 8.8.8.x server to eDirectory 9.1 when you have to upgrade your operating system also.

With the change in the operating systems supported in eDirectory 9.1, there are certain versions that eDirectory 9.1 does not support that were earlier supported with eDirectory 8.8.8.x.

There are two scenarios while migrating to eDirectory 9.1:

Migrating to eDirectory 9.1 when platform upgrade is possible

In this scenario, you upgrade your operating system to a supported version and then upgrade eDirectory to eDirectory 9.1.

Migrating to eDirectory 9.1 when platform upgrade is not possible

In this scenario, you cannot upgrade your operating system to a supported version as the operating system migration path is not possible.

# Migrating to eDirectory 9.1 While Upgrading the Operating System

In this scenario, you can migrate to eDirectory 9.1 after upgrading the operating system. For example, you can upgrade from a 32-bit operating system to a 64-bit operating system. The table below describes the migration path.

#### **IMPORTANT**

- Ensure that you have upgraded eDirectory 8.7.3 with the latest set of patches.
- If you are using BTRFS, it is recommended to migrate to a supported file system. For more information on how to migrate, see "Migrating to eDirectory 9.1 Without Upgrading the Operating System" on page 94.

**Table 9-1** Migration Path

| Operating<br>System | Starting State                                                                                                    | Intermediate State                  | Intermediate State              | Desired State                       |  |
|---------------------|----------------------------------------------------------------------------------------------------|-------------------------------------|---------------------------------|-------------------------------------|--|
| Windows             | Windows 2008 SP2 + eDirectory 8.8 SP8                                                                                                    | Windows 2012 + eDir                 | ectory 8.8 SP8                  | Windows 2012 R2 +<br>eDirectory 9.1 |  |
|                     | Precautions: Before upgrading eDirectory on Linux, ensure that the hostname is configured to a valid IP address and not to loopback address in the /etc/hosts file. |                                     |                                 |                                     |  |
| Linux               | SLES 10 + eDirectory<br>8.8.8.x                                                                                                    | SLES 11 SP4 +<br>eDirectory 8.8.8.x | SLES 12 + eDirectory<br>8.8 SP8 | SLES 12 + eDirectory<br>9.1.x       |  |

**IMPORTANT:** Ensure that you run ndsconfig upgrade after upgrading eDirectory 8.8 SP8 to eDirectory 9.1.

#### Recommendations

- **1** 1Backup your eDirectory 8.8.8.x files before upgrading the operating system. Stop eDirectory and back up the following files:
  - dib directory
  - nds.rfl directory (by default this directory is present under the dib directory)
  - nds.conf file
  - nici directory (In case of a root user, the directory found at /var/opt/novell/nici/0 will be the NICI user directory)
  - log files
- **2** 2Do not perform any operations on the intermediate state other than upgrading eDirectory, if the eDirectory version is not supported on a particular operating system in the intermediate state.

# Migrating to eDirectory 9.1 Without Upgrading the Operating System

This method is used in scenarios where there is no operating system upgrade path to supported eDirectory 9.1 version.

For example, eDirectory 8.8 is installed on SLES 10. A customer using SLES 10 wants to upgrade to eDirectory 9.1 on SLES 12 and there is no upgrade path from SLES 10 to SLES 12.

Complete the following steps to migrate to eDirectory 9.1:

- 1 Stop the eDirectory server.
- 2 Take a backup of the following eDirectory 8.8 files:
  - ◆ dib directory
  - nds.rfl directory (by default, this directory is present under the dib directory)
  - nds.conf file
  - NICI User Directory (In case of a root user, the directory found at /var/opt/novell/ nici/0 will be the NICI user directory)
  - log files
- 3 Install the operating system.
- 4 Install eDirectory 9.1 on the server (new installation).
- 5 Restore the NICI user directory to /var/opt/novell.
  For more information on NICI user directory, see Configuring the Settings for NICI User Directory in the NICI Administration Guide.
- 6 Restore the dib and nds.rfl directories.
- 7 Restore the nds.conf to the user-specified location.

- **8** Edit /etc/opt/novell/eDirectory/conf/.edir/instances.0 and put the absolute path to nds.conf file.
- **9** Edit the nds.conf file and add the following:

```
n4u.nds.dir=_file_location
n4u.server.libdir=/opt/novell/eDirectory/lib
n4u.server.vardir=var_directory
n4u.server.configdir=/etc/opt/novell/eDirectory/conf
http.server.module-base=http_server_module_base_directory
```

**10** Set the path as follows:

Use /opt/novell/eDirectory/bin/ndspath utility.

11 Run ndsconfig upgrade after setting the path.

# 10 Deploying eDirectory on High Availability Clusters

The primary method through which NetlQ eDirectory supports high availability is by configuring multiple servers through synchronization. However, clustering may be a more viable alternative for achieving high availability in some environments.

This section provides guidelines for configuring eDirectory on high availability clusters by using shared storage. The information in this section is generalized for shared storage high availability clusters on supported Windows and Linux platforms, and the information is not specific to a particular cluster manager.

State data for eDirectory must be located on the shared storage so that it is available to the cluster node that is currently running the services. This means that the eDirectory DIB must be located on the cluster shared storage. The root eDirectory instance on each of the cluster nodes must be configured to use the DIB on the shared storage.

In addition to the DIB, it is also necessary to share NICI (NetIQ International Cryptographic Infrastructure) data so that server-specific keys are replicated among the cluster nodes. NICI data used by all cluster nodes must be located on the cluster shared storage.

Other eDirectory configuration and log data should also reside on shared storage.

eDirectory 9.1 includes a utility for both Linux and Windows servers that automatically configures eDirectory in your clustered environment, including copying data to a specified shared storage location, updating the appropriate configuration parameters, and setting up eDirectory services on cluster nodes other than the primary node.

The procedures in the following sections are based on the following assumptions:

- You are familiar with eDirectory installation procedures.
- You are using a two-node cluster.

**NOTE:** A two-node cluster is the minimum configuration used for high availability. However, the concepts in this section can easily be extended to a cluster with additional nodes. Note that eDirectory does not support load balancing by using multiple cluster nodes.

This section covers the following topics:

- "Clustering eDirectory Services on Linux" on page 98
- "Clustering eDirectory Services on Windows" on page 101
- "Troubleshooting Clustered Environments" on page 103
- "Configuration Utility Options" on page 104

# **Clustering eDirectory Services on Linux**

This section describes how to configure eDirectory 9.1 by using high availability clustering on Linux.

- "Prerequisites" on page 98
- "Installing and Configuring eDirectory" on page 98
- "Configuring SNMP Server in Clustered Linux Environments" on page 100

## **Prerequisites**

- Two or more Linux servers with clustering software
- External shared storage supported by the cluster software, with sufficient disk space to store all eDirectory and NICI data
- Virtual IP address
- NetIQ eDirectory 9.1 or later

**NOTE:** The nds-cluster-config utility only supports configuring the root eDirectory instance. eDirectory does not support configuring multiple instances and non-root installations of eDirectory in a cluster environment.

## **Installing and Configuring eDirectory**

1 Install and configure eDirectory on the server you want to use as the primary cluster node. For more information on installation and configuration procedures, refer to the "Using the ndsinstall Utility to Install eDirectory Components" on page 32.

#### **NOTE**

- When configuring eDirectory, the default NCP server name is the host server name of the
  computer on which you installed eDirectory. Because eDirectory is hosted on multiple
  hosts in a clustered environment, however, you should specify an NCP server name that is
  unique to the cluster instead of using the default name. For example, you can specify the
  name clusterserver for the NCP server when you configure eDirectory on the primary
  cluster node.
- During the configuration process, ensure you set the virtual IP address for your eDirectory installation. In a clustered environment, eDirectory only listens on the virtual IP address, not on the system IP address.
- 2 After you install and configure eDirectory, navigate to the nds.conf file, which is located in the /etc/opt/novell/eDirectory/conf.
- **3** Edit the nds.conf file to set the value of the n4u.nds.preferred-server setting to the virtual IP address of the clustered installation, then save and close the file.
- 4 Verify the eDirectory installation by using the ndsstat command. eDirectory must be up and running on the primary cluster node.
- **5** Mount the shared file system by using the cluster manager.

- **6** Back up all data in the following directories before running the configuration utility:
  - /var/opt/novell/nici
  - /var/opt/novell/eDirectory/data (n4u.server.vardir)
  - /var/opt/novell/eDirectory/data/dib(n4u.nds.dibdir)
  - /etc/opt/novell/eDirectory/conf (n4u.server.configdir)
  - /var/opt/novell/eDirectory/log

**NOTE:** If you install eDirectory in a non-default location, you can use the ndsconfig get command to find the vardir, dir paths used in your installation. nds.conf should be in the default location, which is /etc/opt/novell/eDirectory/conf/nds.conf.

7 On the primary cluster node server, open a terminal and run the following command to stop the eDirectory service:

```
ndsmanage stopall
```

- **8** In the terminal, navigate to the location of the configuration utility, nds-cluster-config. The utility is located in the /opt/novell/eDirectory/bin directory.
- **9** Run the following command:

```
nds-cluster-config -s /<sharedfilesystem>
```

Where <sharedfilesystem> is the location you want to use for the eDirectory shared cluster data.

**NOTE:** You can also run the utility in unattended mode by using the -u option. If you use this option, the utility does not ask for confirmation when configuring eDirectory on a cluster.

If you use the unattended option, you must also use the -s option and specify the shared cluster file system.

**10** After the utility verifies the cluster shared storage is valid, click y to continue with configuration on the cluster.

The configuration utility moves the data in the directories above to the following locations on the shared file system:

- <sharedfilesystem>/nici
- <sharedfilesystem>/data
- sharedfilesystem>/data/
- <sharedfilesystem>/conf
- <sharedfilesystem>/log
- 11 Start eDirectory services by running the following command:

```
ndsmanage startall
```

- 12 Check the status of eDirectory by using ndsstat. eDirectory services should be up and running.
- **13** Stop eDirectory services by running the following command:

```
ndsmanage stopall
```

**14** Log in to the server you want to use as the secondary node of the cluster.

- **15** Use the cluster manager to move the shared storage to the secondary node.
- 16 Install the same version of eDirectory on the secondary cluster node that you installed on the primary cluster node, but do not configure eDirectory.
- 17 In the terminal, navigate to the location of the configuration utility on the secondary node. The utility is located in the /opt/novell/eDirectory/bin directory.
- **18** Open a terminal and run the following command:

```
nds-cluster-config -s /<sharedfilesystem>
```

Where <sharedfilesystem> is the cluster shared storage. The path of the <sharedfilesystem> should be same as the path location specified when the primary node was configured.

The nds-cluster-config utility links the secondary cluster node to the shared eDirectory data located on the shared cluster file system.

**19** Start eDirectory services by running the following command:

```
ndsmanage startall
```

Verify the status of eDirectory by using the ndsstat command.

- **20** Stop eDirectory services on the secondary node by running the ndsmanage stopall command.
- 21 After successfully configuring eDirectory on both nodes of the cluster, you must also change the startup mode of the ndsd service on each node by using the following command:

```
chkconfig -d ndsd
```

22 After the configuration utility finishes configuring the secondary node, you can use the cluster manager to add the eDirectory services in the cluster.

For more information on the cluster services on Linux, refer to the following documentation:

- SUSE Linux Enterprise Server (SLES 12 & above)
- SLES 11 SP4

**IMPORTANT:** Ideally, the cluster manager checks that the same DIB is not accessed by two or more nodes simultaneously. However, you must ensure that ndsd does not run from two or more cluster nodes simultaneously. This is because accessing the same DIB through two or more nodes leads to DIB corruption.

## **Configuring SNMP Server in Clustered Linux Environments**

- 1 On all the nodes, modify the snmpd.conf file. For more information, see "Installing and Configuring SNMP Services for eDirectory" in the NetIQ eDirectory Administration Guide.
- 2 Start ndssnmpsa.
- **3** Select Yes as the Remember password option.

- 4 To start the snmp service, perform either of the following:
  - Add /etc/init.d/ndssnmpsa start to the post\_ndsd\_start script and /etc/init.d/ndssnmpsa stop to the pre ndsd stop script.
  - Add ndssnmpsa as a cluster resource with a dependency on eDirectory resource.

**NOTE:** Because eDirectory is listening on a virtual IP address, traps have the IP address of the host, which is the Agent IP address.

# **Clustering eDirectory Services on Windows**

This section describes how to configure eDirectory 9.1 by using high availability clustering on Windows.

- "Prerequisites" on page 101
- "Installing and Configuring eDirectory" on page 101
- "Configuring SNMP Server in Clustered Windows Environments" on page 103

## **Prerequisites**

- Two or more Windows servers with clustering software
- External shared storage supported by the cluster software
- Virtual IP address
- NetIQ eDirectory 9.1

## **Installing and Configuring eDirectory**

- 1 Install and configure eDirectory on the server you want to use as the primary cluster node. For more information on installation and configuration procedures, refer to the "Installing or Updating eDirectory 9.1 on a Windows Server" on page 59.
- 2 Mount the shared volume by using the cluster manager.
- 3 Back up all DIB files and NICI data before running the configuration utility.
- **4** On the primary cluster node, open a terminal and navigate to the NDSCons.exe utility. The utility is located in the *<eDirectory installation folder>* folder by default.
- **5** In the terminal, run the following command:

```
NDSCons.exe
```

- **6** In the NDSCons utility, click **Shutdown** to stop all eDirectory services.
- **7** Click **Yes** to confirm.
- 8 In the terminal, navigate to the location of the configuration utility, dsclusterconfig.exe. The utility is located in the <eDirectory installation folder> folder by default.
- **9** Run the following command:

```
dsclusterconfig.exe -s /<sharedfilesystem>
```

Where <sharedfilesystem> is the location you want to use for the eDirectory shared cluster data.

#### NOTE

- You can also run the utility in unattended mode by using -s with -u option.
- You must specify a folder within a shared drive mounted on the primary cluster node. You
  cannot specify only a drive name. For example, instead of specifying E:, you must specify
  E:\Novell.
- **10** After the utility verifies the cluster shared storage is valid, click y to continue with configuration on the cluster.

The configuration utility moves the data in the directories above to the following locations on the shared file system:

- <sharedfilesystem>/nici
- <sharedfilesystem>/Files

In addition to moving eDirectory data to the shared file system, the utility copies the eDirectory service registry key to the shared volume, saving the key as the file ndsConfigKey.

The utility also changes the Startup Type of the NDS Server service on the primary node computer from Automatic to Manual.

- **11** In the NDSCons utility, click **Startup** to start all eDirectory services.
- 12 Verify that all eDirectory services are running, then use the NDSCons utility to stop services again.
- 13 Close the NDSCons utility.
- **14** Log in to the server you want to use as the secondary node of the cluster.
- **15** Use the cluster manager to move the shared storage to the secondary node.
- 16 Use the eDirectory installer to perform an unattended installation of eDirectory on the secondary node. Ensure that the mode of installation is install.
- 17 In the terminal, navigate to the location of the configuration utility on the secondary node. The utility is located in the eDirectory installation folder by default.
- **18** Run the following command:

```
dsclusterconfig.exe -s /<sharedfilesystem>
```

Where <sharedfilesystem> is the cluster shared storage. The path of the <sharedfilesystem> should be same as the path location specified when the primary node was configured.

- 19 The dsclusterconfig utility updates registry on the secondary cluster node to the shared eDirectory data located on the shared cluster file system.
- **20** After the configuration utility finishes configuring the secondary node, open the NDSCons utility.
- 21 In the NDSCons utility, click Startup.
- 22 Click Yes to confirm.
- 23 When NDSCons starts all eDirectory services, verify eDirectory, then click Shutdown.
- 24 Click Yes to confirm.

**25** To configure eDirectory in the Cluster Resource group, create a new resource in the Resource Group to be used for eDirectory.

You must provide the following details:

- Resource type Generic Service
- Dependent on IP address and shared disk in the Resource Group
- Service name NDS Server0
- No start parameters
- Registry keys SYSTEM\CurrentControlSet\Services\NDS Server0

**NOTE:** Ideally, the cluster manager checks that the same DIB is not accessed by two or more nodes simultaneously. However, you must ensure that ndsd does not run from two or more cluster nodes simultaneously. This is because accessing the same DIB through two or more nodes leads to DIB corruption.

## **Configuring SNMP Server in Clustered Windows Environments**

- 1 On the primary cluster node, configure the master agent and set the startup type to automatic. For more information, see "Installing and Configuring SNMP Services for eDirectory" in the NetIQ eDirectory Administration Guide.
- **2** Save the eDirectory password when it prompts for the password.
- **3** Start the sub-agent.
- 4 Perform Step 1 to Step 3 on the other nodes.

# **Troubleshooting Clustered Environments**

## Repairing or Upgrading eDirectory on Clustered Nodes

While you perform a repair or upgrade on any of the cluster nodes, the other cluster nodes must be paused or on standby to ensure that automatic failover does not occur.

## **Creating Windows Registry Keys**

As part of the configuration process in clustered Windows environments, the configuration utility automatically creates a registry key,

HKEY\_LOCAL\_MACHINE\SYSTEM\CurrentControlSet\Services\NDS Server0\ImagePath, on the cluster shared file system. eDirectory needs the registry key in order to start the  $x86\,$  NDS Server service on the cluster nodes.

If the utility cannot create the registry key and returns an error message during configuration, you must use the Registry Editor to manually create the registry key on all cluster nodes, even if the configuration utility appears to have successfully completed the configuration.

Create the following registry key on all nodes:

HKEY\_LOCAL\_MACHINE\SYSTEM\CurrentControlSet\Services\NDS Server0\ImagePath

Assign the following value to the ImagePath key:

```
"rimarynodeinstallfolder>\NDS\ndsserv.exe" /
DataDir="<sharedstorage>\Files" ds
```

Where rimarynodeinstallfolder> is the folder where you installed eDirectory on the
primary node and <sharedstorage> is the path to the shared file system location.

# **Configuration Utility Options**

The options available for use in the configuration utility are as follows:

```
<configuration utility> [-h] [-u] [-s /<sharedfilesystem>]
```

Where <code><configuration utility></code> is either nds-cluster-config or dsclusterconfig.exe, depending on the platform, and <code><sharedfilesystem></code> is the location you want to use for the eDirectory shared cluster data.

| Parameter | Description                                                                                                    |
|-----------|----------------------------------------------------------------------------------------------------|
| -h        | Displays the configuration utility help.                                                                                               |
| -S        | Specifies the shared directory path for the cluster.                                                                                   |
| -u        | Enables the utility to configure eDirectory on the cluster in unattended mode.                                                         |
|           | If you run the utility by using the $-u$ option, you must also use the $-s$ option and specify the shared directory path. For example: |
|           | <pre>nds-cluster-config -u -s <sharedfilesystem></sharedfilesystem></pre>                                                              |

# 1 1 Uninstalling NetIQ eDirectory

This chapter contains the following information:

- "Uninstalling eDirectory on Windows" on page 105
- "Uninstalling eDirectory on Linux" on page 110
- "Unattended Uninstallation of eDirectory on Linux" on page 111
- "Caveats for Uninstalling eDirectory" on page 111

# **Uninstalling eDirectory on Windows**

Use the Windows Control Panel to remove eDirectory, ConsoleOne, SLP DA, and NICI from Windows servers.

**IMPORTANT:** Removing eDirectory also removes the roll-forward log directory and all the logs in it. If you want to be able to use the logs for restoring eDirectory on this server in the future, before removing eDirectory you must first copy the roll-forward logs to another location. For information about roll-forward logs, see "Using Roll-Forward Logs" in the *NetIQ eDirectory Administration Guide*.

- "Uninstalling eDirectory, ConsoleOne, and SLP DA" on page 105
- "Unattended Uninstallation of eDirectory" on page 106
- "Uninstalling NICI" on page 109
- "Uninstalling Microsoft Visual C++ 2005 and Visual C++ 2012 Runtime Libraries" on page 109

**NOTE:** The HTML files created using iMonitor are not removed. You must manually remove these files from <install directory>\novell\NDS\ndsimon\dsreports before removing eDirectory.

## Uninstalling eDirectory, ConsoleOne, and SLP DA

- 1 On the Windows server where eDirectory is installed, click Start > Settings > Control Panel > Add/Remove Programs.
- 2 Select eDirectory, ConsoleOne, or the SLP Directory Agent from the list, then click Add/Remove.
- **3** Confirm that you want to remove your selection by clicking **Yes**. The Installation Wizard removes the program from the server.

## **Unattended Uninstallation of eDirectory**

On Windows, the unattended uninstallation of eDirectory uses predefined text files that facilitate the unattended uninstallation. You can perform the following actions by using the unattended uninstallation mode of eDirectory:

- Deconfiguration of the installed eDirectory.
- Standalone uninstallation of eDirectory.
- Both uninstallation and deconfiguration of eDirectory.

The following sections discuss various features of unattended eDirectory uninstallation:

- "Response Files" on page 106
- "remove.rsp File Sections and Keys" on page 106
- "Add Features to the Automated Uninstallation" on page 107
- "Remove Configuration File Changes" on page 108
- "Unattended Uninstallation of eDirectory using Response File" on page 108

### **Response Files**

Uninstalling eDirectory on Windows operating system can be made silent and more flexible by using a response file (remove.rsp) to complete the following tasks:

- Complete unattended uninstallation with all required user inputs
- Default configuration of components
- Bypass all prompts during the installation

A response file is a text file containing sections and keys, similar to a Windows.ini file. You can create and edit a response file by using any ASCII text editor. The eDirectory reads the uninstallation parameters directly from the response file and replaces the default uninstallation values with response file values. The uninstallation program accepts the values from the response file and continues to uninstall without prompts.

## remove.rsp File Sections and Keys

The eDirectory uninstallation requires changes to the sections in the response file to add information about including the tree name, administrator context, administrator credentials (including user name and passwords), etc. A full list of the keys and their default values is available in the sample remove.rsp file that is delivered with the eDirectory installation.

NOTE: You should use the provided remove.rsp file available at eDirectory\windows\x64\NDSonNT\remove.rsp in the eDirectory installation. Essential parameters are set by default in this file. When editing the remove.rsp file, ensure there are no blank spaces between the key and the values along with the equals sign ("=") in each key-value pair.

You provide the administrator user credentials in the remove.rsp file for an unattended uninstallation. Therefore, you must permanently delete the file after the uninstallation to prevent the administrator credentials from being compromised.

#### Add Features to the Automated Uninstallation

Most details for configuring the eDirectory Uninstaller have default setting for the manual uninstallation. However, during unattended uninstallation, each configuration parameter must be explicitly configured. This section discusses the basic settings to be unconfigured.

#### **eDirectory Server Details**

The details of the server being uninstalled must be provided to the Uninstaller. Most of this information is configured in three tags, [Novell:NDSforNT:1.0.0], [Initialization], and [Selected Nodes].

Take all the values mentioned in [Initialization] and [Selected Nodes] in remove.rsp as it they are.

#### [Novell:NDSforNT:1.0.0]

**Tree Name:** The name of the tree from which the server will be uninstalled.

**Admin Login Name:** The name (RDN) of the Administrator object in the tree that has full rights, at least to the context to which this server is added. All operations in the tree will be performed as this user.

**Admin Context:** Any user added to a tree has a user object that contains all the user-specific details. This parameter is the container object in the tree to which the Administrator object will be added. For primary server installations, this container will be created with the server object.

**Admin Password:** The password for the Administrator object created in the previous parameters. This password will be configured to the Administrator object during primary server installations. For secondary server installations, this needs to be the password of the Administrator object in the primary server that has rights to the context to which the new server is added.

**NDS Location:** The eDirectory install location in the local system where the libraries and binaries are copied. By default, eDirectory is installed into C:\Novell\NDS unless it is changed in the response file.

**DataDir:** Until eDirectory version 9.1, the DIB was installed inside the NDS location as a subfolder. Later, administrators were given the option to provide a different DIB location, because there might be too much data stored in the DIB to fit into the NDS location. Currently, by default the DIB is installed in the Files subfolder inside the NDS location, but administrators can change this parameter and provide a different location

**mode:** The type of setup on eDirectory. The three types of setup are:

- deconfigure: Performs the deconfiguration of eDirectory.
- uninstall: Performs uninstallation of eDirectory.
- full: Performs both deconfiguration and uninstallation of eDirectory.

**NOTE:** If you opt for the full setup mode during unattended install, then while uninstalling eDirectory you cannot opt for individual deconfiguration and uninstallation option.

**ConfigurationMode:** If the setup mentioned in the mode key is deconfigure, then ensure that you do not change the RestrictNodeRemove value of the ConfigurationMode key

**Prompt:** The type of the uninstallation mode should be mentioned in this variable. It will be set by default to 'silent' for unattended uninstallation. If any value other than 'silent' is set then it will do normal uninstallation

The following is a sample of text in the response file for all the basic parameters described above:

```
[Novell:NDSforNT:1.0.0]
  Tree Name=SILENTCORP-TREE
  Admin Context=Novell
  Admin Login Name=Admin
  Admin Password=novell
  prompt=silent
```

### **Remove Configuration File Changes**

In the remove.cfg file residing in <Windows Install Drive>\Program Files\Common
Files\novell\ni\bin, change

```
[PARAMETERS]0/OUTPUT_TO_FILE
```

to

[PARAMETERS]0/OUTPUT TO FILE /SILENT

### **Unattended Uninstallation of eDirectory using Response File**

Copy the above edited file remove.rsp into <Windows Install Drive>\Program Files\Common Files\novell\ni\data.

The install.exe installed in the eDirectory is invoked in the command line with a few additional parameters. Depending on the required setup, you must use either of the following commands:

### Deconfigure

```
<Windows Installed Drive>\Program Files\Common
Files\novell\ni\bin>install.exe -remove /restrictnoderemove /nopleasewait
..\data\ip.db ..\data\remove.rsp Novell:NDSForNT:1.0.0 0 NDSonNT
```

#### Uninstall

- 1 Rename the ip.db file present in the <Windows Drive>\Program Files\Common Files\novell\ni\data directory to another name.
- **2** Copy the ip\_conf.db file in the <Windows Drive>\Program Files\Common Files\novell\ni\data folder to ip.db.
- **3** Run the following command:

```
<Windows Installed Drive>\Program Files\Common
Files\novell\ni\bin>install.exe -remove /nopleasewait ..\data\ip.db
..\data\remove.rsp Novell:NDSForNT:1.0.0 0 NDSonNT
```

### **Deconfiguration and Uninstallation of eDirectory**

```
<Windows Installed Drive>\Program Files\Common
Files\novell\ni\bin>install.exe -remove /nopleasewait ..\data\ip.db
..\data\remove.rsp Novell:NDSForNT:1.0.0 0 NDSonNT
```

After performing an uninstallation of eDirectory or combination setup, delete the following folders:

- C:\Novell\NDS (default location, or else from the eDirectory installed directory)
- C:\Novell\NDS\Files (default location, or else from the eDirectory DIB location)
- <Windows Installed Drive>:\Program Files\Common Files\Novell\ni
- <Windows Installed Drive>:\Windows\system32\NDScpa.cpl

### **Uninstalling NICI**

- 1 On the Windows server where eDirectory is installed, click Start > Settings > Control Panel > Add/Remove Programs.
- 2 Select NICI from the list, then click Add/Remove.
- 3 Confirm that you want to remove NICI by clicking Yes.
  The Installation Wizard removes NICI from the server.

After uninstalling NICI, if you want to completely remove NICI from your system, delete the C:\Windows\system32\novell\nici (32-bit) and C:\Windows\SysWOW64\novell\nici (64-bit) subdirectory. You might need to take ownership of some of the files and directories to delete them.

**WARNING:** After the nici subdirectory has been removed, any data or information that was previously encrypted with NICI will be lost.

# Uninstalling Microsoft Visual C++ 2005 and Visual C++ 2012 Runtime Libraries

If Microsoft Visual C++ 2005 and Visual C++ 2012 Runtime Libraries are not used by any other products other than eDirectory, uninstall them by using the following procedure:

- 1 Navigate to *Add/Remove Programs* or **Programs and Features** on the Windows server where eDirectory is installed.
- 2 Remove the following redistribution package:

Microsoft Visual C++ 2005 Redistributable and Microsoft Visual C++ 2012 Redistributable (x64)

## **Uninstalling eDirectory on Linux**

Use the nds-uninstall utility to uninstall eDirectory components from Linux computers. This utility uninstalls eDirectory from the local host. You must deconfigure eDirectory server before running nds-uninstall. Run ndsconfig rm -a <admin FDN> to remove the eDirectory server. This utility is available at /opt/novell/eDirectory/sbin/nds-uninstall.

Note that you must not run ndsconfig rm on an OES server.

**IMPORTANT:** Removing eDirectory also removes the roll-forward log directory and all the logs in it. If you want to be able to use the logs for restoring eDirectory on this server in the future, before removing eDirectory you must first copy the roll-forward logs to another location. For information about roll-forward logs, see "Using Roll-Forward Logs" in the *NetIQ eDirectory Administration Guide*.

- 1 Execute the nds-uninstall command.
- **2** Use the following syntax:

nds-uninstall [-s][-h]

If you do not provide the required parameters in the command line, the nds-install utility will prompt for the parameters.

| Paramet<br>er | Description                                                                                                    |
|---------------|----------------------------------------------------------------------------------------------------|
| -h            | Displays the help strings.                                                                                                    |
| -s            | Removes the eDirectory packages and binaries even when instances are configured. However, this option does not remove the DIB directory and the NDS configuration file. |
|               | <b>IMPORTANT:</b> Ensure that using this option is not affecting other services for a long period.                                                                      |

nds-uninstall does not uninstall the following packages:

| Package      | Reasons for Not Removing                                      |  |
|--------------|---------------------------------------------------------------|--|
| NICI package | NICI could be used by any of the following:                   |  |
|              | Any other product                                             |  |
|              | <ul> <li>eDirectory installed in a custom location</li> </ul> |  |
|              | <ul> <li>eDirectory installed by a non-root user</li> </ul>   |  |
| NOVLsubag    | NOVLsubag could be used by any of the following:              |  |
|              | eDirectory installed in a custom location                     |  |
|              | <ul> <li>eDirectory installed by a non-root user</li> </ul>   |  |

## **Unattended Uninstallation of eDirectory on Linux**

1 Remove the instances of eDirectory:

```
ndsconfig rm -a <user name> -w passwd -c
```

2 Use either of the following in the automated script for the de-configuration of eDirectory:

Passing the password through environment variable: ndsconfig rm -a <user name> -w env:<environment variable> -c

```
Passing the password through file: ndsconfig rm -a <user name> -w file: <filename with absolute/relative path> -c
```

3 (Optional) In case of multiple instances, run the following command for individual instances:

```
ndsconfig rm -a <user name> -w passwd --config-file <absolute path for
configuration file>
```

#### For example:

```
ndsconfig rm -a admin.novell -w n -c
ndsconfig rm -a admin.novell -w env:ADM_PASWD -c
ndsconfig rm -a admin.novell -w file:/Builds/88SP8/adm_paswd -c
```

**4** To uninstall the eDirectory packages, run the nds-uninstall script to remove the eDirectory packages:

```
nds-uninstall -u
```

## **Caveats for Uninstalling eDirectory**

When you uninstall eDirectory and install it again, the eDirectory server cannot be accessible to the other servers in the network. All the distributed operations such as synchronization and obituary processing do not take place on the partitions whose replicas are present in the eDirectory server. If this state persists for a while, it might impact all the servers and the processes running on them.

Avoid uninstalling a newer version of eDirectory and install an earlier version, because:

- Does not revert the schema related upgrades.
- eDirectory might not be functional if DIB is upgraded to the newer version.
- Removes all the existing configuration files, except for the nds.conf.

However, consider the following when you uninstall a newer version of eDirectory and install an earlier version:

- Upgrade the DIB to the newer version. Else, eDirectory might not be functional.
- Back up the existing configuration files, except for the nds.conf, and restore when eDirectory is installed again.
- Does not revert the schema related upgrades.

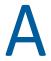

# **Linux Packages for NetIQ eDirectory**

NetIQ eDirectory includes a Linux package system, which is a collection of tools that simplify the installation and uninstallation of various eDirectory components. Packages contain makefiles that describe the requirements to build a certain component of eDirectory. Packages also include configuration files, utilities, libraries, daemons, and man pages that use the standard Linux tools installed with the OS.

The following table provides information about the Linux packages that are included with NetIQ eDirectory.

**NOTE:** On Linux, all the packages are prefixed with *novell* – except **eba**. For example, NDSserv is novell-NDSserv.

| Package   | Description                                                                                                    |  |
|-----------|----------------------------------------------------------------------------------------------------|--|
| NOVLice   | Contains the NetlQ Import Convert Export utility and is dependent on the NOVLlmgnt, NOVLxis, and NLDAPbase packages.                                                           |  |
| NDSbase   | Represents the Directory User Agent. This package is dependent on the NICI package.                                                                                            |  |
|           | The NDSbase package contains the following:                                                                                                    |  |
|           | <ul> <li>Authentication toolbox containing the RSA authentication needed for<br/>eDirectory</li> </ul>                                                                         |  |
|           | <ul> <li>Platform-independent system abstraction library, a library containing all the<br/>defined Directory User Agent functions, and the schema extension library</li> </ul> |  |
|           | <ul> <li>Combined configuration utility and the Directory User Agent test utility</li> </ul>                                                                                   |  |
|           | <ul> <li>eDirectory configuration file and manual pages</li> </ul>                                                                                                    |  |
| NDScommon | Contains the man pages for the eDirectory configuration file, install, and uninstall utilities. This package is dependent on the NDSbase package.                              |  |
| NDSmasv   | Contains the libraries required for mandatory access control (MASV).                                                                                                    |  |

| Package   | Description                                                                                                    |
|-----------|----------------------------------------------------------------------------------------------------|
| NDSserv   | Contains all the binaries and libraries needed by the eDirectory Server. It also contains the utilities to manage the eDirectory Server on the system. This package is dependent on the NDSbase, NDScommon, NDSmasv, NLDAPsdk, NOVLpkia and NOVLpkit packages. |
|           | The NDSserv package contains the following:                                                                                                    |
|           | <ul> <li>NDS install library, FLAIM library, trace library, NDS library, LDAP server library,<br/>LDAP install library, index editor library, DNS library, merge library, and LDAP<br/>extension library for LDAP SDK</li> </ul>                               |
|           | eDirectory Server daemon                                                                                                    |
|           | <ul> <li>Binary for DNS and a binary to load or unload LDAP</li> </ul>                                                                                                    |
|           | <ul> <li>The utility needed to create the MAC address, the utility to trace the server<br/>and change some of the global variables of the server, the utility to back up<br/>and restore eDirectory, and the utility to merge eDirectory trees</li> </ul>      |
|           | <ul> <li>Startup scripts for DNS, NDSD, and NLDAP</li> </ul>                                                                                                    |
|           | ◆ Man pages                                                                                                    |
| NDSimon   | Contains the runtime libraries and utilities used to search and retrieve data from eDirectory services. This package is dependent on the NDSbase package.                                                                                                    |
| NDSrepair | Contains the runtime libraries and the utility that corrects problems in the eDirectory database. This package is dependent on the NDSbase package.                                                                                                    |
| NLDAPbase | Contains LDAP libraries, extensions to LDAP libraries, and the following LDAP tools:                                                                                                    |
|           | ◆ Idapdelete                                                                                                    |
|           | • Idapmodify                                                                                                    |
|           | ◆ Idapmodrdn                                                                                                    |
|           | ◆ Idapsearch                                                                                                    |
|           | This package is dependent on the NLDAPsdk package.                                                                                                    |
| NOVLnmas  | Contains all the NMAS libraries and the nmasinst binaries needed for NMAS server. This package is dependent on the NICI and NDSmasv packages.                                                                                                    |
| NLDAPsdk  | Contains NetIQ extensions to LDAP runtime and Security libraries (Client NICI).                                                                                                    |
| NOVLsubag | Contains the runtime libraries and utilities for the eDirectory SNMP subagent. This package is dependent on the NICI, NDSbase, and NLDAPbase packages.                                                                                                    |
| NOVLpkit  | Provides PKI Services which do not require eDirectory. This package is dependent on the NICI and NLDAPsdk packages.                                                                                                    |
| NOVLpkis  | Provides PKI Server Service. This package is dependent on the NICI, NDSbase, and NLDAPsdk packages.                                                                                                    |
| NOVLsnmp  | The runtime libraries and utilities for SNMP. This package is dependent on the NICI package.                                                                                                    |
| NDSdexvnt | Contains the library that manages events generated in NetIQ eDirectory to other databases.                                                                                                    |

| Package    | Description                                                                                                    |
|------------|----------------------------------------------------------------------------------------------------|
| NOVLpkia   | Provides PKI services. This package is dependent on the NICI, NDSbase, and NLDAPsdk packages.                                               |
| NOVLembox  | Provides the eMBox infrastructure and eMTools.                                                                                              |
| NOVLlmgnt  | Contains runtime libraries for NetIQ Language Management.                                                                                   |
| NOVLxis    | Contains the runtime libraries for NetIQ XIS.                                                                                               |
| NOVLsas    | Contains the NetIQ SAS libraries.                                                                                                    |
| NOVLntls   | Contains NetIQ TLS library.                                                                                                    |
|            | This package is identified as ntls on Linux.                                                                                                |
| NOVLldif2  | Contains the NetIQ Offline Bulkload utility and is dependent on the NDSbase, NDSserv, NOVLntls, NOVLlmgnt, and NICI packages.               |
| NOVLncp    | Contains the NetIQ Encrypted NCP Services for Linux. This package is dependent on the ${\tt NDScommon}$ package.                            |
| novell-eba | Contains the libraries for supporting enhanced background authentication. This package is dependent on NICI, NDSbase, and NDSServ packages. |

# B

# **eDirectory Health Checks**

NetIQ eDirectory 9.1 provides a diagnostic tool to help you determine whether your eDirectory health is safe. The primary use of this tool is to check if the health of the server is safe before upgrading.

eDirectory health checks are run by default with every upgrade and they occur before the actual package upgrade. However, you can run the diagnostic tool, ndscheck, to do the health checks at anytime.

### **Need for Health Checks**

In earlier releases of eDirectory, the upgrade did not check the health of the server before proceeding with the upgrade. If the heath was unstable, the upgrade operation would fail and eDirectory would be in an inconsistent state. In some cases, you probably could not roll back to the pre-upgrade settings.

This new health check tool resolves this, letting you to ensure that your server is ready to upgrade.

## **Performing Health Checks**

You can perform eDirectory health checks in two ways:

**NOTE:** You need administrative rights to run the health check utility.

- "With the Upgrade" on page 117
- "As a Standalone Utility" on page 118

### With the Upgrade

The health checks are run by default every time you upgrade eDirectory.

### Linux

Every time you upgrade, the health checks are run by default before the actual upgrade operation starts.

To skip the default health checks, you can use the -j option with nds-install.

#### Windows

The eDirectory health checks happen as part of the installation wizard. You can enable or disable the health checks when prompted to do so.

### As a Standalone Utility

You can run the eDirectory health checks as a standalone utility anytime you want. The following table lists the health check utility names for each platform.

Table B-1 Health Check Utilities

| Platform | Heilitu Nama                                                                                                    |
|----------|----------------------------------------------------------------------------------------------------|
| Platform | Utility Name                                                                                                    |
| Linux    | ndscheck                                                                                                    |
|          | Syntax:                                                                                                    |
|          | <pre>ndscheck [help   -?] Display command usage ndscheck [version   -v] Display version information ndscheck [-h <hostname port]="">] [-a <admin fdn="">] [-F <log file="">] [-D] [-q] [config- file <file name="">]</file></log></admin></hostname></pre> |
| Windows  | ndscheck                                                                                                    |
|          | Syntax:                                                                                                    |
|          | <pre>ndscheck [help   -?] Display command usage ndscheck [version   -v] Display version information ndscheck [-h <hostname port]="">] [-a <admin fdn="">] [-F <log file="">] [-D] [-q] [config- file <file name="">]</file></log></admin></hostname></pre> |

## **Types of Health Checks**

When you run the ndscheck utility or upgrade, the following types of health checks are done:

- Basic Server Health
- Partitions and Replica Health

When you run the ndscheck utility, the results are displayed on the screen and logged in ndscheck.log. For more information on log files, refer to "Log Files" on page 120.

If the health checks are done as part of the upgrade, you are either prompted to continue the upgrade process or the process is aborted, depending on the types of errors found (if any). Error types are described in "Categorization of Health" on page 119.

### **Basic Server Health**

This is the first stage of the health check, where the health check utility checks for the following:

- 1. The eDirectory service is up. The DIB is open and able to read some basic tree information such as tree name.
- 2. The server is listening on the respective port numbers.

For LDAP, it gets the TCP and the SSL port numbers and checks if the server is listening on these ports.

Similarly, it gets the HTTP and HTTP secure port numbers and checks if the server is listening on these ports.

### **Partitions and Replica Health**

After checking the basic server health, it then checks the partitions and replica health as follows:

- 1. Checks the health of the replicas of the locally held partitions.
- 2. Reads the replica ring of every partition held by the server and checks whether all servers in the replica ring are up and all the replicas are in the ON state.
- 3. Checks the time synchronization of all the servers in the replica ring, showing any time difference between the servers.

## **Categorization of Health**

There are three possible categories of health, based on the errors found while checking the health of an eDirectory server:

- Normal (page 119)
- Warning (page 119)
- Critical (page 120)

The status of the health checks is logged into a log file. For more information, refer to "Log Files" on page 120.

#### Normal

All the health checks were successful and the server health is normal.

The upgrade proceeds without an interruption.

### Warning

Minor errors were found while checking the server health.

If the health check is run as part of the upgrade, you are prompted to either abort or continue.

Warnings normally occur in the following scenarios:

- Server not listening on LDAP and HTTP ports (normal, secure, or both).
- Unable to contact any of the non-master servers in the replica ring.
- Servers in the replica ring are not in sync.

### **Critical**

Critical errors were found while checking the eDirectory health.

If the health check is run as part of the eDirectory upgrade, the upgrade operation is aborted.

The critical state normally occurs in the following scenarios:

- Unable to read or open the DIB (might be locked or corrupt).
- Unable to contact all the servers in the replica ring.
- Locally held partitions are busy.
- Replica is not in the ON state.

### **Log Files**

Every eDirectory health check operation, whether it is run with the upgrade or as a standalone utility, maintains the status of the health in a log file.

The content of the log file is similar to the messages displayed on the screen when the checks are happening.

The health check log file contains the following:

- Status of the health checks (normal, warning, or critical).
- URLs where possible solutions can be found.
  - Support forums (http://forums.novell.com/netiq/netiq-product-discussion-forums/edirectory/)
  - Troubleshooting Documentation (https://www.netiq.com/documentation/edir88/edir88tshoot/data/bookinfo.html)
  - Error Codes (http://www.novell.com/documentation/nwec/)
  - Patches (http://support.novell.com/patches.html)
  - Cool Solutions (http://www.novell.com/communities/coolsolutions/edirectory)

The following table gives the default log file location on various platforms:

Table B-2 Health Check Log File Location

| Platform | Log Filename | Location                                                                                                    |
|----------|--------------|----------------------------------------------------------------------------------------------------|
| Linux    | ndscheck.log | If you use the -h option, the ndscheck.log file is saved in the user's home directory.                                                                                                    |
|          |              | <ol> <li>If you use theconfig-file option, the<br/>ndscheck.log file is saved in the server instance's log<br/>directory. You can also select an instance from the multiple<br/>instances list.</li> </ol> |
| Windows  | nsdcheck.log | The log file will be saved at $install\_directory \setminus novell$ nds\.                                                                                                    |
|          |              | NOTE: install_directory is user specified.                                                                                                    |

# Configuring OpenSLP for eDirectory

This appendix provides information for network administrators on the proper configuration of OpenSLP for NetIQ eDirectory installations without the Novell Client.

- "Service Location Protocol" on page 121
- "SLP Fundamentals" on page 121
- "Configuration Parameters" on page 123

### **Service Location Protocol**

OpenSLP is an open-source implementation of the IETF Service Location Protocol Version 2.0 standard, which is documented in IETF Request-For-Comments (RFC) 2608 (http://www.ietf.org/rfc/rfc2608.txt?number=2608).

In addition to implementing the SLP v2 protocol, the interface provided by OpenSLP source code is an implementation of another IETF standard for programmatically accessing SLP functionality, documented in RFC 2614 (http://www.ietf.org/rfc/rfc2614.txt?number=2614).

To fully understand the workings of SLP, it is worth reading these documents and internalizing them. They are not necessarily light reading, but they are essential to the proper configuration of SLP on an intranet.

For more information on the OpenSLP project, see the OpenSLP (http://www.OpenSLP.org) Web site and the SourceForge (http://sourceforge.net/projects/openslp) Web site. The OpenSLP Web site provides several documents that contain valuable configuration tips. Many of these are incomplete at the time of this writing.

## **SLP Fundamentals**

Service Location Protocol specifies three components:

- The user agent (UA)
- The service agent (SA)
- The directory agent (DA)

The user agent's job is to provide a programmatic interface for clients to query for services, and for services to advertise themselves. A user agent contacts a directory agent to query for registered services of a specified service class and within a specified scope.

The service agent's job is to provide persistent storage and maintenance points for local services that have registered themselves with SLP. The service agent essentially maintains an in-memory database of registered local services. In fact, a service cannot register with SLP unless a local SA is present. Clients can discover services with only a UA library, but registration requires an SA, primarily because an SA must reassert the existence of registered services periodically in order to maintain the registration with listening directory agents.

The directory agent's job is to provide a long-term persistent cache for advertised services, and to provide a point of access for user agents to look up services. As a cache, the DA listens for SAs to advertise new services, and caches those notifications. Over a short time, a DA's cache will become more complete. Directory agents use an expiration algorithm to expire cache entries. When a directory agent comes up, it reads its cache from persistent storage (generally a hard drive), and then begins to expire entries according to the algorithm. When a new DA comes up, or when a cache has been deleted, the DA detects this condition and sends out a special notification to all listening SAs to dump their local databases so the DA can quickly build its cache.

In the absence of any directory agents, the UA will resort to a general multicast query that SAs can respond to, building a list of the requested services in much the same manner that DAs use to build their cache. The list of services returned by such a query is an incomplete and much more localized list than that provided by a DA, especially in the presence of multicast filtering, which is done by many network administrators, limiting broadcasts and multicasts to only the local subnet.

In summary, everything hinges on the directory agent that a user agent finds for a given scope.

### **NetIQ Service Location Providers**

The NetIQ version of SLP takes certain liberties with the SLP standard in order to provide a more robust service advertising environment, but it does so at the expense of some scalability.

For example, in order to improve scalability for a service advertising framework, you can limit the number of packets that are broadcast or multicast on a subnet. The SLP specification manages this by imposing restrictions on service agents and user agents regarding directory agent queries. The first directory agent discovered that services the desired scope is the one that a service agent (and consequently, local user agents) will use for all future requests on that scope.

The NetIQ SLP implementation actually scans all of the directory agents it knows about looking for query information. It assumes a 300-millisecond round trip time is too long, so it can scan 10 servers in about 3 to 5 seconds. This doesn't need to be done if SLP is configured correctly on the network, and OpenSLP assumes the network is in fact configured correctly for SLP traffic. OpenSLP's response timeout values are greater than that of NetIQ's SLP service provider, and it limits the number of directory agents to the first one that responds, whether or not that agent's information is accurate and complete.

### **User Agents**

A user agent takes the physical form of a static or dynamic library that is linked into an application. It allows the application to query for SLP services.

User agents follow an algorithm to obtain the address of a directory agent to which queries will be sent. Once they obtain a DA address for a specified scope, they continue to use that address for that scope until it no longer responds, at which time they obtain another DA address for that scope. User agents locate a directory agent address for a specified scope by:

- 1. Checking to see if the socket handle on the current request is connected to a DA for the specified scope. If the request happens to be a multipart request, there may already be a cached connection present on the request.
- 2. Checking its local known DA cache for a DA matching the specified scope.

- 3. Checking with the local SA for a DA with the specified scope (and adding new addresses to the cache).
- 4. Querying DHCP for network-configured DA addresses that match the specified scope (and adding new addresses to the cache).
- 5. Multicasting a DA discovery request on a well-known port (and adding new addresses to the cache).

The specified scope is "default" if not specified. That is, if no scope is statically defined in the SLP configuration file, and no scope is specified in the query, then the scope used is the word "default". It should also be noted that eDirectory never specifies a scope in its registrations. That's not to say the scope always used with eDirectory is "default." In fact, if there is a statically configured scope, that scope becomes the default scope for all local UA requests and SA registrations in the absence of a specified scope.

### **Service Agents**

Service agents take the physical form of a separate process on the host machine. In the case of Windows, slpd.exe runs as a service on the local machine. User agents query the local service agent by sending messages to the loop-back address on a well-known port.

A service agent locates and caches directory agents and their supported scope list by sending a DA discovery request directly to potential DA addresses by:

- 1. Checking all statically configured DA addresses (and adding new ones to the SA's known DA cache).
- 2. Requesting a list of DA's and scopes from DHCP (and adding new ones to the SA's known DA cache).
- 3. Multicasting a DA discovery request on a well-known port (and adding new ones to the SA's known DA cache).
- 4. Receiving DA advertising packets that are periodically broadcast by DAs (and adding new ones to the SA's known DA cache).

Since a user agent always queries the local service agent first, this is important, as the local service agent's response will determine whether or not the user agent continues to the next stage of discovery (in this case DHCP-- see steps 3 and 4 in "User Agents" on page 122.).

## **Configuration Parameters**

Certain configuration parameters in the <code>%systemroot%/slp.conf</code> file control DA discovery as well:

```
net.slp.useScopes = <comma delimited scope list>
net.slp.DAAddresses = <comma delimited address list>
net.slp.passiveDADetection = <"true" or "false">
net.slp.activeDADetection = <"true" or "false">
net.slp.DAActiveDiscoveryInterval = <0, 1, or a number of seconds>
```

The useScopes option indicates which scopes the SA will advertise into, and which scopes queries will be made to in the absence of a specific scope on the registration or query made by the service or client application. Because eDirectory always advertises into and queries from the default scope, this list will become the default scope list for all eDirectory registrations and queries.

The DAAddresses option is a comma-delimited list of dotted decimal IP addresses of DAs that should be preferred to all others. If this list of configured DAs does not support the scope of a registration or query, then SAs and UAs will resort to multicast DA discovery, unless such discovery is disabled.

The passiveDADetection option is True by default. Directory agents will periodically broadcast their existence on the subnet on a well-known port if configured to do so. These packets are termed DAAdvert packets. If this option is set to False, all broadcast DAAdvert packets are ignored by the SA.

The activeDADetection option is also True by default. This allows the SA to periodically broadcast a request for all DAs to respond with a directed DAAdvert packet. A directed packet is not broadcast, but sent directly to the SA in response to these requests. If this option is set to False, no periodic DA discovery request is broadcast by the SA.

The DAActiveDiscoveryInterval option is a try-state parameter. The default value is 1, which is a special value meaning that the SA should only send out one DA discovery request upon initialization. Setting this option to 0 has the same effect as setting the activeDADetection option to false. Any other value is a number of seconds between discovery broadcasts.

These options, when used properly, can ensure an appropriate use of network bandwidth for service advertising. In fact, the default settings are designed to optimize scalability on an average network.

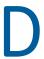

# **Troubleshooting Issues**

This section provides useful information for troubleshooting problems with installing and configuring eDirectory.

# **Troubleshooting the Installation Issues**

| Issues                                                                                                    | Suggested Actions                                                                                                    |
|----------------------------------------------------------------------------------------------------|----------------------------------------------------------------------------------------------------|
| Installation Takes a Long Time.  When you are installing eDirectory into an existing tree and the installation takes a long time to complete, look at the DSTrace screen on the server. If the -625 Transport failure message appears, you need to reset the address cache                                                                                                    | To reset the address cache, enter the following command at the system console:  set dstrace = *A                                                                                                    |
| eDirectory Install Fails for Container Administrators  The eDirectory 9.0 installation program supports installations by administrators who have supervisor rights to the container that the server resides in. In order to handle this, the first server that eDirectory 9.0 is installed into must have supervisor rights to [Root] to extend the schema. From that point on, subsequent servers do not have to have rights to [Root]. However, with eDirectory 9.0, depending on the platform that eDirectory 9.0 is installed in to first, all schema might not be extended, requiring supervisor rights to [Root] for subsequent server installations on different platforms. | If eDirectory 9.0 will be installed on multiple platforms, make sure that you have supervisor rights to [Root] for the first server eDirectory will be installed on for EACH platform. For example, if the first server that eDirectory 9.0 is going to be installed on is running Linux, and eDirectory 9.0 will also be installed on Solaris, the first server for each platform must have supervisor rights to [Root]. Subsequent servers on each platform will only have to have container administrator rights to the container where the server is being installed.  For additional information, see solution NOVL83874 (http://support.novell.com/docs/Tids/Solutions/10073723.html) in the eDirectory 8.7.x Readme Addendum |
| Default Listeners for New Network Interface                                                                                                    | On Windows, eDirectory listens on all interfaces configured on the computer for NCP, HTTP, HTTPS, LDAP and LDAPS by default. Adding a new network interface address to the computer, and restarting eDirectory will make it start listening on that address automatically, and have referrals also added correspondingly.                                                                                                    |
|                                                                                                    | <b>NOTE:</b> On Linux, we need to manually add interfaces to n4u.server.interfaces parameter.                                                                                                    |

| Issues                                                                                         | Suggested Actions                                                                                                    |
|------------------------------------------------------------------------------------------------|----------------------------------------------------------------------------------------------------|
| Replication Issues After an Upgrade                                                            | To workaround this issue:                                                                                                    |
| When you upgrade to eDirectory 9.0 and enable encrypted replication, replication fails in rare | <ol> <li>In NetIQ iManager, select Modify Object, then<br/>select the NCP Server object.</li> </ol>                                                                                |
| scenarios.                                                                                     | 2. Under the General tab, select Other.                                                                                                    |
|                                                                                                | <ol> <li>Add NCPKeyMaterialName from Unvalued<br/>Attributes to Valued Attributes with the<br/>certificate name. For example, SSL<br/>CertificateDNS.</li> </ol>                   |
|                                                                                                | <ol> <li>Run Limber on the server where the attribute<br/>changed in Step 3. For information about using<br/>Limber, see the NetIQ eDirectory Administration<br/>Guide.</li> </ol> |

# **Troubleshooting the Configuration Issues**

| Issues                                                                                                  | Suggested Actions                                                                                                    |
|----------------------------------------------------------------------------------------------------|----------------------------------------------------------------------------------------------------|
| Loopback Referrals Are Returned By a Directory<br>Server                                                | When eDirectory is configured to listen on loopback addresses, the loopback addresses are stored and returned to the clients when they perform searches and other operations. The referrals are not applicable to the clients that attempts to connect from the machines other than the server. Therefore, the clients fail to connect by using those loopback referrals. However, the other referrals returned by the server still work for the clients. |
|                                                                                                    | Trying to connect to each loopback referrals and then choosing the correct referrals could affect the performance of the clients.                                                                                                    |
| Tree Name Lookup Failed: -632 Error While Configuring eDirectory 9.0 on Linux                           | While configuring eDirectory 9.0 on Linux, you might get the Tree name lookup failed: -632 error. To resolve this, perform the following steps:                                                                                                    |
|                                                                                                    | <ol> <li>After installing the SLP package, ensure that you<br/>manually start SLP as follows:</li> </ol>                                                                                                    |
|                                                                                                    | /etc/init.d/slpuasa start                                                                                                    |
|                                                                                                    | <ol><li>After uninstalling the SLP package, ensure that<br/>you manually stop SLP as follows:</li></ol>                                                                                                    |
|                                                                                                    | /etc/init.d/slpuasa stop                                                                                                    |
| Adding an EBA Enabled Secondary Server to a non-<br>EBA Enabled Server Results in Configuration Failure | To workaround this issue, first configure the secondary server without EBA settings, and then upgrade to EBA using the EBA configuration settings.                                                                                                    |

| Issues                                                                                                    | Suggested Actions                                                                                                    |
|----------------------------------------------------------------------------------------------------|----------------------------------------------------------------------------------------------------|
| Excluding the DIB directory from Backup or Antivirus Processes  After installing eDirectory, you should configure your environment to exclude the DIB directory on your eDirectory server from any antivirus or backup software processes. If you do not exclude the DIB directory from processes of this type, you may encounter corrupted DIB files or -618 FFFFFD96 INCONSISTENT DATABASE errors. | Use the eDirectory Backup Tool to back up your DIB directory. For more information about backing up eDirectory, see Backing Up and Removing Roll-Forward Logs in the NetIQ Certificate Server Administration Guide                                                                                                    |
| IP AG Certificate Does Not Get Created on SLES 11 64-<br>Bit Platform                                                                                                    | Consider a scenario where eDirectory 9.0 has both IPv4 and IPv6 configured and only one of the them (for example, IPv4) has an entry in the /etc/hosts file, and the other interface is accessible from a remote machine. If you configure eDirectory to listen on both the IPs, the IP AG certificate is generated only for the IP that is listed in the /etc/hosts file. In this example, it is generated for IPv4 |
| Default Instance Path for Multiple Instances.                                                                                                    | Select a different path and proceed.                                                                                                    |
| While you configure the second instance of eDirectory on your host, you are prompted for the default path.                                                                                                    |                                                                                                    |

# Troubleshooting the Issues with Multiple Instances of eDirectory

| Issues                                                   | Suggested Actions                                                            |
|----------------------------------------------------------|------------------------------------------------------------------------------|
| If the First Instance is Down, HTTP Does Not Work        | To resolve this issue, if the first interface goes down, restart eDirectory. |
| On Linux, if eDirectory is configured on a box with      | restart edirectory.                                                          |
| multiple NIC cards and if HTTP is bound to more than $$  |                                                                              |
| one interface; if the first interface goes down, HTTP    |                                                                              |
| would not be accessible from the remaining               |                                                                              |
| interfaces.                                              |                                                                              |
| This is because the remaining interfaces will redirect   |                                                                              |
| the request to the first one, but the first interface is |                                                                              |
| down.                                                    |                                                                              |

| Issues                                                                     | Suggested Actions                                                                                                    |
|----------------------------------------------------------------------------|----------------------------------------------------------------------------------------------------|
| ndsd Falls Back to Default Port if the Interface<br>Specified is Incorrect | When using ndsconfig new or ndsmanage to create a second instance of the directory, if the interface specified is incorrect, nds tries to use the default interface. If you specify non default port (for example 1524), the interface specified is incorrect, it uses the default interface and the default port of 524. |
|                                                                            | For n4u.server.interfaces, if the interface specified is incorrect, then ndsd will try to listen on the first interface and the port number would be the one specified in n4u.server.tcp-port.                                                                                                    |
| How to Rebuild .edir Directory                                             | The .edir directory is used for tracking multiple instances of eDirectory. To recreate the lost or corrupted instances file (instances.\$uid file, where \$uid specifies the user ID of the user in the system), you must create its individual instances file.                                                           |
|                                                                            | These files must contain the absolute location of the nds.conf files of all the instances configured by the user. For example, a user with uid as 1000 must create an /etc/opt/novell/eDirectory/conf/.edir/instances.1000 instances file with the following entries:                                                     |
|                                                                            | /home/user1/instance1/nds.conf                                                                                                    |
|                                                                            | /home/user1/instance2/nds.conf                                                                                                    |

# **ndsconfig Utility**

| Issues                                                    | Suggested Actions                                                                                                    |
|-----------------------------------------------------------|----------------------------------------------------------------------------------------------------|
| Configuring ndsconfig to Run From Non-Default<br>Location | If you receive an error when running the ndsconfig utility from a location other than the default /opt/novell/eDirectory/bin directory, ensure that you export the ndspath before running ndsconfig. Use the following command: |
|                                                           | <pre>source /opt/novell/eDirectory/bin/ ndspath</pre>                                                                                                    |
|                                                           | After you export the command, enter ndsconfig to run the ndsconfig utility, instead of ./ndsconfig.                                                                                                    |

| Issues                                                               | Suggested Actions                                                                                                    |
|----------------------------------------------------------------------|----------------------------------------------------------------------------------------------------|
| ndsconfig Does Not Verify an Invalid Configuration<br>File Path      | To create the necessary configuration file, ndsconfig requires the full path and the configuration filename. When the same path name is passed for both the configuration file and the instance directory, ndsconfig cannot create the configuration file and aborts the operation. |
| ndsconfig get Outputs Junk Characters for Non-<br>English Characters | The ndsconfig get command outputs junk characters on Linux for some parameters that contain non-English characters.                                                                                                    |
|                                                                      | To work around this, enter the specify parameter name you want to get, as follows:                                                                                                    |
|                                                                      | <pre>ndsconfig get <parameter_to_be_displayed></parameter_to_be_displayed></pre>                                                                                                    |
|                                                                      | For a list of parameters, refer to the nds.conf man page.                                                                                                    |

# **Troubleshooting NMAS Installation**

- If you uninstall the Novell Client, you must uninstall and reinstall the NMAS Client if it is used by another application.
- You must have NMAS installed on a server that holds a writable replica of the user's object in order for the user to use NMAS.
- You must have the Novell International Cryptographic Infrastructure (NICI) Client installed on each client workstation that will run the NMAS software.
- If you do not restart the server after installing NMAS and you try to reset passwords, you receive an error message.
- You should keep the login method up to date. The eDirectory OES/Linux installs might not provide a way to upgrade the method.

## **Troubleshooting Certificate Server Installation**

### **File Data Conflict During Installation**

If you receive a message indicating that a newer file exists from the previous installation, you should select to always overwrite the newer file.

### **Incomplete List of Servers**

The list of servers shown during the installation might not list servers that are configured to use only IP. You can install NetIQ Certificate Server on a server whose name is not listed by typing the name of the server in the text box.

### **Failures During Installation**

If the installation fails during the creation of the Organizational CA or the server certificate, or during the exportation of the trusted root certificate, the installation doesn't need to be repeated. The software has been successfully installed at this point. You can use iManager to create an Organizational CA and server certificates and export the trusted root.

# PKI Plug-In Encounters Error When Installed on iManager 2.7.6 Patch1 and Lower Versions

To work around this issue, create a libntls.so.8 symbolic link pointing to libntls.so as follows:

ln -sf /var/opt/novell/iManager/nps/WEB-INF/bin/linux/libntls.so
/var/opt/novell/iManager/nps/WEB-INF/bin/linux/libntls.so.8

#### IP Auto Generated Certificate Is Not Created on SLES 11 64-Bit Platform

Consider a scenario where eDirectory 9.0 has both IPv4 and IPv6 configured and only one of the them (for example, IPv4) has an entry in the /etc/hosts file, and the other interface is accessible from a remote machine. If you configure eDirectory to listen on both the IPs, the IP AG certificate is generated only for the IP that is listed in the /etc/hosts file. In this example, it is generated for IPv4.

# IP Auto Generated IPv6 Certificate is Not Created When the Length of the Certificate Object RDN Exceeds the Maximum Limit

While installing eDirectory 9.0, which is listening on both IP v4 and IPv6 addresses, IP AG <IPv6> certificate (KMO) is not created.

This occurs when the length of the RDN of the certificate object exceeds the maximum limit of 64 characters. To handle this, a compressed format of IPv6 address is used so that even if the length exceeds the maximum limit, the address is split to accommodate the request. The address is split from the third colon (from the reverse order) in the address.

For example, if the IPv6 address is 2508:f0g0:1003:0061:0000:0000:0000:0002, then the truncated address is 0000:0000:0002. This ensures that the host is identifiable even after the address is truncated.

# HTTP Server Associates With the IP AG Certificate When the Default Server Certificates are Recreated for a Server where CA is not Hosted

Use iManager to manually change the default association.

Log in to iManager > Modify > Select the http server object > Select the httpKeyMaterialObject attribute, then change the HTTP server object association to SSL CertificateDNS.